## **UNIVERSIDAD CATÓLICA DE CUENCA SEDE AZOGUES UNIDAD ACADÉMICA DE TECNOLOGÍAS DE LA INFORMACIÓN Y COMUNICACIÓN CARRERA DE INGENIERÍA EN SISTEMAS**

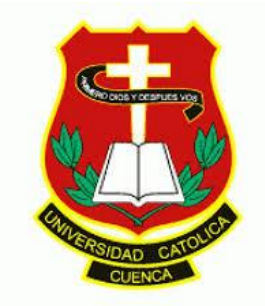

## TÍTULO "APLICACIÓN DE BUSINESS INTELLIGENCE PARA ANÁLISIS DE INFORMACIÓN EN EL DEPARTAMENTO COMERCIAL DE LA EMPRESA SERPORMUL"

TRABAJO DE TITULACIÓN PRESENTADO EN CONFORMIDAD CON LOS REQUISITOS ESTABLECIDOS PARA LA OBTENCIÓN DEL TÍTULO DE

## INGENIERO DE SISTEMAS

Autor

## MISSHEL KAROLINA TOLEDO REGALADO

Profesor Tutor

## ING. OLGER ANTONIO CAJAMARCA CRIOLLO, MSIG

AZOGUES – ECUADOR

2019 - 2020

#### **DECLARACIÓN**

<span id="page-1-0"></span>Yo Misshel Karolina Toledo Regalado con cédula de identidad 0302329560; declaro bajo juramento que el trabajo aquí descrito es de mi autoría; que no ha sido previamente presentado para ningún grado o calificación profesional; y, que he consultado las referencias bibliográficas que se incluyen en este documento.

La Universidad Católica de Cuenca puede hacer uso de los derechos correspondientes a este trabajo, según lo establecido por la Ley de Propiedad Intelectual, por su reglamento y normativa institucional vigente.

#### **MISSHEL KAROLINA TOLEDO REGALADO**

\_\_\_\_\_\_\_\_\_\_\_\_\_\_\_\_\_\_\_\_\_\_\_\_\_\_\_\_\_\_\_\_\_\_\_\_\_\_\_

#### **AUTOR DE LA INVESTIGACIÓN**

**C.I: 0302329560**

## **CERTIFICACIÓN**

Certifico que el presente trabajo fue desarrollado por Misshel Karolina Toledo Regalado, bajo mi tutoría.

### **ING. OLGER ANTONIO CAJAMARCA CRIOLLO, MSIG**

\_\_\_\_\_\_\_\_\_\_\_\_\_\_\_\_\_\_\_\_\_\_\_\_\_\_\_\_\_

**C.I. 0301432035**

**DIRECTOR**

#### **Dedicatoria**

Esta tesis va dedicada a mi familia, que todo este tiempo fueron el pilar de mi vida para seguir adelante, a mis padres por enseñarme la importancia de día a día superarme y seguir adelante sin importar que en el camino se presenten obstáculos. Sobre todo y en especial a mi esposo y mi hijo que en este periodo no dejaron rendirme y fueron mi impulso en los momentos más difíciles y comparten conmigo este logro.

Misshel Toledo

## **Agradecimiento**

Agradezco principalmente a Dios por darme vida y salud.

El desarrollo y culminación de este proyecto de tesis ha sido gracias al constante apoyo de mis padres, hermanas, pero sobretodo de mi esposo que aceptaron de una u otra forma mi ausencia, siempre me brindaron el ánimo y cariño necesario, a mi hijo que es mi fuerza e impulso a seguir adelante.

Un agradecimiento especial a mi tutor de tesis al Ing. Antonio Cajamarca ya que con su experiencia y altos conocimientos supo guiarme de la mejor manera todo el proceso de tesis.

Misshel Toledo

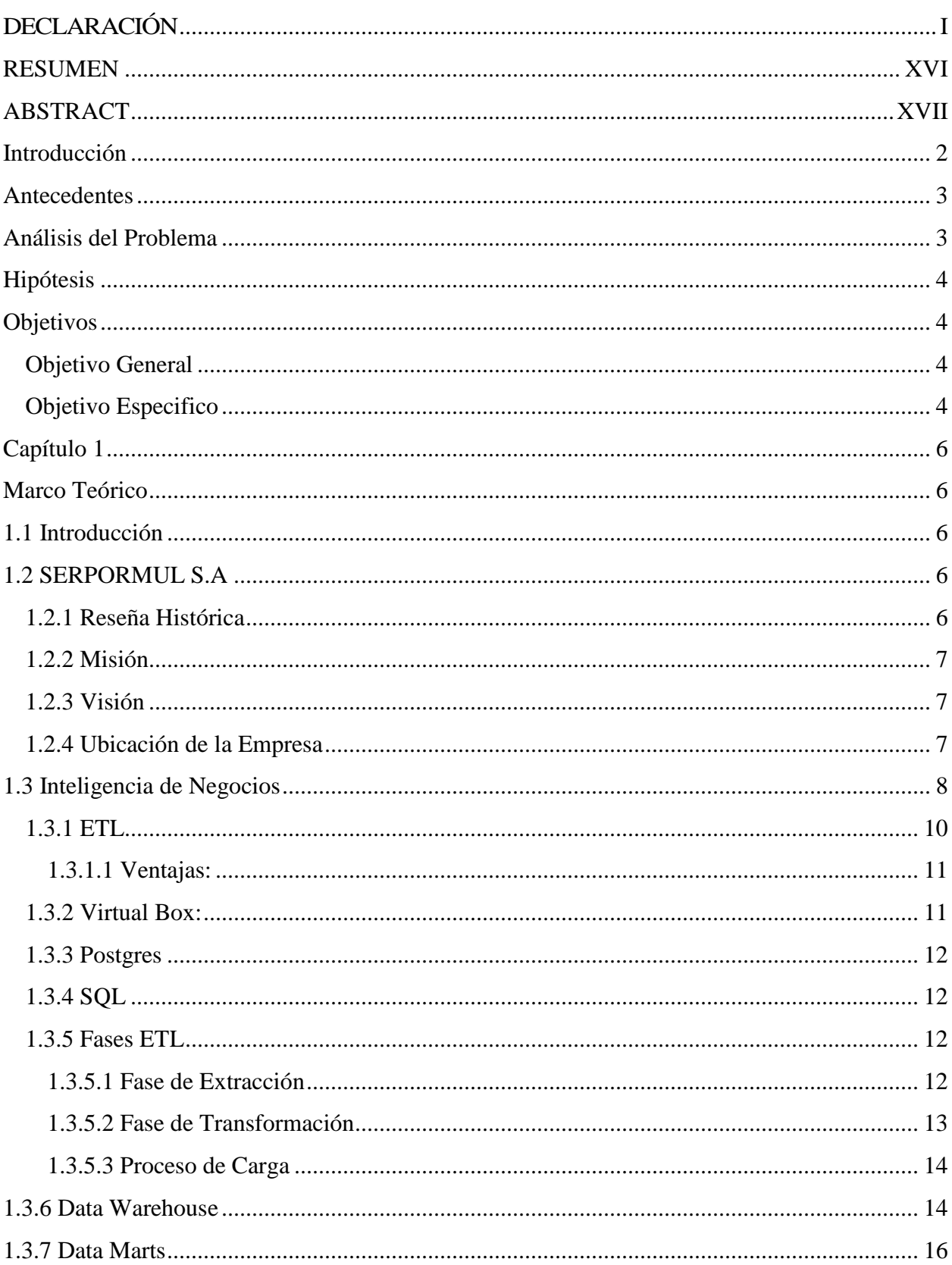

# Contenido

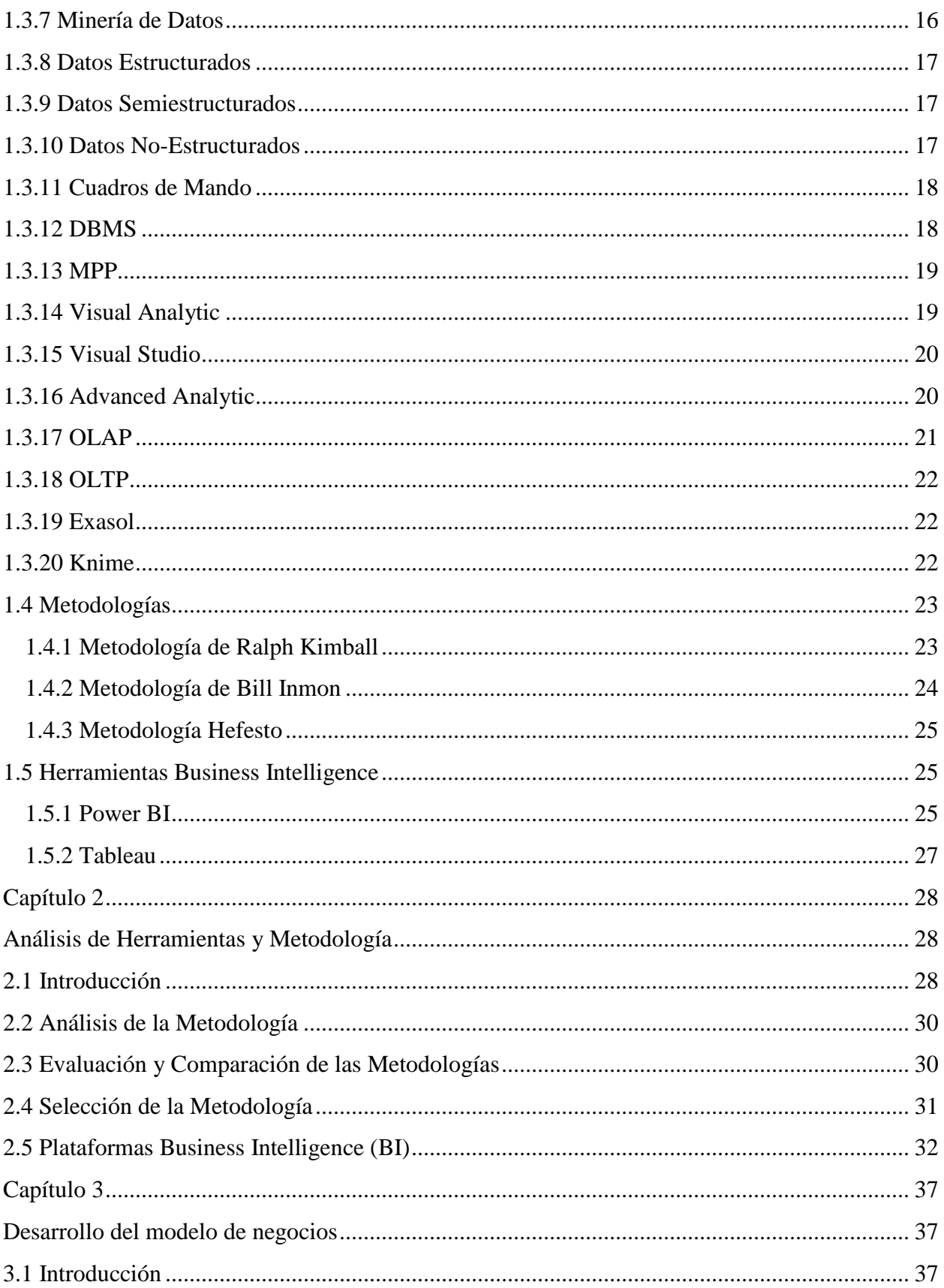

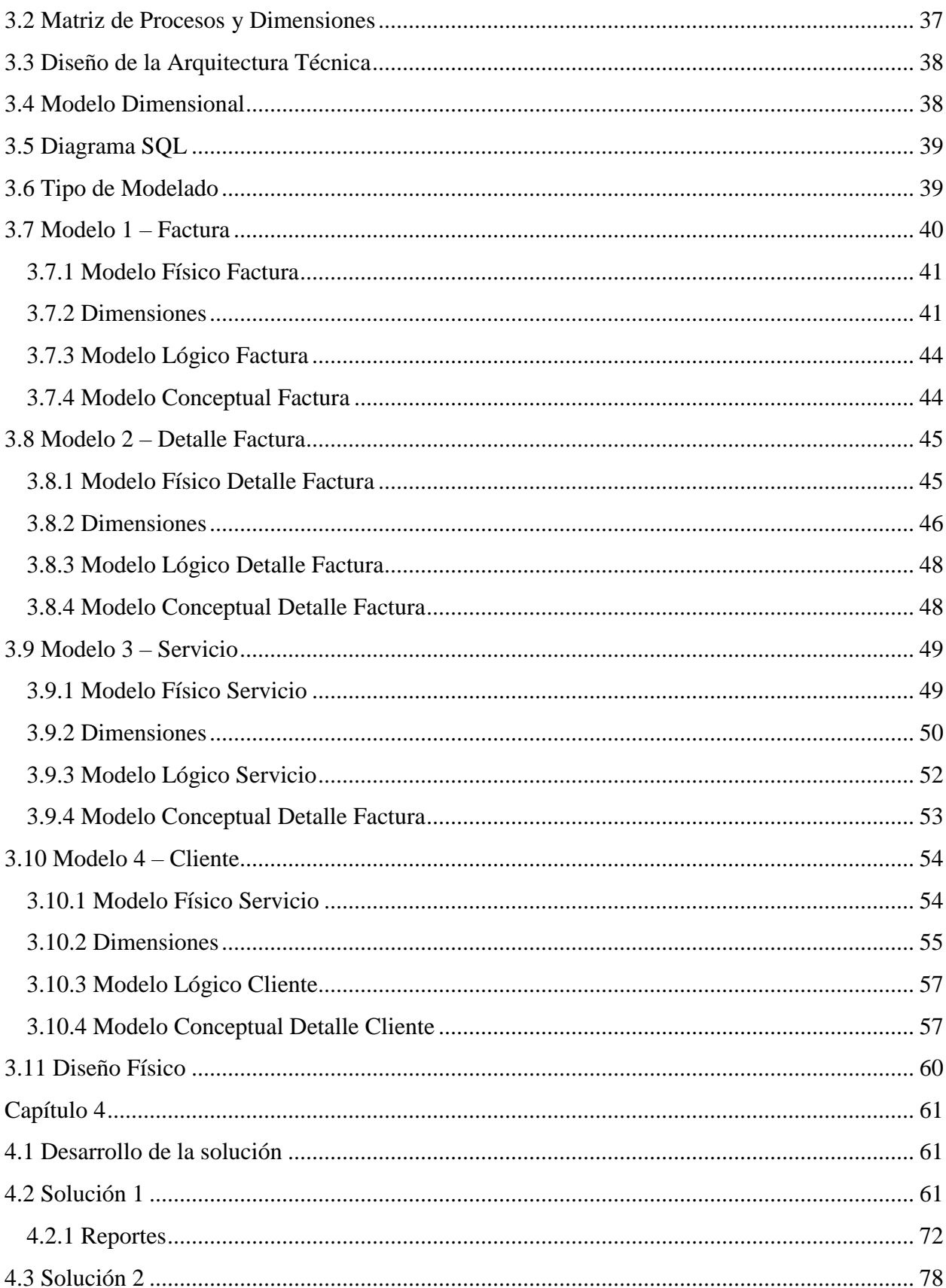

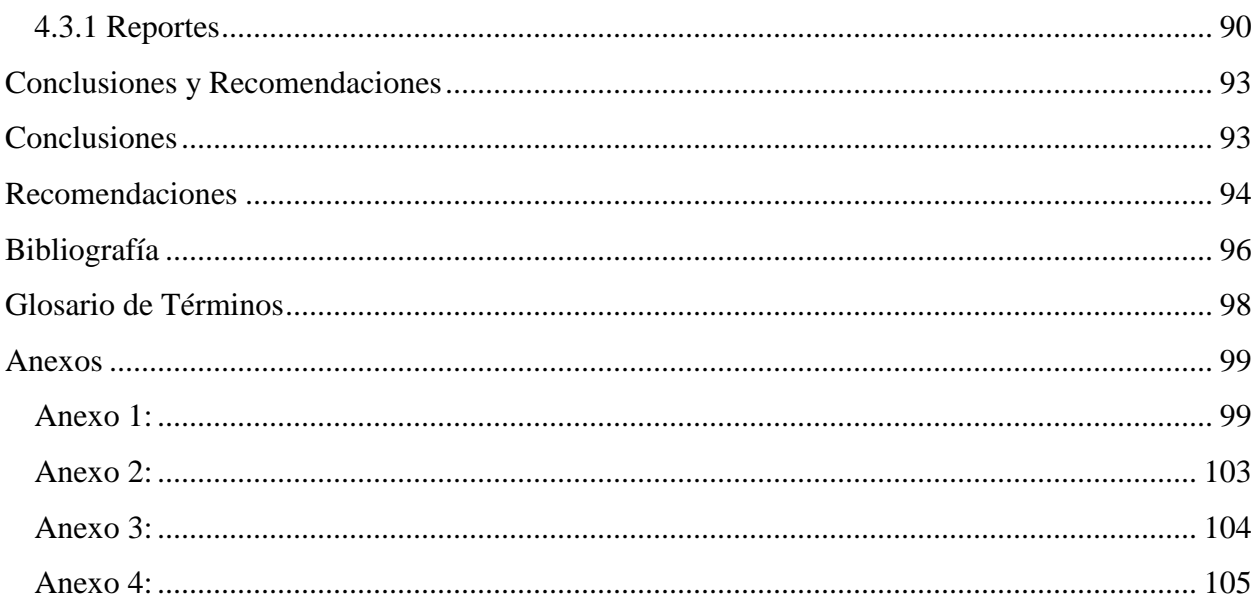

# Índice Gráfico

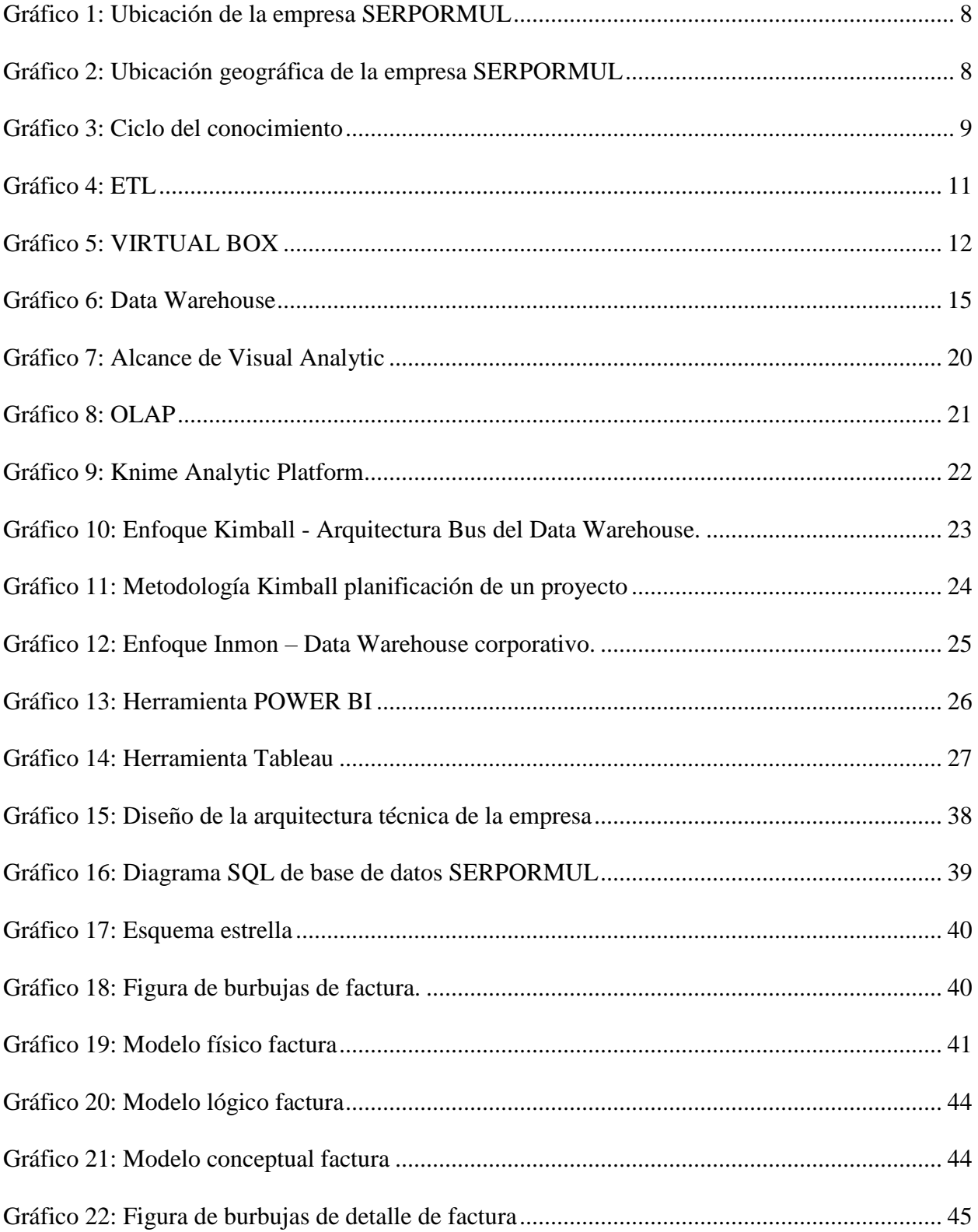

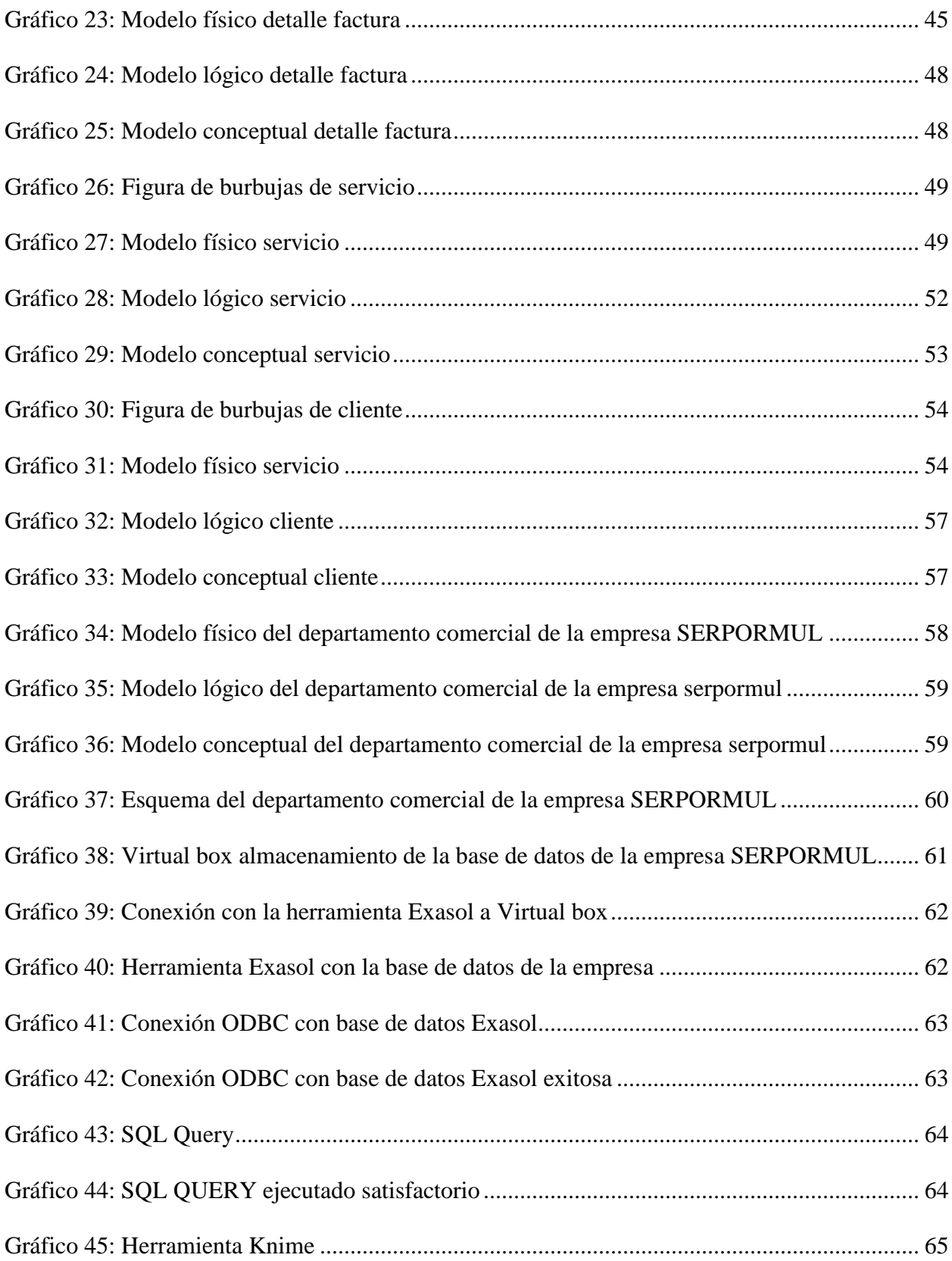

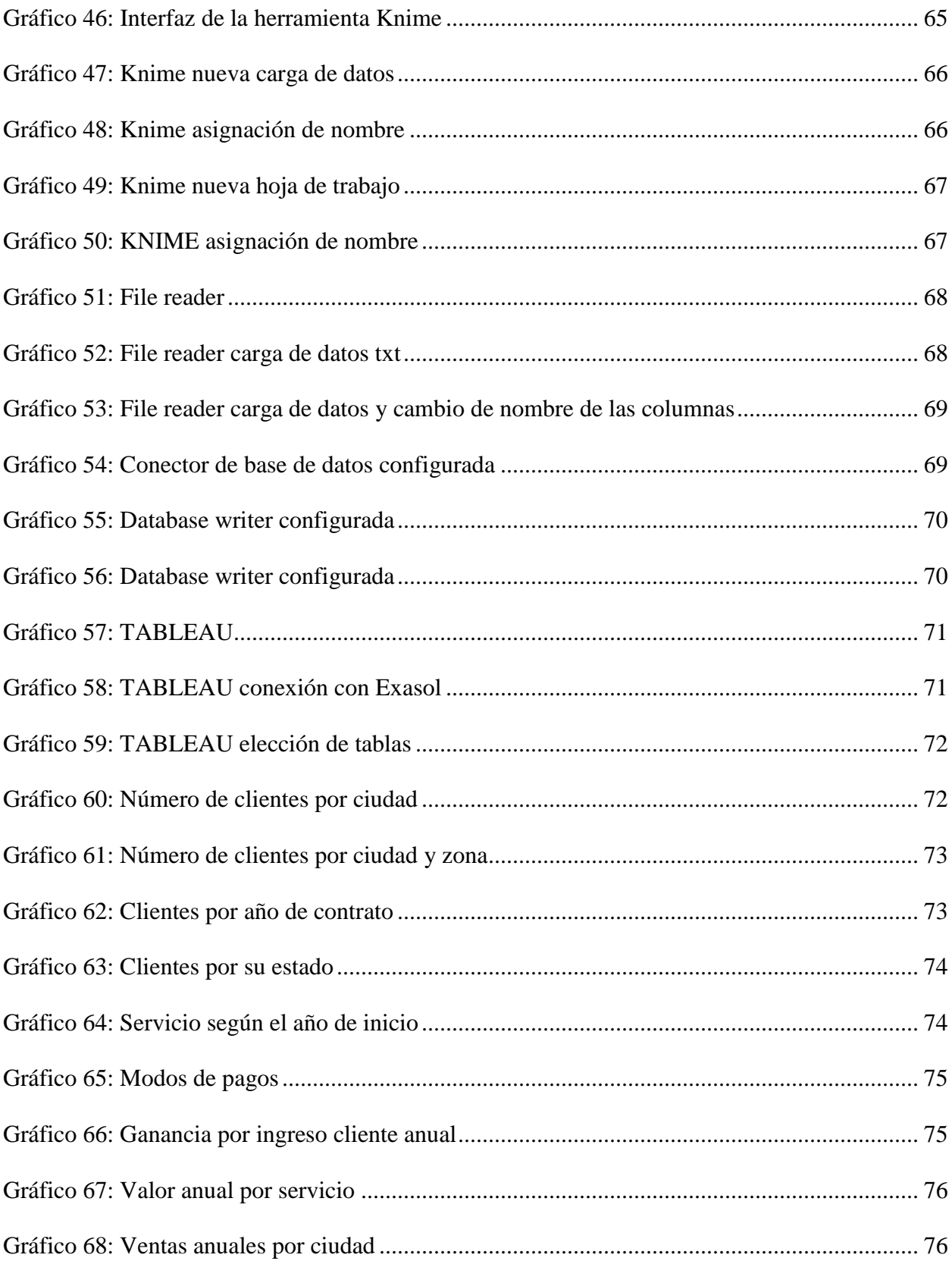

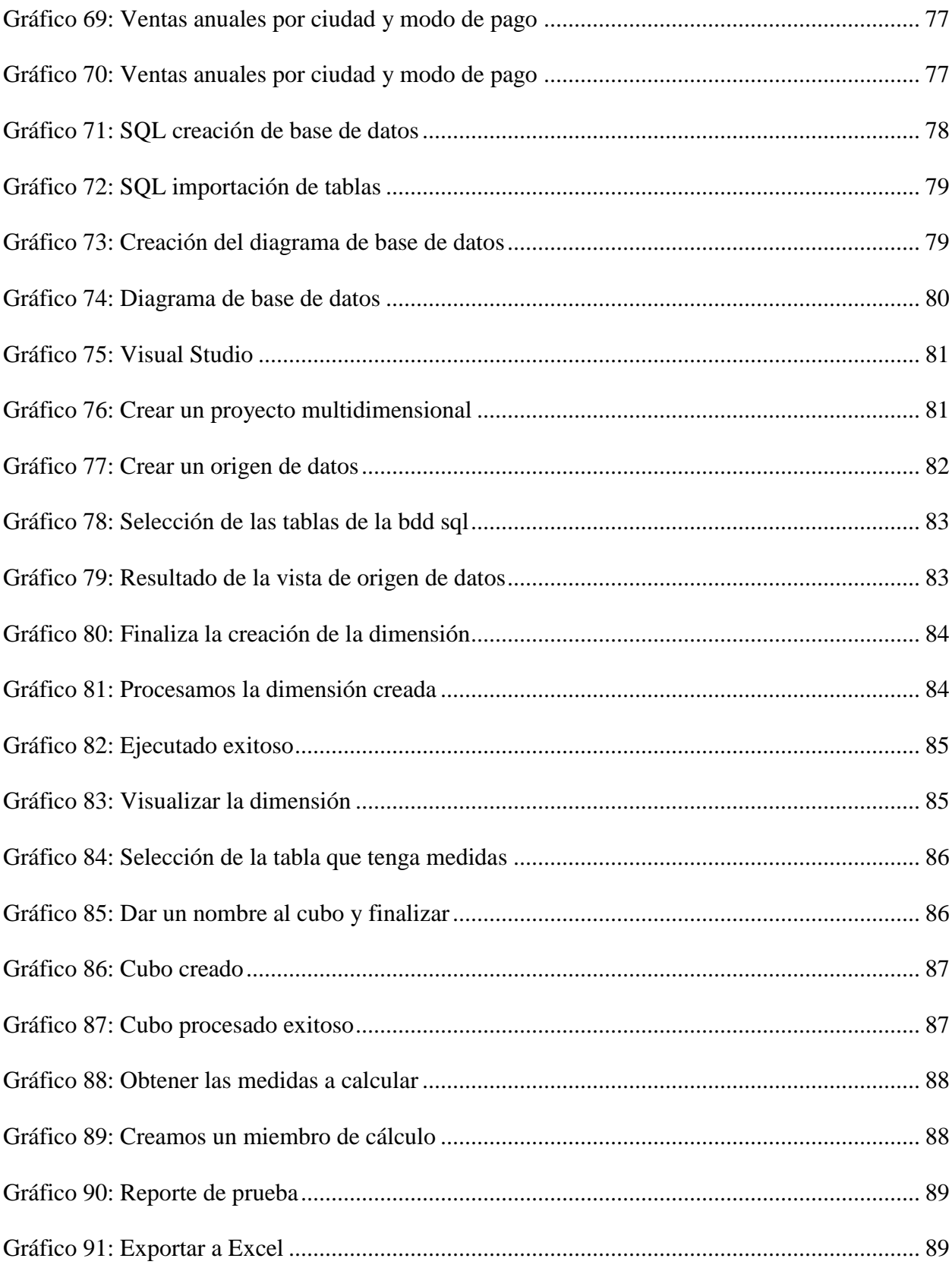

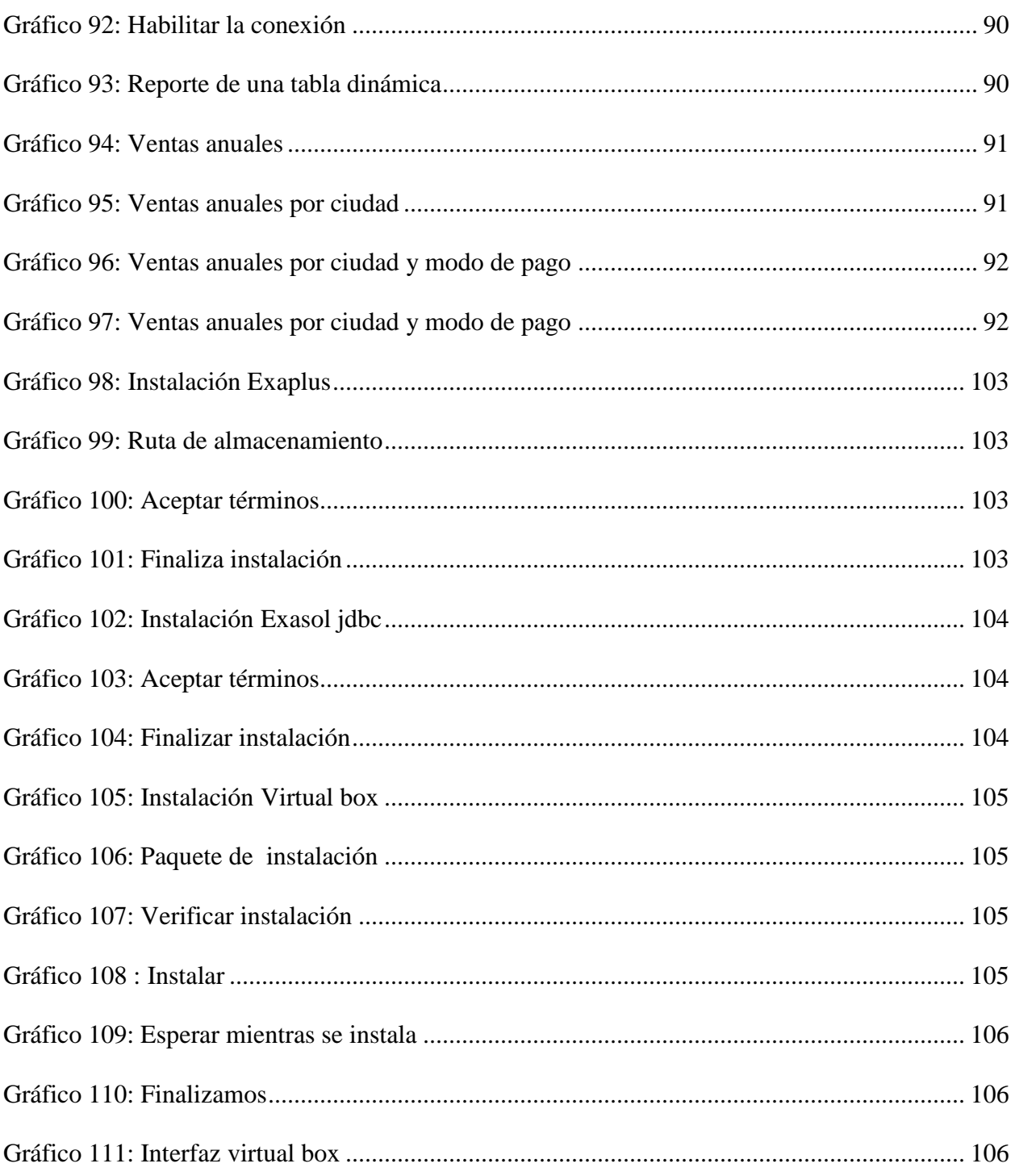

# **Índice de Tablas**

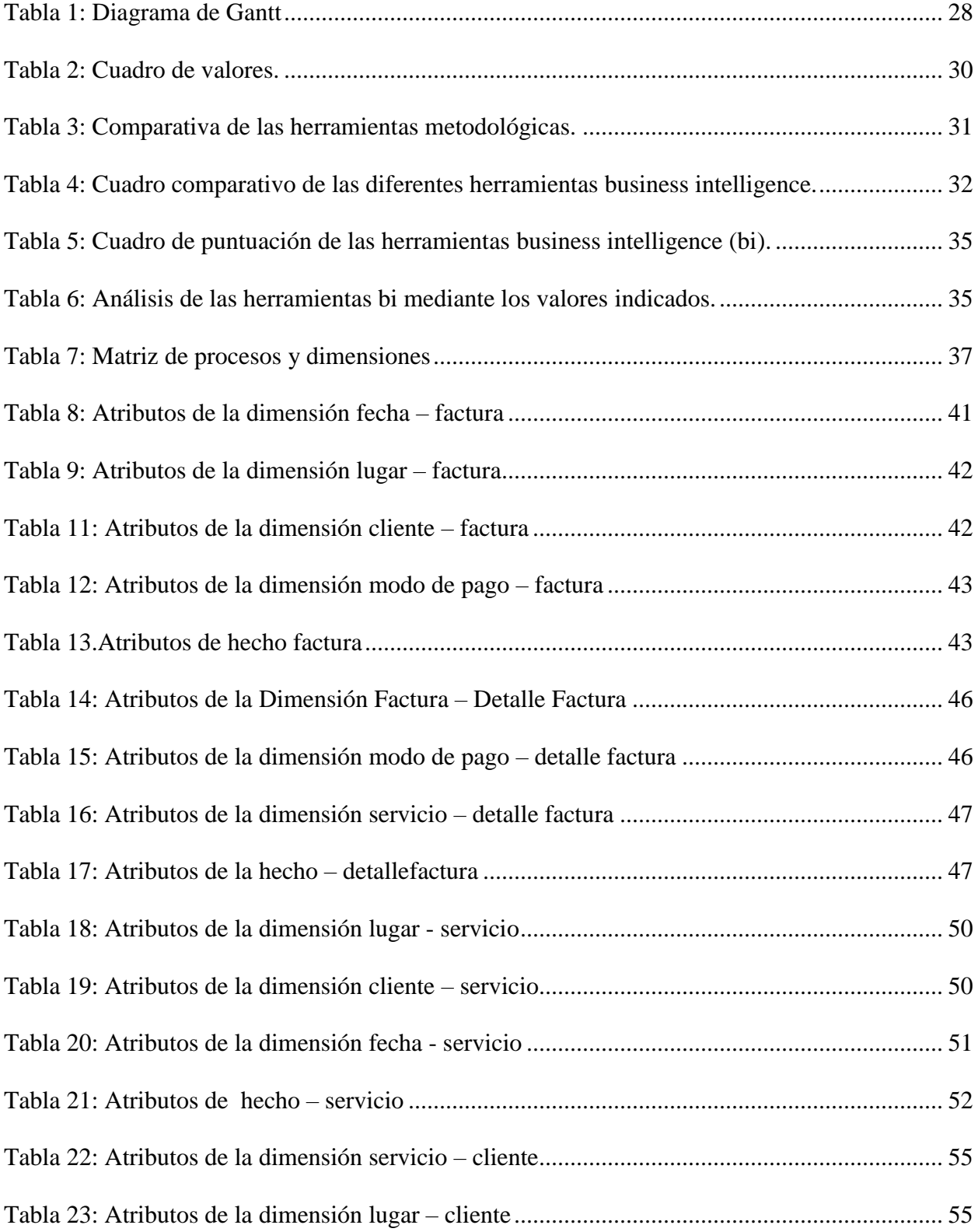

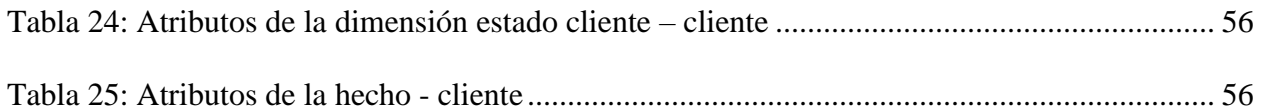

#### **RESUMEN**

## <span id="page-16-0"></span>APLICACIÓN DE BUSINESS INTELLIGENCE PARA ANÁLISIS DE INFORMACIÓN EN EL DEPARTAMENTO COMERCIAL DE LA EMPRESA SERPORMUL.

#### **Autor:** Misshel Karolina Toledo Regalado

#### **Tutor:** Ing. Olger Antonio Cajamarca Criollo, MSIG

Actualmente vivimos en la era digital, donde no solo es necesario tener información, sino saber transformarla en conocimiento orientado a los diferentes ámbitos del quehacer humano; en el caso de los negocios, para orientar y dirigir empresas, instituciones financieras, y todo tipo de organizaciones donde se pueda obtener ventajas competitivas en relación de la competencia. Es por esto que, la investigación explica el "análisis de aplicaciones que se utilizan para aplicar Business Intelligence o Inteligencia de Negocios en el departamento comercial de la empresa SERPORMUL de la ciudad de Azogues", cuyo objetivo principal es utilizar estas herramientas e identificar la más adecuada para la toma de decisiones a través de reportes dinámicos. El presente trabajo permitió realizar e implementar un Data Mart compuesto por las actividades del departamento comercial, se aplicó la Metodología de Kimball para lograr la definición correcta de los requerimientos y se realizó el proceso de ETL(extracción, transformación y carga) para generar el Almacén de Datos (Data Warehouse) que será utilizada con las distintas herramientas de BI, ayudando así a los mandos directivos de la empresa a tomar decisiones optimas sobre sus servicios en base de reportería.

# Palabras clave

**Business Intelligence, Data Mart, Data Warehouse, ETL.**

#### **ABSTRACT**

## <span id="page-17-0"></span>APPLICATION OF BUSINESS INTELLIGENCE FOR INFORMATION ANALYSIS IN THE COMMERCIAL DEPARTMENT OF THE SERPORMUL COMPANY.

#### **Author:** Misshel Karolina Toledo Regalado

### **Tutor:** Ing. Olger Antonio Cajamarca Criollo, MSIG

Nowadays we are living the digital age, so it is not only necessary to have information, but to know how to transform it into knowledge addressed to the different fields of human life; in the case of business, to guide and manage companies, financial institutions, and all kinds of organizations where competitive advantages can be gotten in relation to competition. Therefore, the research explains the "analysis of applications that are used to apply Business Intelligence or Business Intelligence in the commercial department of the company SERPORMUL in Azogues City", which main objective is to use these tools and identify the most suitable from making decisions through dynamic reports. This work allowed to carry out and implement a Data Mart consisting of the activities of the commercial department, the Kimball Methodology was applied to achieve the correct definition of the requirements and the ETL process (extraction, transformation and loading) was carried out to generate the Data Warehouse that will be used with the different BI tools, helping the managers of the company to make optimal decisions about their services based on reporting.

# Key Words

**Business Intelligence, Data Mart, Data Warehouse, ETL**

# **TÍTULO DEL TRABAJO DE GRADUACIÓN**

## **APLICACIÓN DE BUSINESS INTELLIGENCE PARA ANÁLISIS DE INFORMACIÓN EN EL DEPARTAMENTO COMERCIAL DE LA EMPRESA SERPORMUL.**

#### <span id="page-19-0"></span>**Introducción**

 En la actualidad las empresas se han visto en la obligación de utilizar herramientas tecnológicas para la facilitación de datos, pero muchas de las veces no son los correctos, ni los más óptimos ya que no proporciona la información debida para los departamentos y sus necesidades en la toma de decisiones; es por esto que, se considera a Business Intelligence como la herramienta para analizar y transformar datos de una empresa en información y a su vez en conocimientos que ayuden en los procesos de toma de decisiones, en todos los niveles de gestión de la industria.

 La información vital para la toma de decisiones estratégicas se oculta en miles de tablas y archivos conectados por relaciones transaccionales, el objetivo de Business Intelligence es la definición de normas y técnicas para el formato correcto de estos volúmenes de datos y convertirlos en depósitos estructurados de información.

 El análisis multidimensional permitirá hacer una exploración de la base de datos de manera más clara y precisa a través de varias dimensiones; de tal forma que, ayuda en la toma de decisiones del negocio o empresa.

 En nuestro medio no existen los conocimientos necesarios para poder explorar y analizar dicha información, sobre todo cuando en una actividad comercial existe competencia, deserción de clientes y por ende pérdidas económicas, siendo necesario contar con información para acciones correctivas en el modelo del negocio, es por esto que, se investigará sobre las herramientas que sirvan para realizar un modelo de Inteligencia de Negocios aplicado en la empresa SERPORMUL (servicio por multicable) en la ciudad de Azogues específicamente en el departamento comercial, basado en código abierto, lo que cumplirá con los requisitos propios del área y de sus funcionarios. Lo que

se pretende en el presente trabajo haciendo uso de las herramientas de Business Intelligence es, ayudar a generar reportes para la toma de decisiones del departamento de Comercial. Es necesario indicar que se aplicarán técnicas de ETL (Extracción, Transformación y Carga) para movilizar información de la base de datos operativa a una transaccional y se pueda analizar.

#### <span id="page-20-0"></span>**Antecedentes**

 Business Intelligence o Inteligencia de Negocios es un término que existe desde décadas atrás y fue por primera vez utilizado como lo conocemos en el año 1988 por Howard Dresner, donde definió a la Inteligencia de negocios como los Conceptos y Métodos para la toma de decisiones empresariales. Hoy en día se define como el conjunto de procesos, tecnologías, arquitecturas y métodos para transformar los datos en información útil.

 El Objetivo principal de Business Intelligence es siempre estar un paso delante de la competencia y tomar decisiones correctas en momentos adecuados.

#### <span id="page-20-1"></span>**Análisis del Problema**

 El departamento de Comercial de la empresa SERPORMUL (servicio por multicable) en la Ciudad de Azogues actualmente tiene la necesidad de evaluar los servicios que brinda la empresa en relación a la competencia para así poder tomar acciones inmediatas en beneficio de la organización, pero no es posible disponer de dicha información para los mandos gerenciales debido a que no existen reportes sino tan solo datos que se quedan sin su correcta explotación, no existen indicadores que muestren la utilidad, el costo de venta, la cantidad de servicios vendido por departamento, por zonas (urbana o rural) y las

preferencias de los usuarios. Por estos requerimientos, se pretende generar un Análisis Multidimensional de los datos desde el año de creación y así se pueda identificar:

- ¿En base al uso de qué herramientas de Business Intelligence (BI) de código abierto se pueda obtener información para la toma de decisiones?
- ¿Se puede facilitar la toma de decisiones en cuento a nuevos productos y a promociones que mejoren los ingresos de la Empresa, así como el manejo rápido de la información que se requieran en cierta instancia?

#### <span id="page-21-0"></span>**Hipótesis**

 Con el uso de herramientas Business Intelligence (BI) se logrará que el departamento comercial de la empresa SERPORMUL pueda mejorar su toma de decisiones, mediante la aplicación de herramientas para el análisis de datos, llegando a generar reportes y optimizar tiempo del negocio.

#### <span id="page-21-1"></span>**Objetivos**

#### <span id="page-21-2"></span>**Objetivo General**

 Aplicar herramientas de Business Intelligence mediante la instalación de varias plataformas para el análisis de información multidimensional de la empresa SERPORMUL en el departamento Comercial.

#### <span id="page-21-3"></span>**Objetivo Especifico**

 Desarrollar el Marco teórico, en relación a los procesos, técnicas y herramientas relacionados con Business Intelligence.

- Analizar las herramientas con el fin de definir datos específicos para validar en base a las metodologías, la más adecuada a utilizarse en la empresa SERPORMUL.
- Desarrollar un modelo de negocio utilizando la información proveniente de la empresa SERPORMUL.
- Desarrollar la solución Business Intelligence para que el departamento comercial genere reportes para la toma de decisiones.

#### **Capítulo 1**

#### **Marco Teórico**

#### <span id="page-23-2"></span><span id="page-23-1"></span><span id="page-23-0"></span>**1.1 Introducción**

 En este capítulo se define toda la información tanto histórica como actual en relación a la empresa con la cual vamos a trabajar, también se especificará todos los conceptos de Business Intelligence (BI) y las distintas herramientas, las mismas que serán aplicadas en el desarrollo de este proyecto, además se mencionaran las diferentes metodologías y aplicaciones BI para posteriormente realizar el análisis correspondiente de cada una de ellas.

#### <span id="page-23-3"></span>**1.2 SERPORMUL S.A**

#### <span id="page-23-4"></span>**1.2.1 Reseña Histórica**

 En el año 2002 se inició un proyecto por lo cual lleva vigente por alrededor de 17 años de trayectoria en el mercado.

 Al comienzo de las actividades se especializó en el servicio de cable físico denominado "AZOCABLE", el cual comenzó en una pequeña oficina en la cuidad de Azogues con alrededor de 3 empleados sin contratación fija, al transcurrir los años la empresa fue creciendo y de igual manera el personal, con el objetivo principal de lograr una permanente mejora de las actividades, la calidad y garantía de los servicios que brindan a la comunidad.

 Posteriormente la empresa fue llamada "CABLATEL" para servir a la misma con extensiones en la provincia del Azuay.

 En 2013 se inició el servicio de audio y video con el nombre de "SERPORMUL" por el mismo dueño el cual adopto en el año 2014 a la empresa "CABLETEL" para fusionar como una sola en un edificio propio con mayor capacidad para personal capacitado, actualmente cuenta con nuevas tecnologías para abastecer al servicio que brinda y las necesidades del consumidor.

 En la actualidad SERPORMUL dirige funcionalmente a la empresa CABLETEL que brinda servicio de audio y video con la modalidad de cable físico con un aproximado de 73 canales para la ciudad de Azogues, con extensión de red a las parroquias Javier Loyola, Guapán, Cojitambo y Luis Cordero, en la ciudad de Biblián con sus parroquias Francisco de Sageo y Nazón, y también en la ciudad de Cuenca y sus parroquias Ricaurte y Paccha. Se menciona también que, provee el servicio de internet.

#### <span id="page-24-0"></span>**1.2.2 Misión**

 La misión de la empresa SERPORMUL es brindar el mejor servicio de audio, video e internet para las personas de la ciudad de Azogues con extensión en la provincia del Azuay.

#### <span id="page-24-1"></span>**1.2.3 Visión**

 La empresa SERPORMUL tiene la visión de ser líderes en el servicio de audio, video e internet para las personas de la ciudad de Azogues con extensión en la provincia del Azuay.

#### <span id="page-24-2"></span>**1.2.4 Ubicación de la Empresa**

 La empresa SERPORMUL cuenta con sus oficinas principales en la ciudad de Azogues ubicado en las calles Emilio Abad 2-13 y Sucre piso 1.

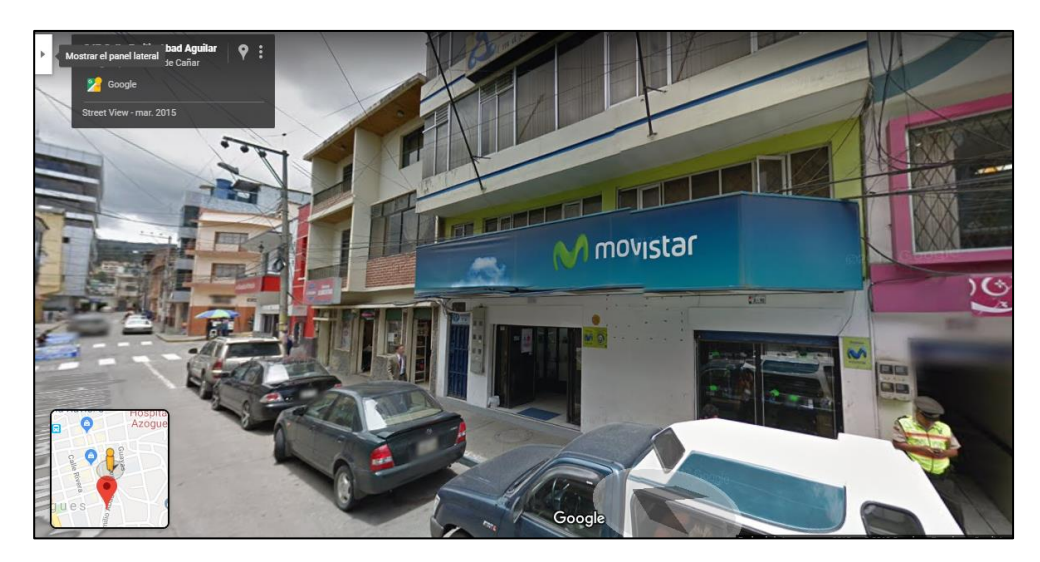

*Gráfico 1:* Ubicación de la empresa SERPORMUL Fuente: GOOGLE MAPS (GOOGLE, 2005)

<span id="page-25-1"></span>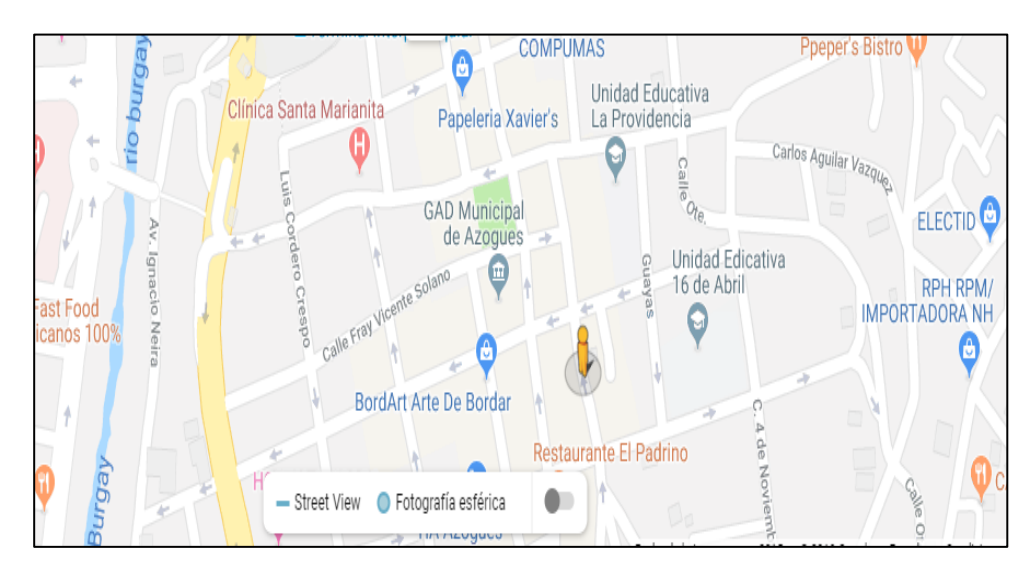

*Gráfico 2:* Ubicación geográfica de la empresa SERPORMUL Fuente: (GOOGLE, 2005)

### <span id="page-25-2"></span><span id="page-25-0"></span>**1.3 Inteligencia de Negocios**

Podemos mencionar en relación al conocimiento en la actualidad que:

Las empresas están dando un giro hacia ellas, la creciente necesidad de competir

en dar un novedoso servicio que supere a la competencia donde anteponerse a las

necesidades de clientes se ha vuelto una prioridad y para eso hacen uso de los datos que al ser procesados se convierten en información y si esta aporta una diferencia o ventaja sobre el mercado se convertirá en conocimiento. Esto se conoce como el ciclo del conocimiento (Rodríguez, 2017, pág. 58).

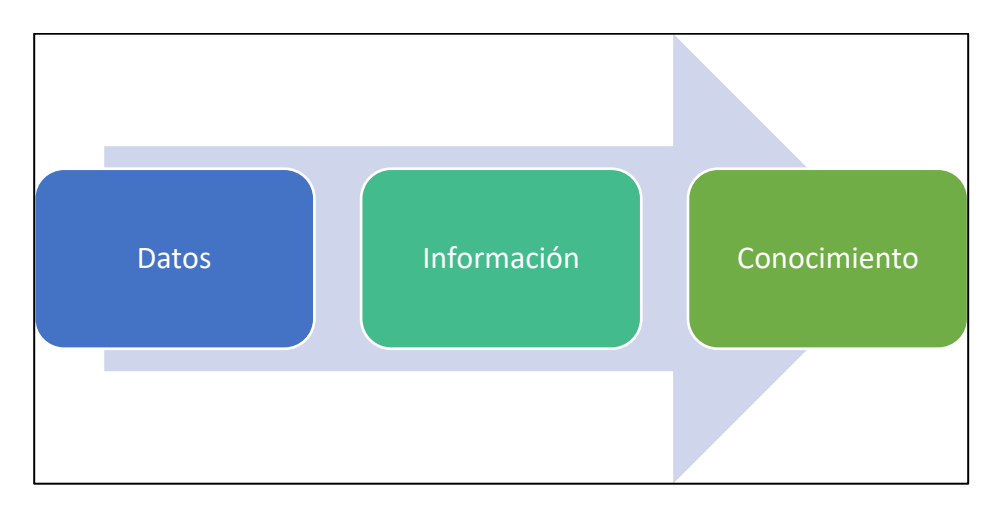

*Gráfico 3*: Ciclo del conocimiento Fuente: Autor

<span id="page-26-0"></span>La inteligencia de negocios o también conocido como BI se define como:

 Un término muy amplio que abarca diferentes herramientas como: ETL, OLAP, Data Warehouse, Data mart, SQL, Visual Studio, Minería de Datos, Redes Neuronales, Sistemas Expertos, Cuadros de Mando, Balanced Scorecards entre otros.

 La Inteligencia de Negocios, no solo se limita a presentar la información sino otorga al usuario la capacidad de analizar y navegar sobre ella a voluntad según la requiera. En la toma de decisiones este análisis es fundamental, no se toman decisiones con una sola información, las informaciones se mezclan, se relacionan entre sí, se cruzan (Llanganate Moreno, 2015, pág. 8).

 Como algunos de los beneficios o ventajas que brinda al utilizar Inteligencia de negocios, se citan los siguientes:

- **Eficiencia:** Cuando sea necesarios contar con los datos e información de la empresa, este se mostrará de manera más accesible y ágil para la generación de informes.
- **Rapidez de respuesta:** Si la empresa desea tomar medidas importantes y rápidas BI ayuda a la toma de decisiones de la manera más sencilla, clara y en poco tiempo mediante tablas o indicadores.
- **Mejor Servicio:** La empresa o el departamento tiene la ventaja de tener su información a la mano, en tiempo real y su trabajo se verá reflejado para bien de la empresa en las decisiones futuras que se tomen.

 Entre las herramientas de la Inteligencia de Negocios (BI) podemos definir: ETL (Extracción, Transformación y Carga), sus ventajas y fases, como también, Data Warehouse, Data Marts, Mineria de Datos, Datos Estructurados, Datos Semiestructurados, Datos no Estructurados, Cuadros de mando, DBMS, MPP, Visual Analytic**,** Advanced Analytics**,** OLAP y OLTP.

#### <span id="page-27-0"></span>**1.3.1 ETL**

 ETL (Extracción, Transformación y Carga) es el proceso que se encarga de la recolección de la información, cuenta con áreas de almacenamiento temporal donde se realizara la transformación y limpieza de la misma. El primer objetivo de este proceso es generar datos de calidad y de esta forma lograr que se almacene información en el DW y no una copia de los datos de origen.

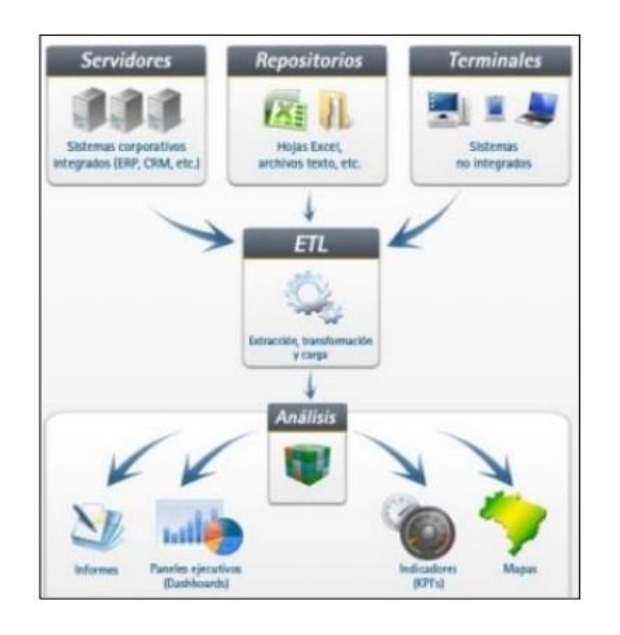

*Gráfico 4*: ETL Fuente: (CARRASCO RUIZ DIEGO ARÓM, 2019)

#### <span id="page-28-2"></span><span id="page-28-0"></span>**1.3.1.1 Ventajas:**

- Extrae los datos e identifica los que han cambiado.
- Limpia y transforma los datos.
- Carga los datos y gestiona los errores.

#### <span id="page-28-1"></span>**1.3.2 Virtual Box:**

Oracle VM Virtual Box es la aplicación que ayuda con la virtualización, creando un ordenador virtual donde se puede instalar cualquier sistema operativo ya sea Windows,

Linux, Mac o Solaris.

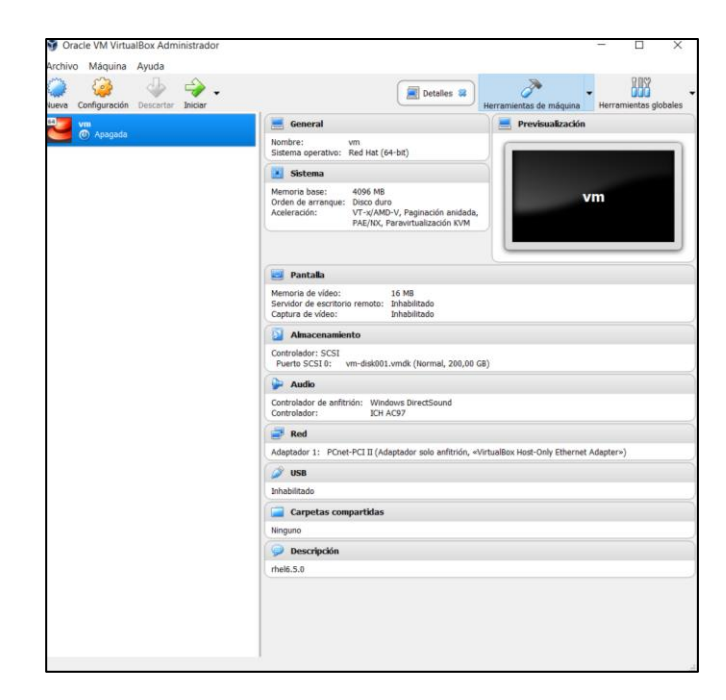

*Gráfico 5*: VIRTUAL BOX Fuente: Autor

#### <span id="page-29-4"></span><span id="page-29-0"></span>1**.3.3 Postgres**

Es un sistema gestor de base de datos parecido a una programación, así mismo se puede decir que es multisistema ya que funciona con sistemas operativos como Windows, Linux, Mac entre otros, es escalable y se puede usar bases de datos de gran información, además funciona bajo su licencia es libre.

#### <span id="page-29-1"></span>**1.3.4 SQL**

SQL (Structured Query Lenguage) o lenguaje de consulta estructurada, está diseñado para administrar información de bases de datos relacional, utilizando funciones como crear, insertar, modificar, eliminar y las distintas consultas que a su vez sean necesarias.

#### <span id="page-29-2"></span>**1.3.5 Fases ETL**

#### <span id="page-29-3"></span>**1.3.5.1 Fase de Extracción**

Esta fase es la encargada de:

- Traer los datos ya sea de uno o varios orígenes.
- Analiza los datos de calidad y preparar los mismos para la siguiente fase.

 Esta fase debe causar un impacto mínimo en el sistema, ya que si se extraen demasiados datos puede existir perdida, es por eso que se recomienda realizar este proceso por las noches o los fines de semana, pues no existe mucha demanda.

#### <span id="page-30-0"></span>**1.3.5.2 Fase de Transformación**

 En esta segunda fase ETL se debe aplicar funciones y reglas de negocio sobre los datos extraídos.

 Estas deben ser declarativas, independientes, claras y útiles para el negocio, como seleccionar filas y columnas descartando así las que no son de interés para el proceso, también traducir códigos ya sea en código binario o por la primera letra de los correspondientes nombres.

Otras formas de transformación típicas pueden ser:

- Obtener nuevos valores.
- Unir datos existentes con los provenientes de diferentes sistemas.
- Agrupar las filas en función a una columna determinada.
- Generar campos usando datos que no se encuentren en nuestros almacena.
- Dividir columnas.

 Una vez realizados todas estas transformaciones se debe evaluar la calidad de los datos, una vez que estos sean correspondientes se pasará a la siguiente fase, caso contrario se aplicara las políticas de seguridad.

#### <span id="page-31-0"></span>**1.3.5.3 Proceso de Carga**

 Este proceso se encarga de llevar los datos al sistema destino, teniendo en cuenta que se debe tomar la decisión si los mismos son sobrescritos, se les duplica o si se tiene que añadir nueva información.

 En la mayoría de los casos solo basta con resumir los datos y almacenar una cantidad considerable.

 También se debe aplicar todas las restricciones definidas, sin olvidar que se está trabajando en el sistema destino y los datos deben permanecer ahí, por lo tanto, se comprueba.

- La Unicidad de los datos.
- Los Campos Obligatorios.
- El Rango.
- La Integridad establecida.

Realizado este proceso, se debe superar las pruebas de calidad definidas.

#### <span id="page-31-1"></span>**1.3.6 Data Warehouse**

 Se puede decir que un Data Warehouse es el elemento más importante en la implementación de un proyecto BI, es donde se va a almacenar toda la información obtenida de las diferentes fuentes de datos de la empresa o negocio.

 La estructura se forma de fragmentos de datos del Data Warehouse conocidos como DATAMARTS.

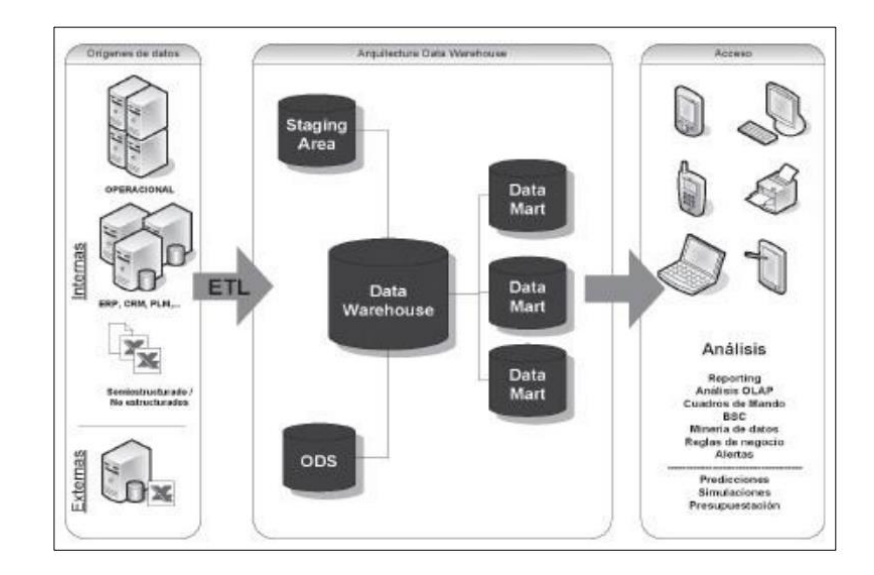

*Gráfico 6:* DATA WAREHOUSE Fuente: (CARRASCO RUIZ DIEGO ARÓM, 2019)

<span id="page-32-0"></span>Los principales propósitos de un Data Warehouse son:

- Deben ser enfocada en toda la empresa.
- Su diseño deberá ajustarse a los cambios como sea posible puesto que muchas de las veces la información es volátil.
- Estar diseñado para la carga masiva de los datos en un corto tiempo.
- Tiene que ser multipropósito para el análisis de datos en cualquier forma, tamaño y todas sus tecnologías.

 Al momento de realizar el análisis de un proyecto, el Data Warehouse es igual o más importante que la herramienta seleccionada para su explotación ya que si no se cuenta con un buen modelo podemos enfrentarnos a problemas como:

- Tiempos prolongados de respuesta.
- Información Inconsistente.
- Problemas para mostrar información.

 Por lo tanto, aunque se tenga la tecnología más cara, si no se sabe el propósito del Data Warehouse y su correcto diseño, es casi garantizado que el proyecto de Business Intelligence no tendrá el éxito deseado.

#### <span id="page-33-0"></span>**1.3.7 Data Marts**

 Es una base de datos departamental, especializada en almacenar información de un negocio específico. Se caracteriza por disponer una estructura óptima de datos para analizar información desde varias perspectivas que afecten los procesos de dicho departamento. Un Data mart puede ser alimentado desde los datos de un Data Warehouse o integrar por sí mismo un compendio de distintas fuentes de información (Morales, Enero - Junio 2016, pág. 9).

#### <span id="page-33-1"></span>**1.3.7 Minería de Datos**

La minería de datos o también llamada Data Mining es el proceso que consiste en la extracción de información de un conjunto de datos y transformar para su posterior uso.

 El objetivo principal de la MD consiste en la extracción de información oculta de un conjunto de datos. Esto puede ser alcanzado por el análisis automático o semiautomático de gran cantidad de datos, lo que permite la extracción de patrones desconocidos. Estos pueden ser grupos de registros de datos (análisis clúster), inusuales registros (detección de anomalías) y las dependencias entre datos (asociación reglas). Por lo tanto, los patrones pueden ser vistos como un resumen de los datos de entrada, y se pueden utilizar para su posterior análisis (Echeverry, Trujillo, & & Salazar, 2017, pág. 5).

#### <span id="page-34-0"></span>**1.3.8 Datos Estructurados**

 Los Datos Estructurados podemos indicar que poseen un formato ya sea una longitud, tipo o tamaño de dato. Es decir, un dato de tipo fecha ira de la siguiente manera (DD, MM, AAAA); Un documento de identidad ya sea un numero de cedula correspondería a una longitud de 10 dígitos solamente, entre otros.

#### <span id="page-34-1"></span>**1.3.9 Datos Semiestructurados**

 Los datos semiestructurados es la combinación de, los datos estructurados y los no estructurados, debido a que presentan una organización en sus metadatos donde se describe sus relaciones y objetos. Unos de los ejemplos principales pueden ser los formatos HTML o XML.

#### <span id="page-34-2"></span>**1.3.10 Datos No-Estructurados**

 Los datos no estructurados son los datos sin tipos predefinidos. Se almacenan como "documentos" u "objetos" sin estructura uniforme, y se tiene poco o ningún control sobre ellos. Datos de texto, video, audio, fotografía son datos no estructurados. Por ejemplo, las imágenes se clasifican por su resolución en pixeles. Datos que no tienen campos fijos; ejemplos típicos son: audio, video, fotografías, documentos impresos, cartas, hojas electrónicas, imágenes digitales, formularios especiales, mensajes de correo electrónico y de texto, formatos de texto libre como correos electrónicos, mensajes instantáneos SMS, artículos, libros, mensajes de mensajería instantánea tipo WhatsApp, Une, Joyn, Viber, Une, WeChat, Spotbros. Al menos el 80% de la información de las organizaciones no reside en las bases de datos relacionales o archivos de datos, sino que se

encuentran esparcidos a lo largo y ancho de la organización; todos los datos se conocen como datos no estructurados (Aguilar L. J., 2016, pág. 24).

#### <span id="page-35-0"></span>**1.3.11 Cuadros de Mando**

 Los cuadros de mando o dashboards son herramientas muy útiles porque se puede medir la evolución de una compañía o empresa en las actividades o en los objetivos de la estrategia.

 Es decir, el objetivo de un cuadro de mando era establecer un sistema que nos permitiese conocer la variación en magnitudes relevantes de la compañía, de forma más rápida y eficiente posible, con el objetivo de tomar las decisiones adecuadas para que la compañía cumpla con sus objetivos (Sevilla, 2019, pág. 41).

#### <span id="page-35-1"></span>**1.3.12 DBMS**

 DBMS o Sistema Gestor de Base de Datos es la combinación de softwares orientados al manejo de bases de datos con el objetivo principal de servir como intermediario entre el usuario, la base de datos y las aplicaciones que se utilicen.

 Un DBMS no sólo contiene los datos de la base sino la completa definición de la misma, la cual se guarda en su catálogo (catalog). Dicho catálogo posee la estructura subyacente, el formato y tipo de cada ítem, y restricciones de los datos (si las hubiera). En general el catálogo es usado por el software DBMS, pero podría ser consultado por los usuarios que desearan conocer la estructura subyacente (Goffan, Horvat, & & Pascale, 2019, pág. 9).
#### **1.3.13 MPP**

 Microsoft Professional Program (MPP) o Programa Profesional de Microsoft es una extensión de archivos, también se utiliza como una herramienta para la gestión en las empresas con el fin de predecir y advertir los fallos que pueda tener, así como los estados actuales de los proyectos, tanto en formato de grafico o numérico.

 De igual manera garantiza la seguridad al tener la opción de una contraseña, la cual debe ser compartida a cada miembro del proyecto.

 Los archivos en el formato MPP se pueden abrir o visualizar con Moos Project Viewer y Stand By plan racional en Microsoft Windows, Mac, Linux y plataformas web.

#### **1.3.14 Visual Analytic**

 Podemos decir que Visual Analytics permite la toma de decisiones en una interfaz visual e interactiva.

 Combina los diferentes métodos visuales y automáticos con la interacción humana para obtener mejor conocimiento y la toma de decisiones más informada de los datos.

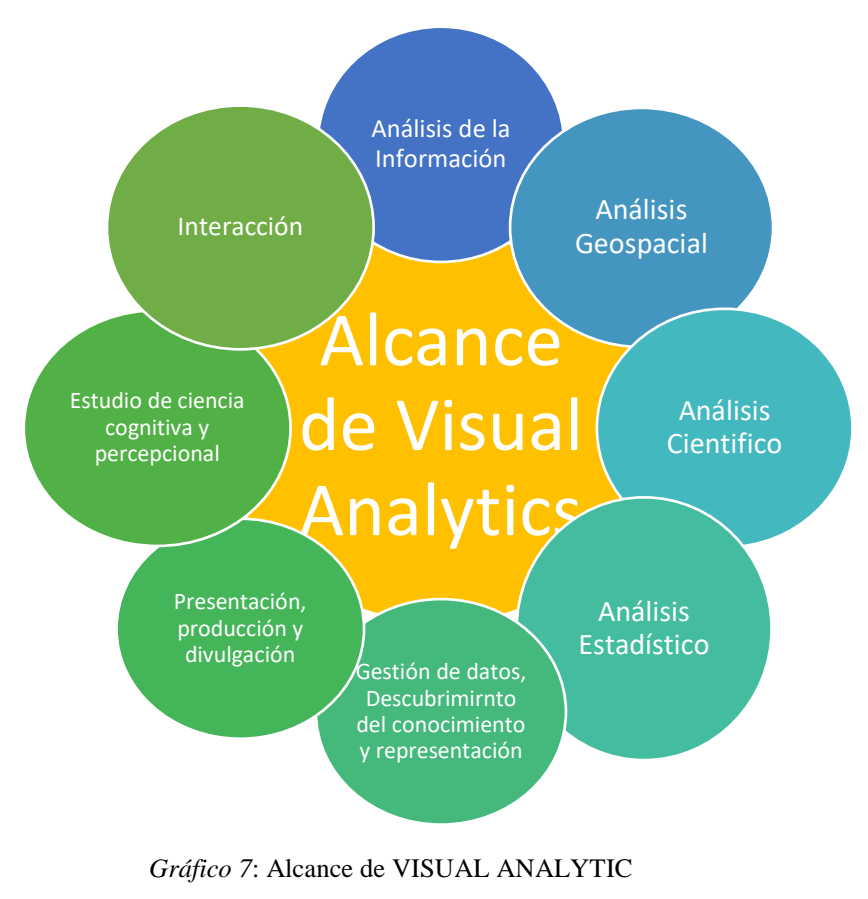

Fuente: Autor

### **1.3.15 Visual Studio**

 Es un entorno de programación donde Microsoft centralizo todas sus herramientas para el desarrollo de las aplicaciones. Se puede utilizar distintos lenguajes de programación como C++, Visual Basic, Java, entre otros. También se puede desarrollar aplicaciones para variadas multiplataforma.

#### **1.3.16 Advanced Analytic**

 Advanced Analytics o Análisis Avanzado consiste en la gestión de los datos inteligentes, no solo almacena y recopila de forma automática, como lo es en la mayoría de ocasiones.

 Es la forma de utilizar los datos para definir diferentes estrategias y tomar decisiones más óptimas que ayudará a la empresa en su desarrollo.

#### **1.3.17 OLAP**

 Los cubos OLAP o Procesamiento Analítico OnLine sirven para que las bases de datos sean más eficientes, debido a que pre procesa la información y permite tener un acceso instantáneo a estos.

 Una Jerarquía de dimensión se puede mencionar y explicar en el siguiente ejemplo; Un cubo en la dimensión tiempo contando por meses, trimestres o años en una relación padre e hijo, donde el padre vendría a ser el año, el hijo el trimestre seguido por los meses.

Para poder desplazar ente Jerarquías y tener acceso a la información son necesarias las operaciones:

Drill Up que sirve para compactar los datos.

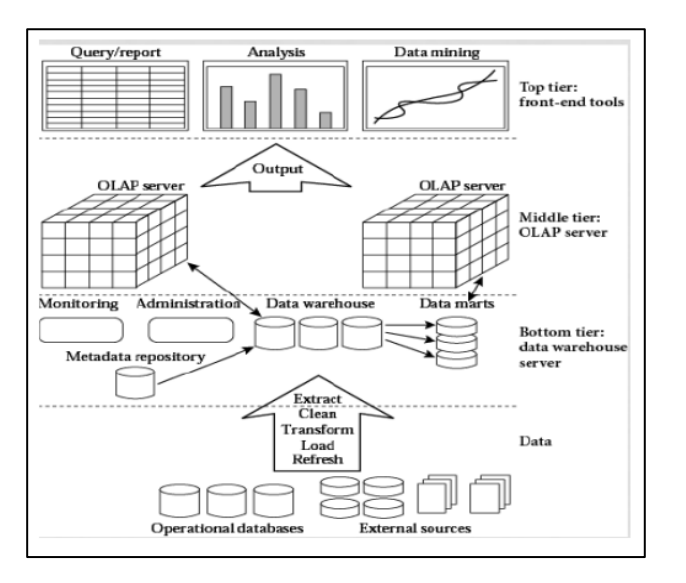

Drill Down sirve para visualizar los datos con más detalle.

*Gráfico 8:* OLAP Fuente: (MORALES, ENERO - JUNIO 2016)

#### **1.3.18 OLTP**

 Es utilizado para referirse a la transformación en la que el sistema responde de inmediato a las peticiones del usuario. Un cajero de un banco es un ejemplo de una aplicación de procesamiento de transacciones comerciales.

 *"La tecnología OLTP se utiliza en innumerables aplicaciones, como en banca electrónica, procesamiento de pedidos, comercio electrónico, supermercados o industria"* (Morales, Enero - Junio 2016, pág. 16).

#### **1.3.19 Exasol**

 Es un sistema gestor de base de datos que se ejecuta en un grupo de servidores. Tiene la función de un OLAP en el almacenamiento de los datos.

#### **1.3.20 Knime**

 Por sus siglas en inglés Konstanz Information Miner, esta herramienta de BI ayuda a la minería de los datos en un entorno visual, es una plataforma de Java y fue lanzada al mercado en el año 2006, su sistema operativo es multiplataforma y cuenta con una versión 4.1.1 actualizada en febrero 5 de 2020.

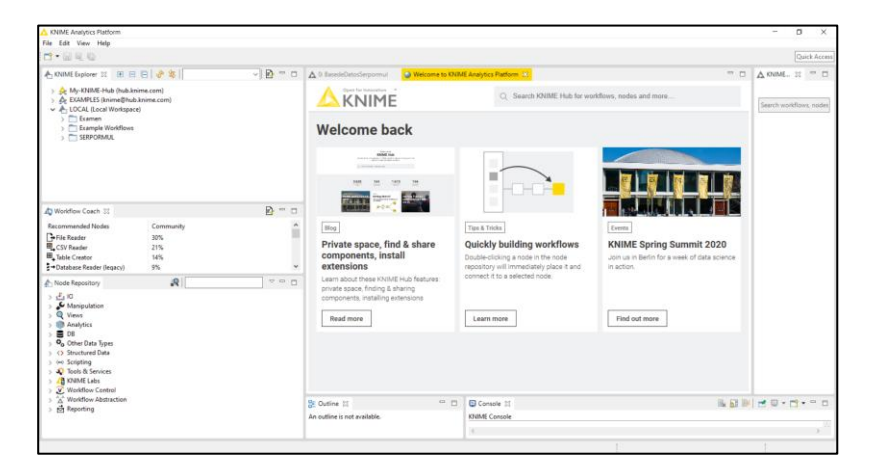

*Gráfico 9:* KNIME ANALYTIC PLATFORM

#### **1.4 Metodologías**

#### **1.4.1 Metodología de Ralph Kimball**

 La metodología o enfoque Kimball llamada también modelo dimensional, es una de las técnicas más reconocidas y favoritas al momento de realizar y construir DataWarehouse y Business Intelligense.

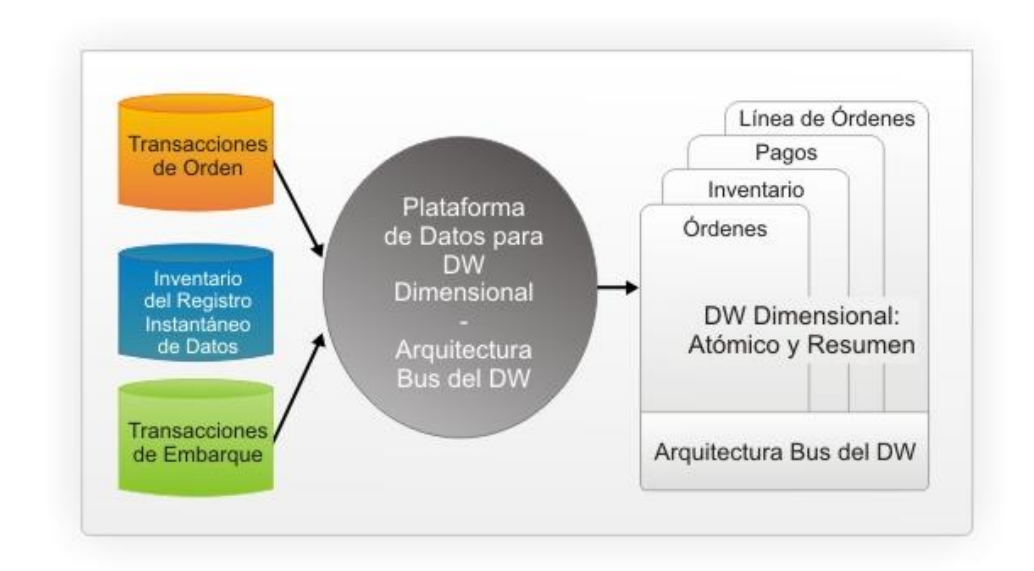

*Gráfico 10:* Enfoque KIMBALL - ARQUITECTURA BUS DEL DATA WAREHOUSE. Fuente: (AGUILAR & CAMPOS, 2017)

# **Fases de la Metodología Ralph Kimball**

La metodología de Kimball plantea una serie de pasos y fases para el desarrollo del

proyecto; tales como se detalla en la imagen:

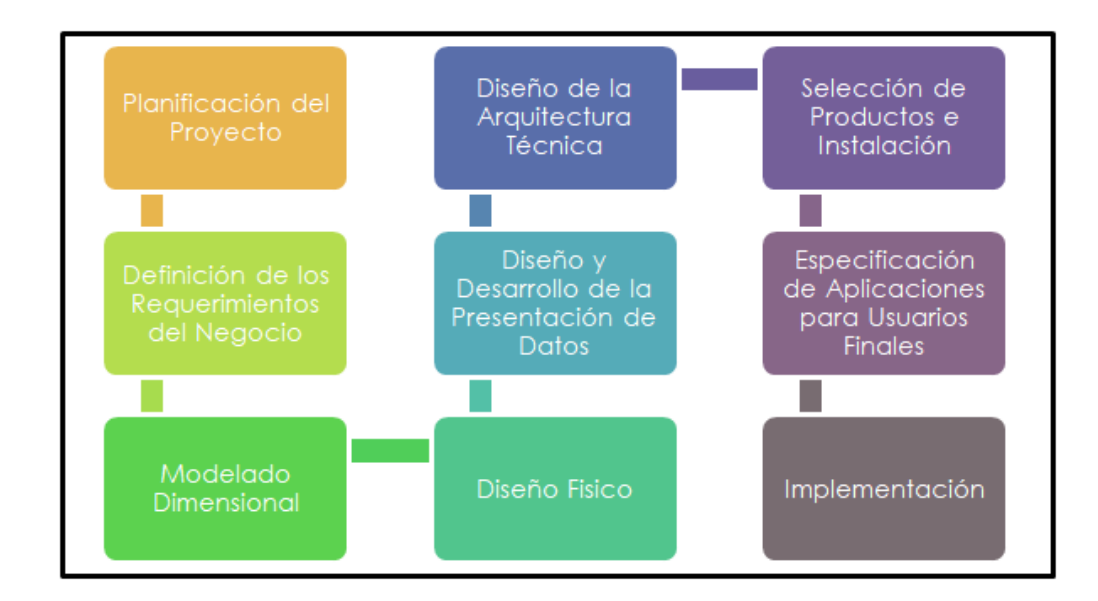

*Gráfico 11:* Metodología Kimball planificación de un proyecto Fuente: Autor

### **1.4.2 Metodología de Bill Inmon**

La metodología de Bill Inmon tiene la necesidad de enviar la información de los

diferentes OLTP o Sistemas Transaccionales de la empresa a un lugar donde puedan ser analizados.

La metodología debe tener las siguientes características:

- Orientado a temas
- Integrado
- No volátil
- Variante en el tiempo

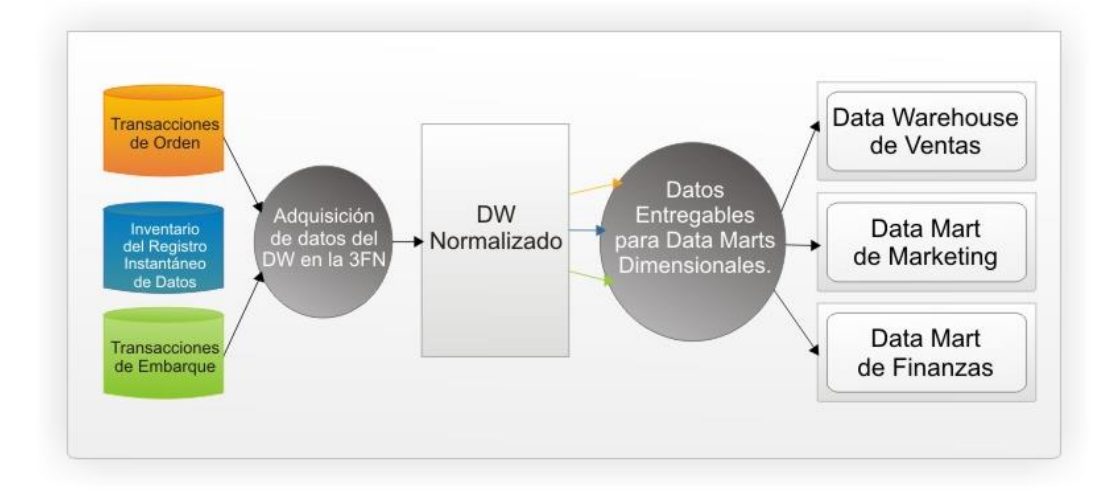

*Gráfico 12:* Enfoque Inmon – Data Warehouse corporativo. Fuente: (AGUILAR & CAMPOS, 2017)

#### **1.4.3 Metodología Hefesto**

 Esta metodología es originaria de Hefesto "propia", cuya propuesta y solución están fundamentadas en una muy extensa investigación, en este se comparan las metodologías que existen, experiencias propias generadas en los procesos de confección de almacenes de datos. Cabe mencionar que HEFESTO es una continua evolución, y se ha tenido como ejemplo y guía, como gran valor agregado, todos los feedbacks que han aportado quienes han utilizado esta metodología en diversos países y con diversos fines (Aguilar & Campos, 2017, pág. 48).

#### **1.5 Herramientas Business Intelligence**

#### **1.5.1 Power BI**

 Power BI es el servicio de análisis empresarial que provee información detallada para permitir la toma de decisiones rápidas e informadas de manera más amigable y simple con el usuario para la realización de informes y paneles.

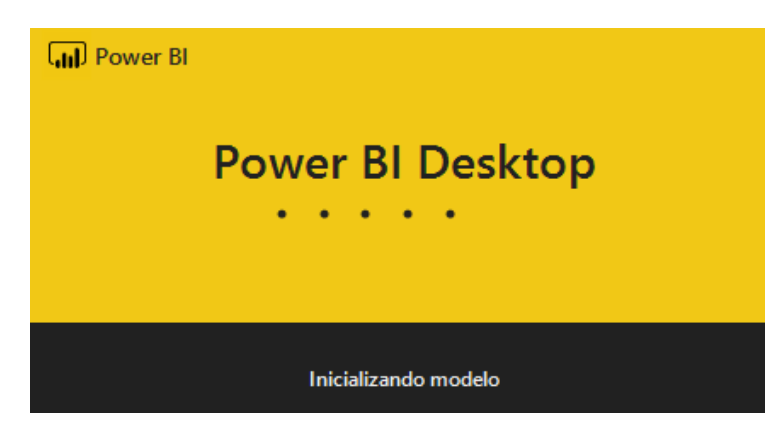

*Gráfico 13:* Herramienta POWER BI Fuente: Autor

Funciones principal.

- Transforma los datos en objetos visuales.
- Explora y analiza los datos visualmente en la nube y en un entorno local.
- La información se muestra en paneles personalizados e informes interactivos.

Ventajas:

- Puede descargar hasta en 10 computadoras con Windows 10
- Conectividad segura con ciertos orígenes de datos.
- Transforma los datos de varios destinos fáciles y rápidos.
- $\bullet$  Modelado de datos con fórmulas DAX.
- Posee más de 100 elementos de datos visuales.
- Realiza informes móviles para mayor accesibilidad desde cualquier lugar.
- Los contenidos son publicados de forma segura en Internet o en un servidor local.

### **1.5.2 Tableau**

Tableau es una herramienta que es compatible tanto con datos de SQL Server como de Excel, de esta manera la empresa no tendrá problema alguno al momento de la exportación de datos, porque contará con los datos de las dos fuentes.

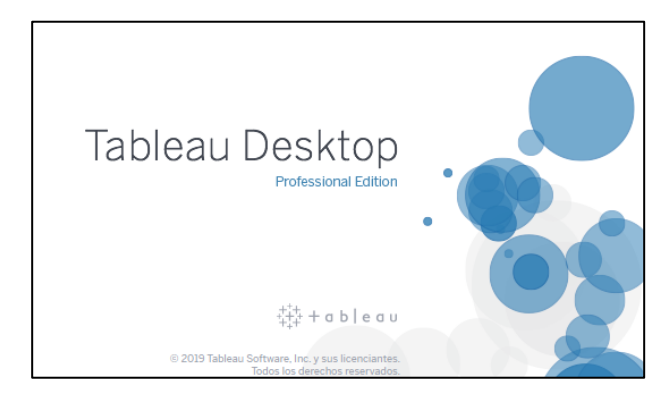

*Gráfico 14:* Herramienta TABLEAU Fuente: Autor

Funciones principal:

- Interfaz fácil de usar.
- Conectarse con distintos datos.
- Prepara los datos antes de realizar un análisis.
- Crea una visualización de datos a detalle.
- Optimiza los datos ya sea por orden, grupos y los filtra.
- Crea mapas de visualizaciones.
- Combina vitas de tablas.

### Ventajas.

- Crea Dashboards e informes visuales.
- Tiene un autoservicio de BI.
- Realiza análisis estadísticos.

# **Capítulo 2**

#### **Análisis de Herramientas y Metodología**

### **2.1 Introducción**

 En el siguiente capítulo se realizara un análisis de las diferentes metodologías mencionadas anteriormente para llegar a concluir cuál es la más óptima para el desarrollo de este proyecto; además, mediante cuadros comparativos se evaluara las distintas herramientas BI planteadas y definidas en el capítulo 1 con el fin saber cuál es más factible para en análisis de la información de la empresa.

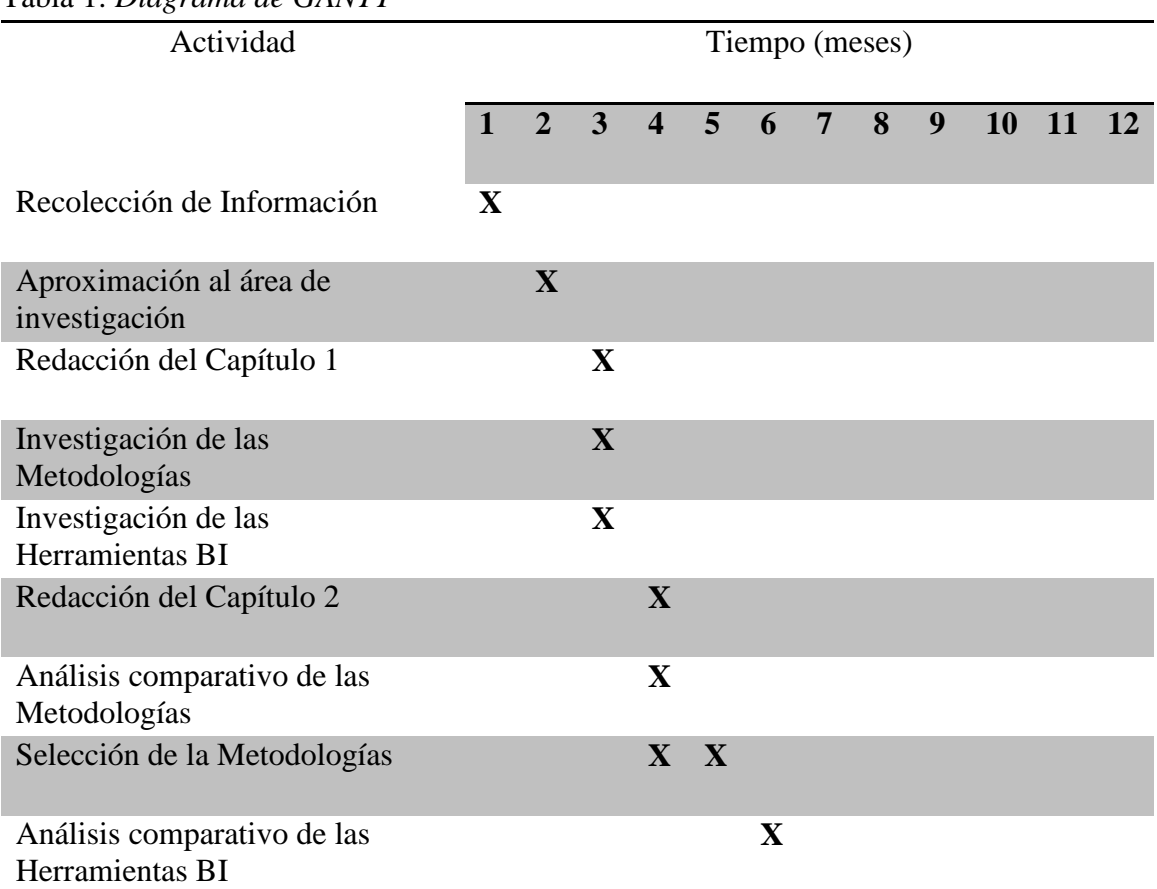

Tabla 1: *Diagrama de GANTT*

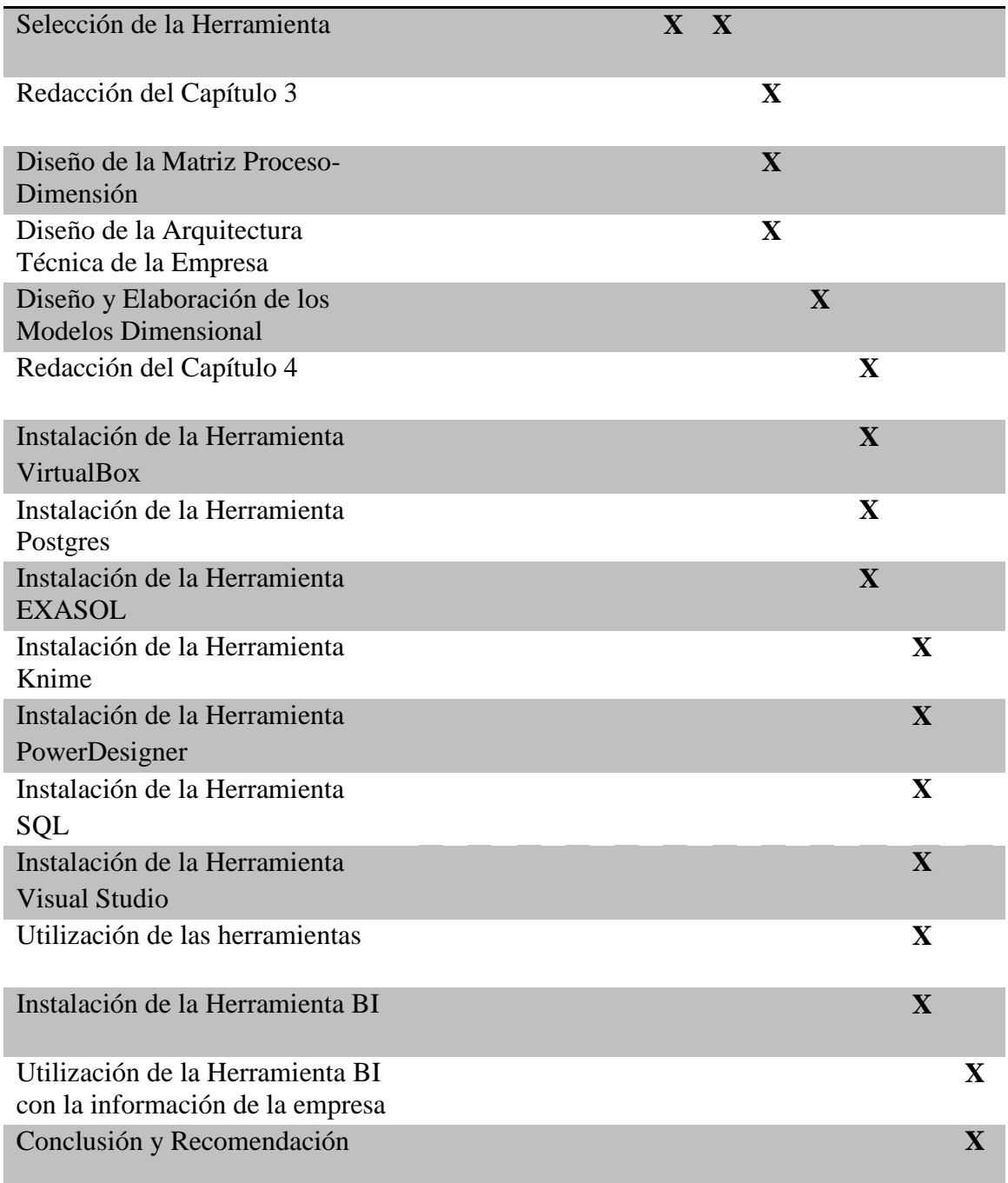

29

*Fuente:* Autor

 En la Tabla 1 del diagrama de Gantt, fue creado para especificar las diferentes actividades que han sido realizadas a lo largo de todo este proyecto, definiendo de igual manera el tiempo que tomo en realizar cada una de ellas, asignado por meses.

#### **2.2 Análisis de la Metodología**

 Para que el DW consiga el objetivo deseado es muy importante saber todos los datos de la empresa y su respectiva relación entre ellos.

 Existen diversas metodologías o enfoques para la construcción de un DW para el desarrollo de esta tesis, se analizarán las metodologías de Kimaball, Inmon y Hefesto.

### **2.3 Evaluación y Comparación de las Metodologías**

 A continuación, se presentan una serie de características para la comparativa entre las herramientas metodológicas Kimball, Inmon y Hefesto para implementar dentro del departamento Comercial de la empresa SERPORMUL.

### **Características:**

- Énfasis a nivel empresarial.
- Énfasis a nivel departamental.
- Flexible.
- Menor Costo.
- Mayor rapidez.

Tabla 2*: Cuadro de valores.* Cumple No Cumple

 $\checkmark$  X

*Fuente:* Autor

La tabla 2 se creó aplicando la escala de Likert para valorar las metodologías, siendo

 $\checkmark$  como cumple y  $\checkmark$  no cumple.

| Indicador                           | <b>KIMBALL</b> | <b>INMON</b>   | <b>HEFESTO</b> |
|-------------------------------------|----------------|----------------|----------------|
| Énfasis a<br>nivel<br>empresarial   | X              | $\checkmark$   | $\sf X$        |
| Énfasis a<br>nivel<br>departamental | $\checkmark$   | X              | X              |
| Flexible                            | $\checkmark$   | $\checkmark$   |                |
| Menor costo                         | $\checkmark$   | X              | X              |
| Mayor<br>rapidez                    |                | X              | X              |
| Total                               | 4              | $\overline{2}$ | 1              |

Tabla 3: *Comparativa de las herramientas metodológicas.*

 En la Tabla 3 podemos apreciar mediante la comparativa realizada y sumando los aciertos dando como resultados en la posición 3 a Hefesto, posición 2 Inmon y la metodología más óptima por su énfasis, flexibilidad, mayor rapidez, todo esto a un bajo costo de implementación es la metodología Kimball.

#### **2.4 Selección de la Metodología**

 La metodología elegida para el desarrollo del proyecto y la más acorde a las necesidades de la empresa es la de Kimball, debido a que es versátil y proporciona un enfoque de menor a mayor; también se puede implementar con pocos recursos como pequeños Data Marts en especificas áreas de la empresa, para posteriormente ir integrándolo en un almacén de datos.

 Kimball se basa en el denominado Ciclo de Vida Dimensional del Negocio anteriormente mencionado en el grafico 11 donde se muestra que el soporte inicial es la definición de requerimientos.

En el ciclo de vida se pueden observar tres flujos que se enfocan en diferentes áreas.

- Flujo Tecnológico.
- Flujo de Datos.
- Flujo de Integración de Aplicaciones BI.

La metodología también indica las fases anteriormente indicadas que son necesarias implementar para el almacén de datos pequeños y medianos con un enfoque ascendente.

#### **2.5 Plataformas Business Intelligence (BI)**

 A continuación, se procederá a realizar un análisis las diferentes herramientas de BI que se puede encontrar en la actualidad.

Las diferentes herramientas se centran principalmente en la obtención de los resultados finales en un proceso BI, para lo cual se analizará mediante un cuadro comparativo de las tres herramientas más utilizadas.

Tabla 4: *Cuadro comparativo de las diferentes herramientas business intelligence.* Herramientas Business Intelligence

| Nombre        | <b>Power BI</b>      | <b>Tableau</b>                          | <b>Exasol</b>     |
|---------------|----------------------|-----------------------------------------|-------------------|
| Propietario o | Microsoft            | <b>Christian Chabot</b><br>Chris Stolte | Exasol            |
| Desarrollador |                      | Pat Hanrahan                            |                   |
| Descripción   | Es un servicio de    | Esta plataforma                         | Es la herramienta |
|               | análisis empresarial | sirve para el                           | de base de datos  |

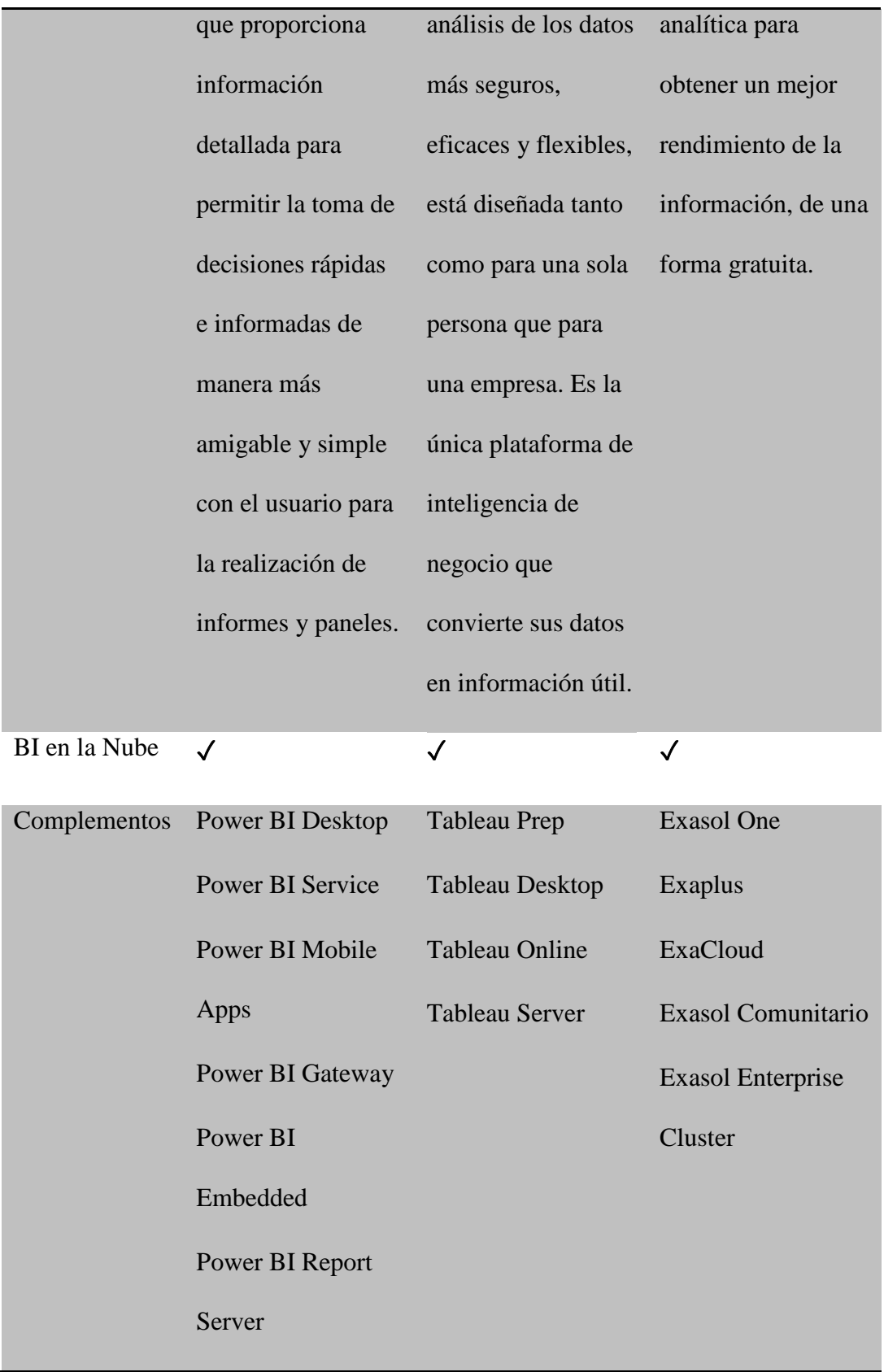

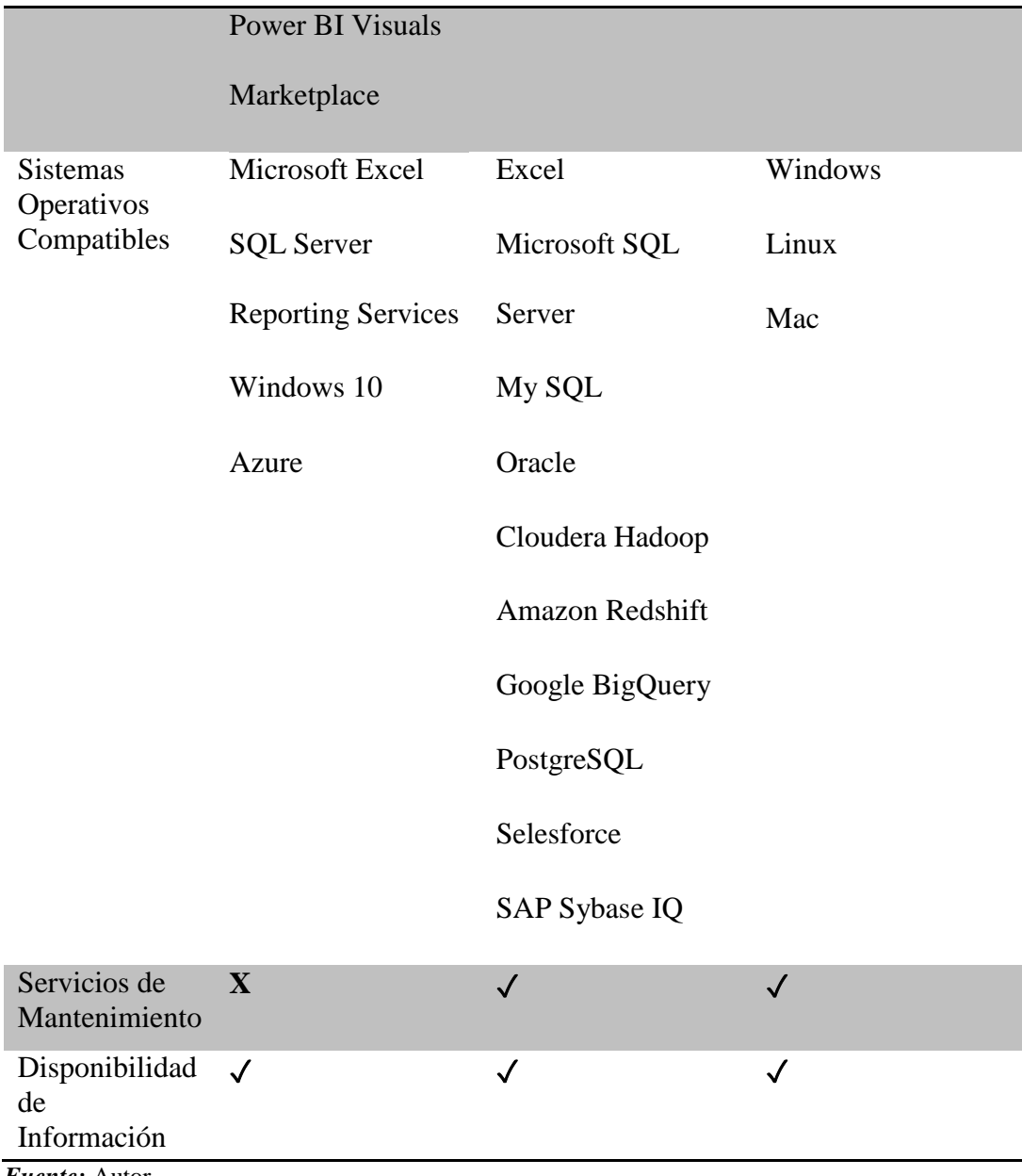

 En este primer cuadro comparativo de las herramientas BI, se detalla las características, los complementos, los sistemas operativos con los que son compatibles, si cuentan con servicio de mantenimiento, la disponibilidad de la información, y si poseen servicios en la nube; de cada una de ellas.

| Cumple | Cumple<br>mayormente | Cumple<br>Parcialmente | No Cumple |
|--------|----------------------|------------------------|-----------|
|        |                      |                        |           |

Tabla 5: *Cuadro de puntuación de las herramientas business intelligence (bi).*

La tabla 5 de igual forma se utiliza la escala de Likert para mostrar las diferentes

puntuaciones que se tomara para la valoración de las herramientas, dando así que 4 será el

valor máximo y 1 el valor mínimo de cumplimiento.

Tabla 6: *Análisis de las herramientas bi mediante los valores indicados.* **Análisis de las Herramientas**

|                                          | <b>Power BI</b> | <b>Tableau</b> | <b>Exasol</b>  |
|------------------------------------------|-----------------|----------------|----------------|
| <b>Acceso</b>                            | 3               | 3              | $\overline{4}$ |
| <b>Conectividad de</b><br>los Datos      | 3               | $\overline{4}$ | $\overline{4}$ |
| Modelación de<br>los Datos               | 3               | $\overline{4}$ | $\overline{2}$ |
| <b>Funcionalidad</b><br><b>Analítica</b> | $\overline{4}$  | $\overline{4}$ | 3              |
| Creación de<br><b>Dashboards</b>         | 3               | 3              | $\overline{2}$ |
| <b>Informes</b>                          | $\overline{2}$  | $\overline{2}$ | $\overline{4}$ |
| Multiplataforma                          | 3               | 3              | 3              |
| <b>Visualizaciones</b>                   | 3               | $\overline{4}$ | 3              |
| <b>Escenarios</b>                        | $\mathbf{1}$    | 3              | $\overline{2}$ |
| Seguridad                                | $\overline{2}$  | 3              | $\overline{4}$ |
| Administración                           | $\overline{2}$  | 3              | $\overline{4}$ |

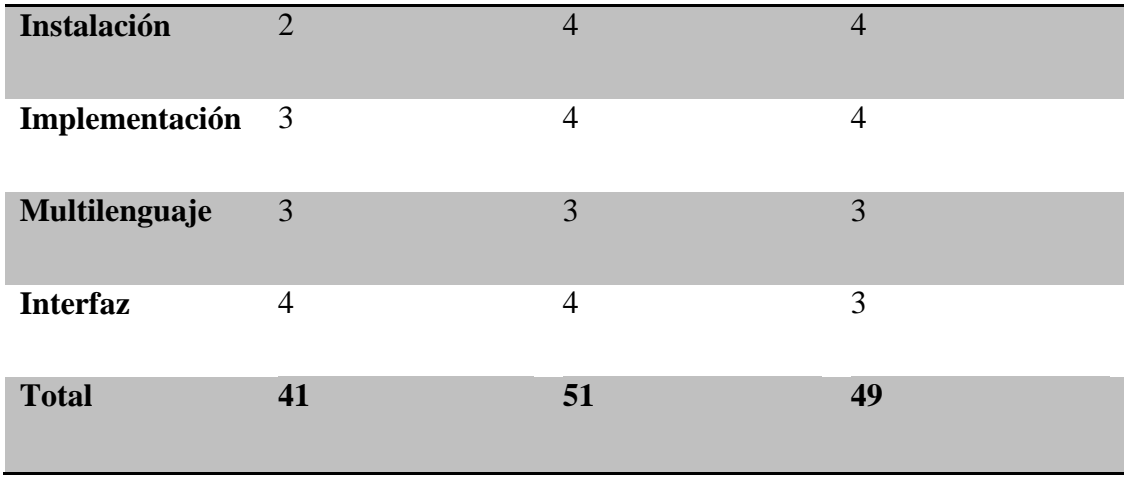

 El análisis comparativo de las tres herramientas para la Inteligencia de Negocios (BI) Power BI, Tableau y Exasol se realizó en base a sus componentes, características, Interface, administración, entre otras; para finamente, valorar y encontrar la que es más factible para las necesidades de la empresa SERPORMUL, llegando a la conclusión que la herramienta Tableau es la que cumple satisfactoriamente con los valores más altos calculados, indicando de esta manera como resultado es la herramienta que mejor se ajusta a las necesidades, brindando así mayor seguridad, instalación rápidas y sin complicaciones, una interfaz gráfica de fácil uso que tiene la opción de arrastrar y soltar los campos para su visualización dinámica rápida , compatibilidad con el sistema operativo que como empresa disponen, reportes dinámicos, entre otras.

### **Capítulo 3**

#### **Desarrollo del modelo de negocios**

#### **3.1 Introducción**

 En el desarrollo de este capítulo se aplicara la metodología seleccionada anteriormente que es el enfoque Kimball, y como se definió cuenta con un gran énfasis en el diseño, el modelo dimensional y en los data marts, de igual forma porque propone una serie de fases y pasos para el desarrollo del proyecto para la empresa SERPORMUL.

 Además se indicarán los modelos físicos, lógicos y conceptuales que serán creados con la información de los datos que brinda la empresa.

#### **3.2 Matriz de Procesos y Dimensiones**

 En la siguiente matriz se definirán todos los procesos que cuenta la empresa, con sus dimensiones correspondientes.

| Proceso de                         | <b>Dimensiones</b> |       |         |          |                 |                       |                 |
|------------------------------------|--------------------|-------|---------|----------|-----------------|-----------------------|-----------------|
| <b>Negocio</b>                     |                    |       |         |          |                 |                       |                 |
|                                    | Fecha              | Lugar | Cliente | Servicio | Modo de<br>Pago | Estado del<br>Cliente | Núm.<br>Factura |
| Factura                            | X                  | X     | X       |          | X               |                       |                 |
| <b>Detalle</b><br>Factura          |                    |       | X       | X        | X               |                       | X               |
| <b>Servicio</b>                    | X                  | X     | X       |          |                 |                       |                 |
| <b>Cliente</b><br>$\sim$<br>$\sim$ |                    | X     |         | X        |                 | X                     |                 |

Tabla 7*: Matriz de procesos y dimensiones*

 Una vez definidos en la matriz todos los procesos que como empresa realizan se procederán a especificar el modelo dimensional de cada uno de ellos, detallando los hechos y dimensiones.

#### **3.3 Diseño de la Arquitectura Técnica**

En esta fase se muestra la arquitectura técnica de la empresa SERPORMUL.

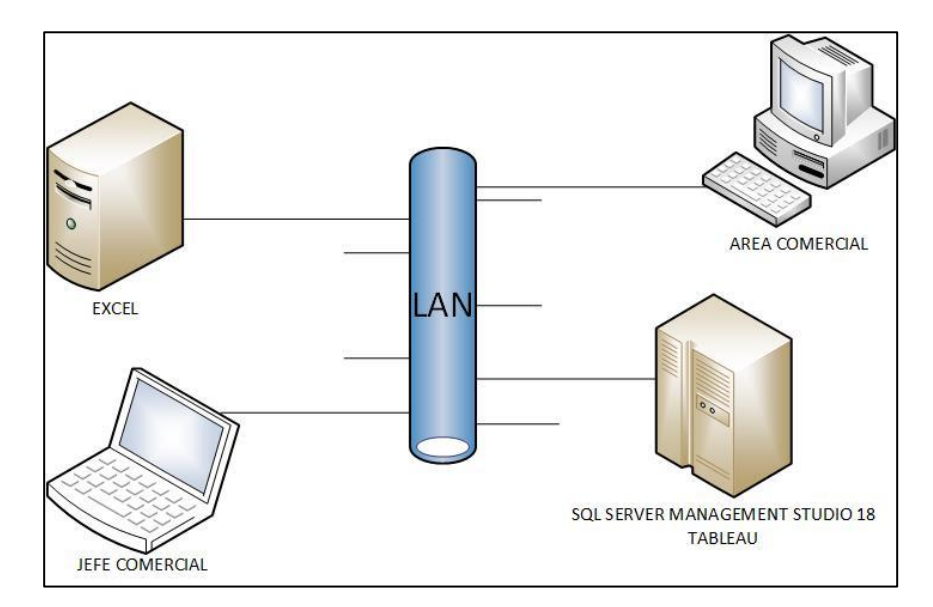

*Gráfico 15:* Diseño de la arquitectura técnica de la empresa

Fuente: autor

 En el Grafico 15 podemos observar la arquitectura técnica que la empresa posee, actualmente cuenta con una red LAN que fue diseñada para que la información recolectada por el Área comercial pueda llegar al Jefe de departamento.

### **3.4 Modelo Dimensional**

 Una vez realizada la matriz procesos - dimensiones, se logró identificar cinco procesos de negocio necesarios para los Data Marts del Departamento Comercial de la empresa SERPORMUL.

# **3.5 Diagrama SQL**

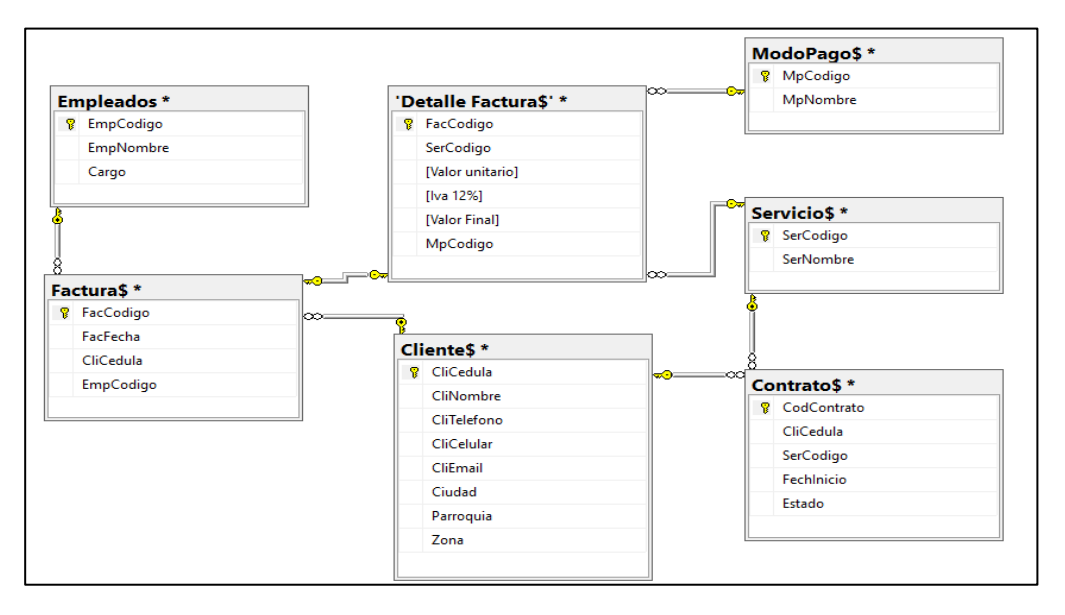

*Gráfico 16*: Diagrama SQL de base de datos SERPORMUL

#### Fuente: autor

 El presente diagrama muestra las tablas que posee la base de datos de la empresa con sus relaciones existentes.

# **3.6 Tipo de Modelado**

 El tipo de diseño del modelado que se va a utilizar es el esquema de estrella, debido a que constará con una sola tabla de hechos rodeada de dimensiones, y las claves principales de las dimensiones estarán relacionadas con las claves secundarias de la tabla de hechos.

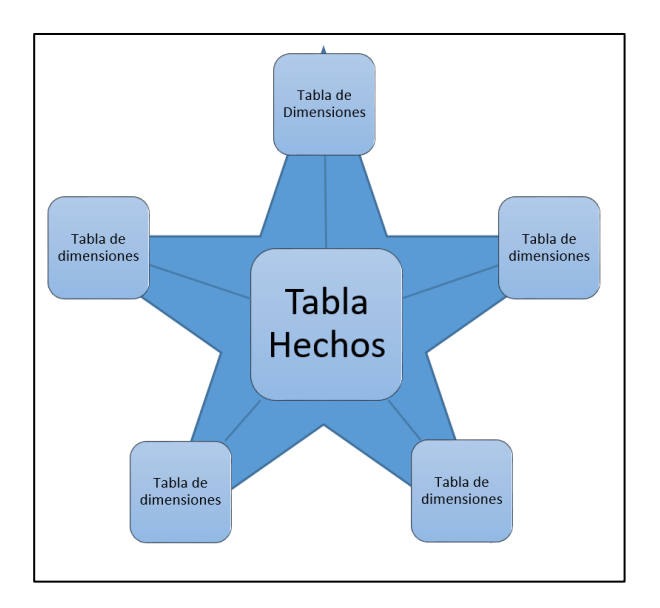

Gráfi*co 17:* Esquema estrella Fuente: autor

# **3.7 Modelo 1 – Factura**

 Este modelo se crea para analizar la cantidad de ventas por factura realizadas y poder obtener la cantidad de ventas tanto al contado, descuento bancario o tarjeta de crédito.

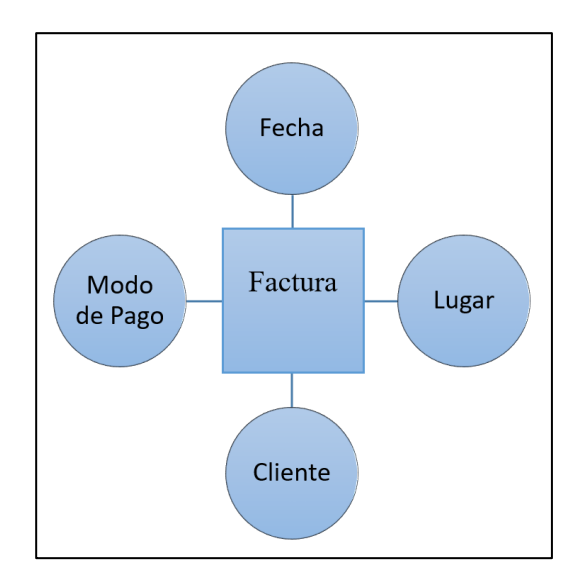

*Gráfico 18:* Figura de burbujas de factura. Fuente: autor

### **3.7.1 Modelo Físico Factura**

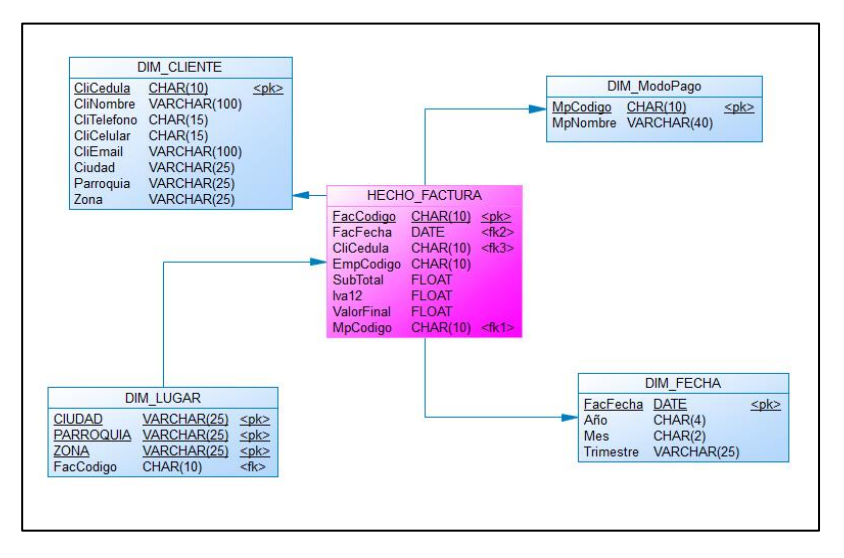

*Gráfico 19:* Modelo físico factura

Fuente: autor

# **3.7.2 Dimensiones**

Tabla 8: *Atributos de la dimensión fecha – factura*

# **Nombre: Dim-Fecha**

**Tipo: Dimensional**

**Descripción: Contiene las fechas de las transacciones detalladas para las consultas requeridas Usado en: Factura**

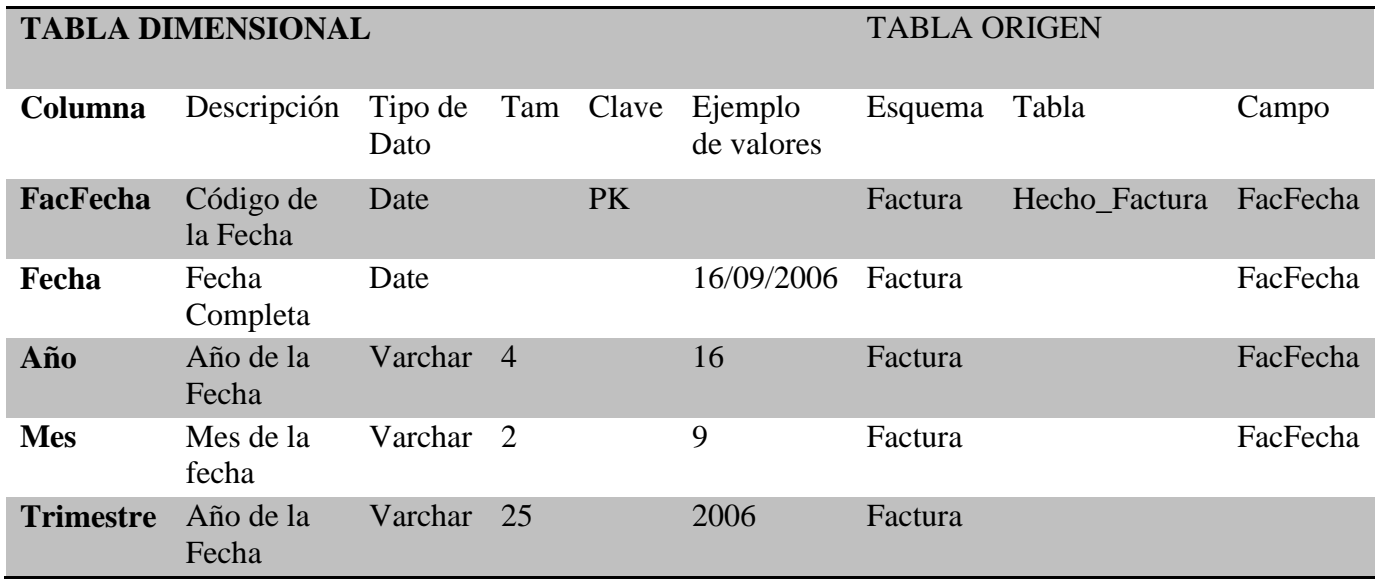

# **Nombre: Dim-Lugar**

# **Tipo: Dimensional**

**Descripción: Contiene la información de los lugares donde se adquirió el producto Usado en: Factura**

|               | <b>TABLA DIMENSIONAL</b>  |                 |     |           |                       | <b>TABLA ORIGEN</b> |
|---------------|---------------------------|-----------------|-----|-----------|-----------------------|---------------------|
| Columna       | Descripción               | Tipo de<br>Dato | Tam | Clave     | Ejemplo<br>de valores | Tabla               |
| CodLugar      | Código de<br>Lugar        |                 |     | <b>PK</b> |                       | Excel               |
| Parroquia     | Nombre de la<br>Parroquia | Varchar         | 10  |           |                       | Excel               |
| <b>Ciudad</b> | Nombre de la<br>Ciudad    | Varchar         | 10  |           | Azogues               | Excel               |
| Zona          | Nombre de la<br>Zona      | Varchar         | 10  |           | Urbana                | Excel               |

Tabla 10: *Atributos de la dimensión cliente – factura*

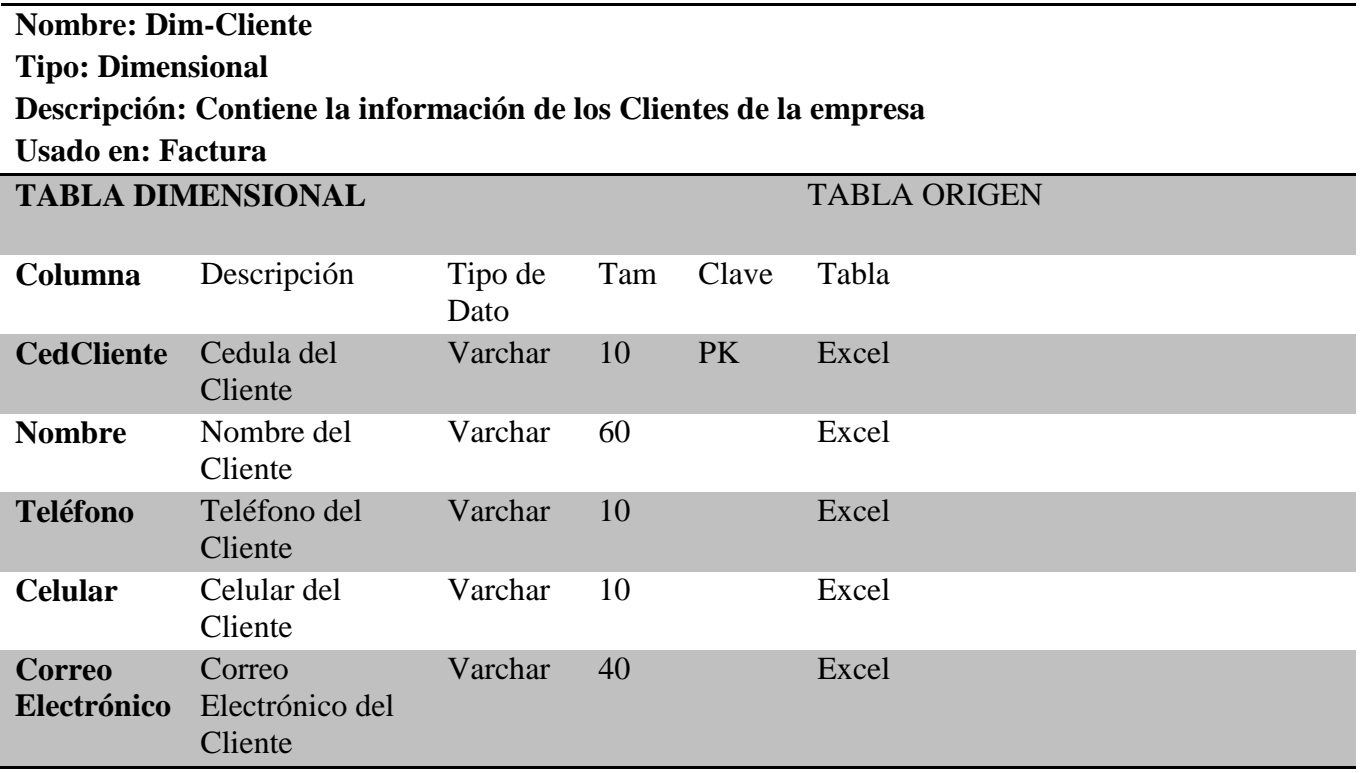

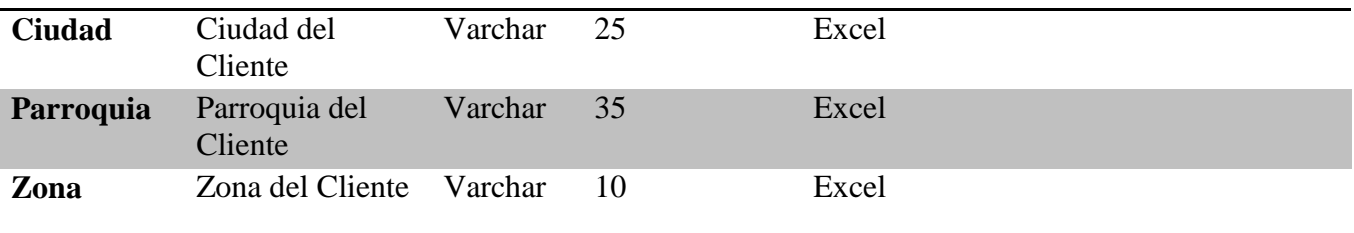

Tabla 11: *Atributos de la dimensión modo de pago – factura*

**Nombre: Dim-ModoPago**

**Tipo: Dimensional**

**Descripción: Contiene la información de los Modos o Formas de pago de la empresa Usado en: Factura**

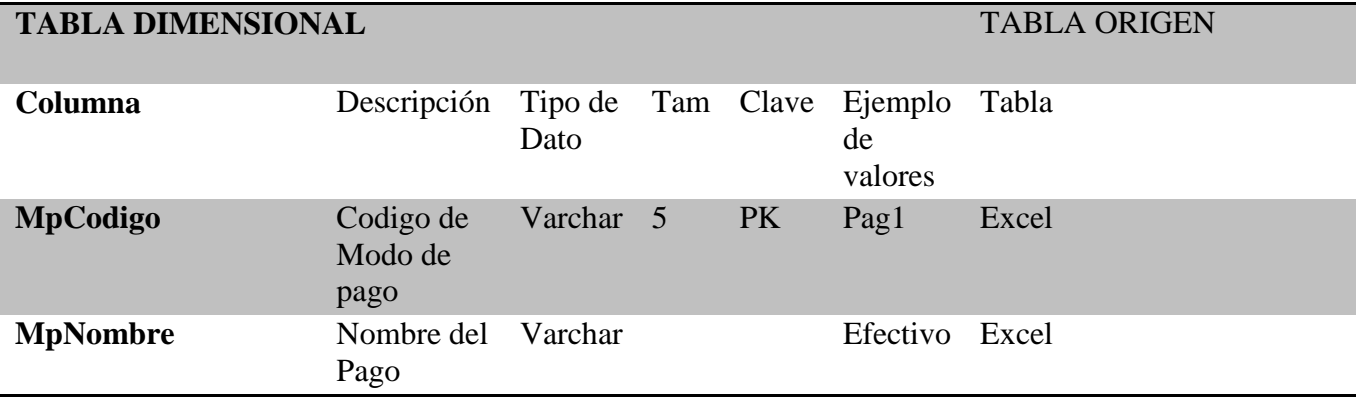

Tabla 12*.Atributos de hecho factura*

**Nombre: Hecho-Factura Tipo: Hecho Descripción: Contiene las Facturas de las ventas Usado en: Esquema SERPORMUL**

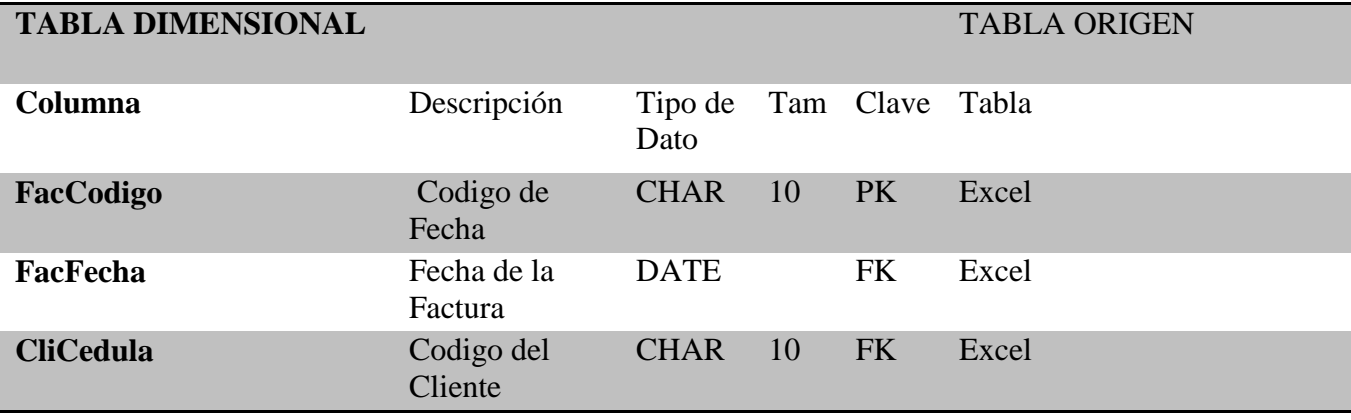

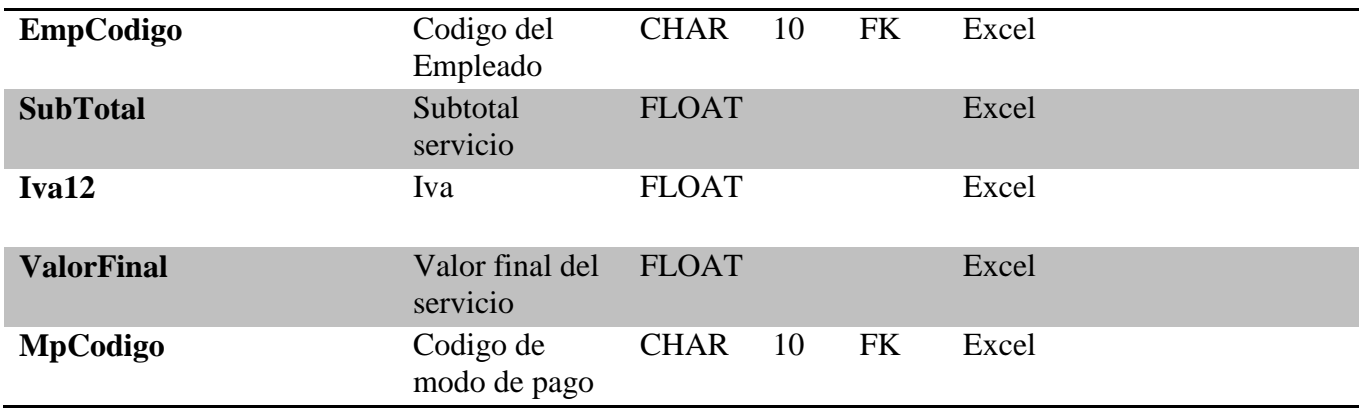

# **3.7.3 Modelo Lógico Factura**

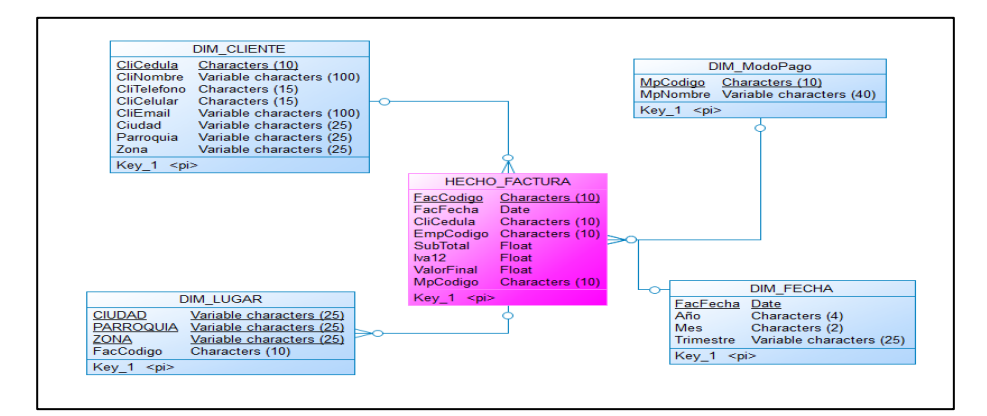

*Gráfico 20:* Modelo lógico factura

Fuente: Autor

# **3.7.4 Modelo Conceptual Factura**

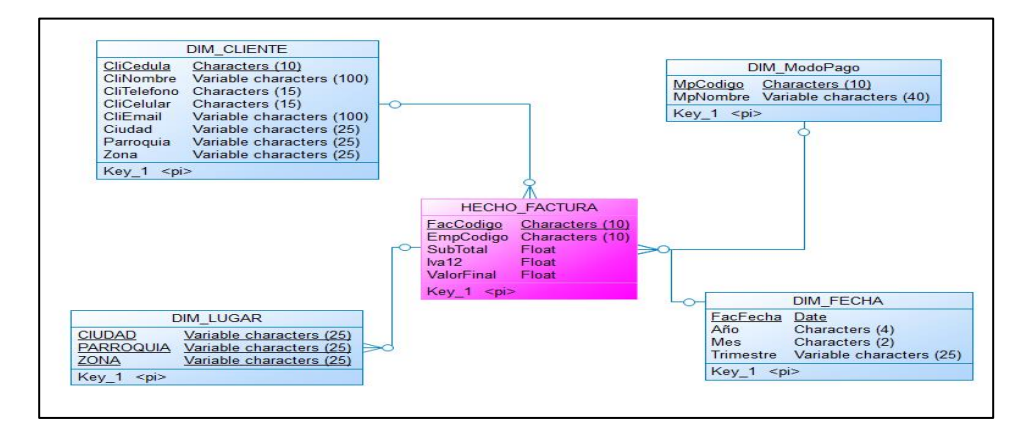

*Gráfico 21:* Modelo conceptual factura

### **3.8 Modelo 2 – Detalle Factura**

 Este modelo se crea para analizar el detalle de las facturas realizados de parte de la empresa.

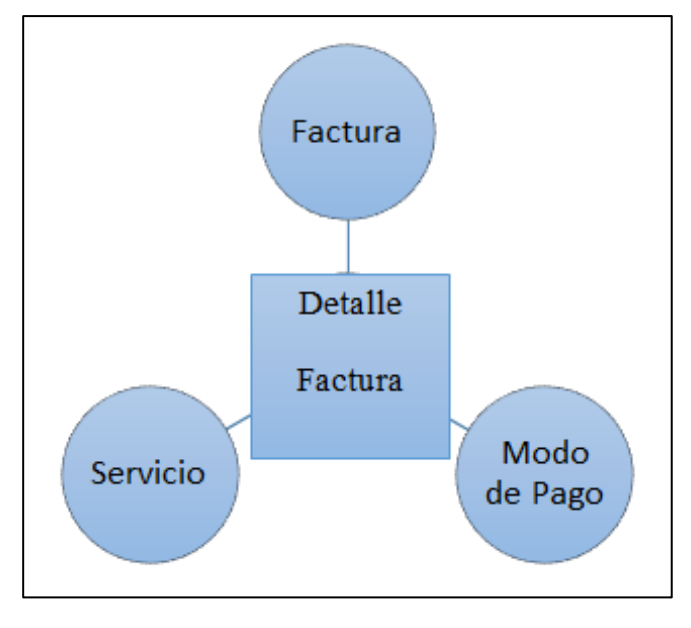

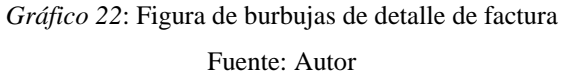

### **3.8.1 Modelo Físico Detalle Factura**

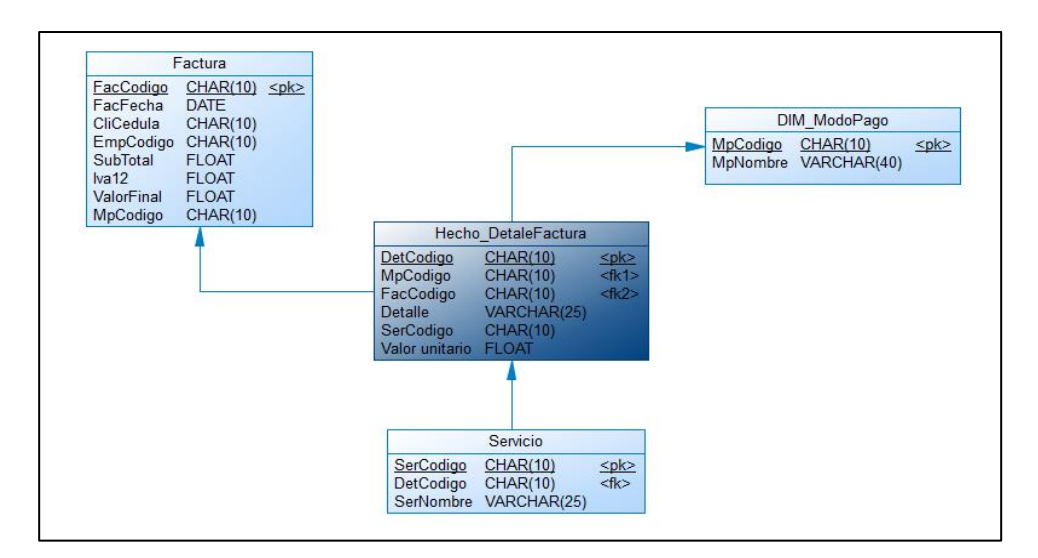

*Gráfico 23:* Modelo físico detalle factura

#### **3.8.2 Dimensiones**

Tabla 13: *Atributos de la Dimensión Factura – Detalle Factura*

# **Nombre: Dim\_Factura Tipo: Dimensional Descripción: Contiene las Facturas de las distintas ventas de los servicios Usado en: DetalleFactura**

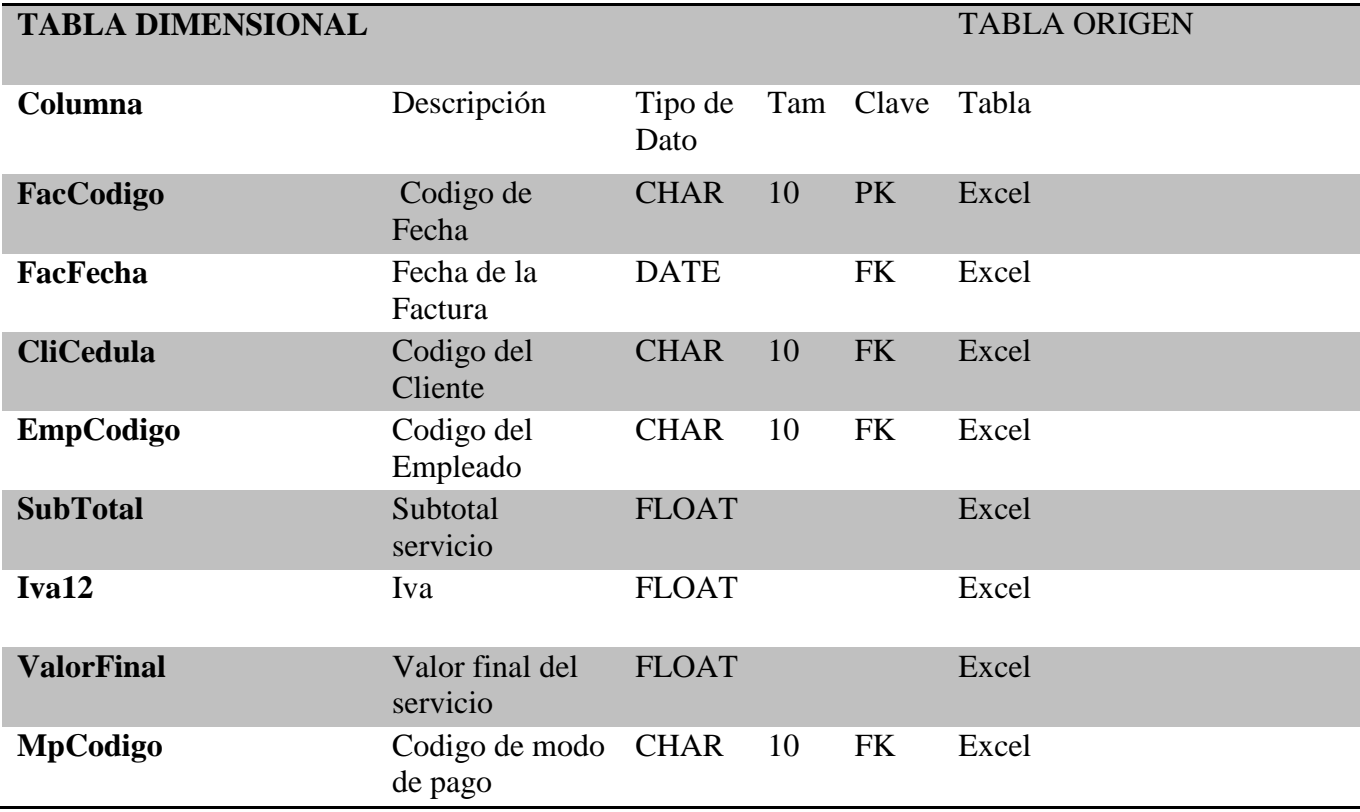

Tabla 14: *Atributos de la dimensión modo de pago – detalle factura*

**Nombre: Dim-ModoPago Tipo: Dimensional Descripción: Contiene la información de los Modos o Formas de pago de la empresa Usado en: DetalleFactura**

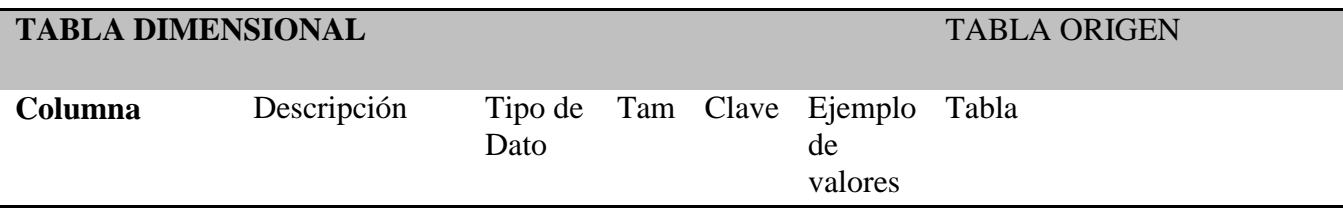

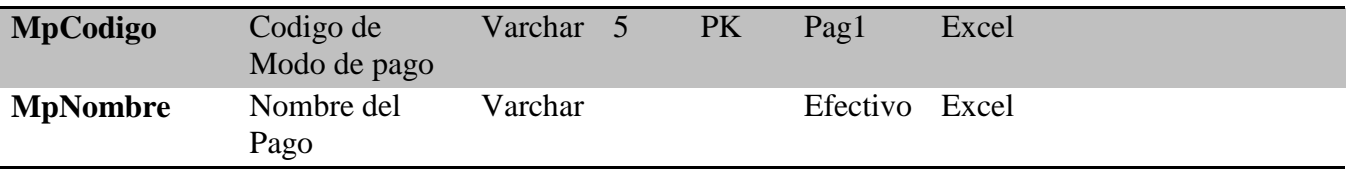

Tabla 15: *Atributos de la dimensión servicio – detalle factura*

# **Nombre: Dim-Servicio Tipo: Dimensional Descripción: Contiene la información de los Servicios que brinda la empresa Usado en: DetalleFactura**

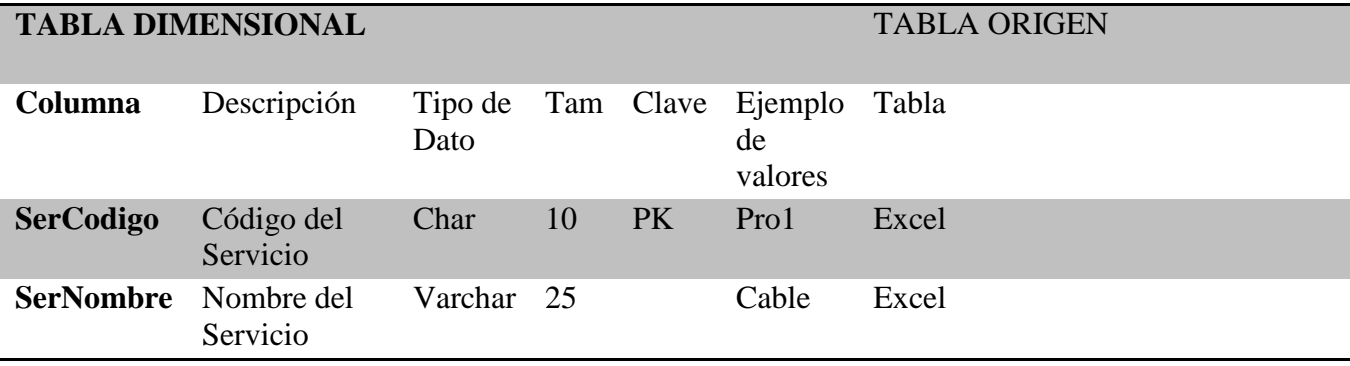

# Tabla 16: *Atributos de la hecho – detallefactur*

# **Nombre: Hecho- DetalleFactura Tipo: Hecho Descripción: Contiene el detalle de las facturas Usado en: Esquema SERPORMUL**

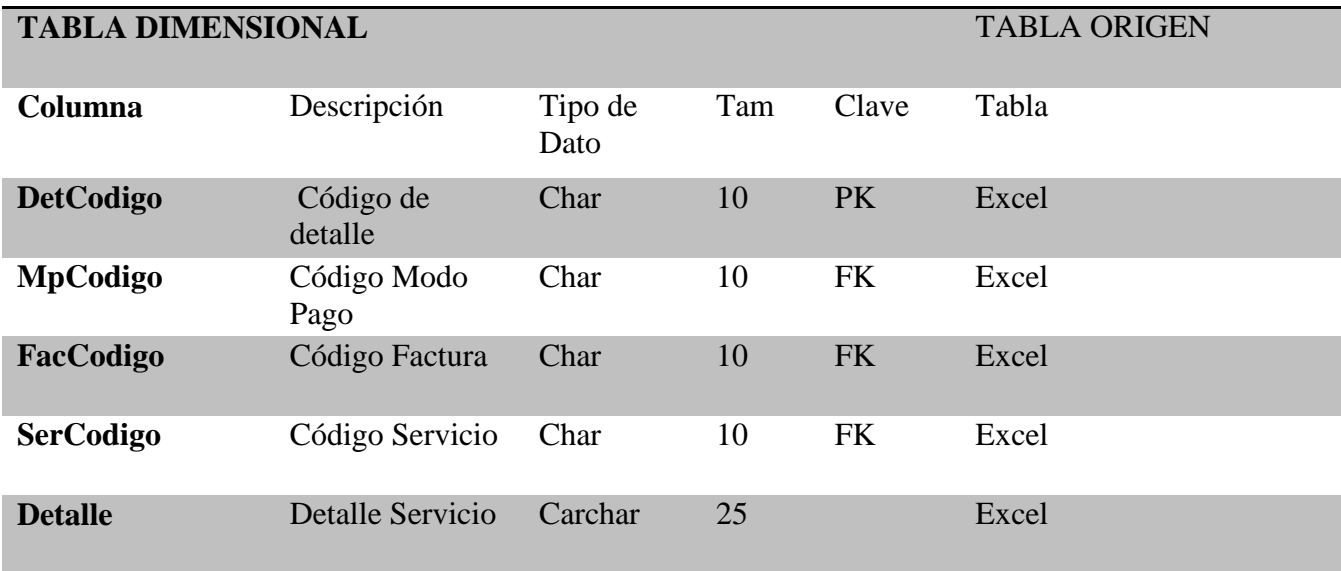

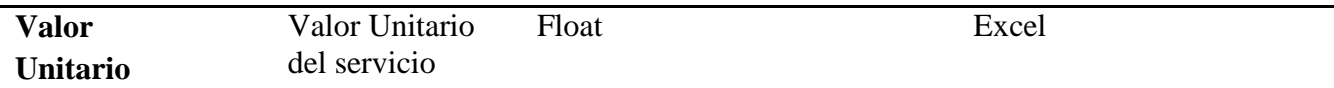

#### **3.8.3 Modelo Lógico Detalle Factura**

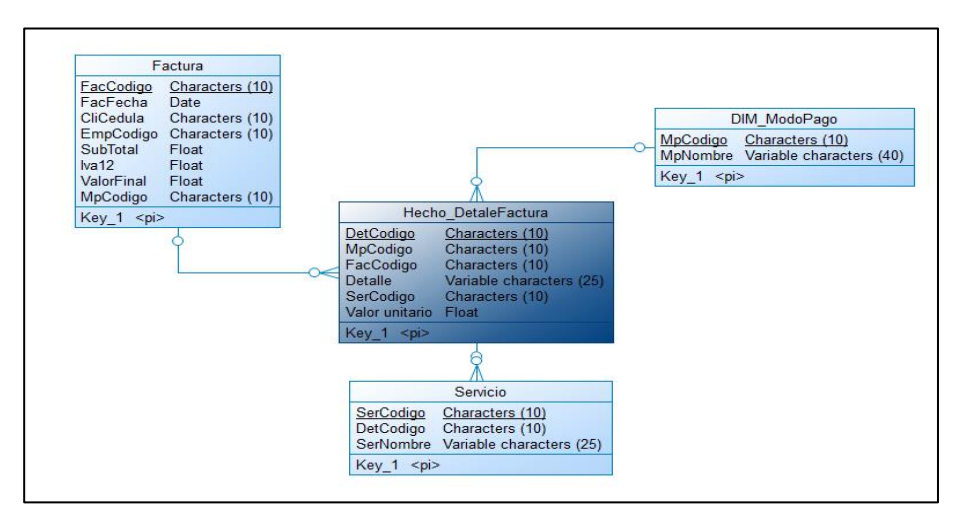

*Gráfico 24:* Modelo lógico detalle factura

Fuente: Autor

# **3.8.4 Modelo Conceptual Detalle Factura**

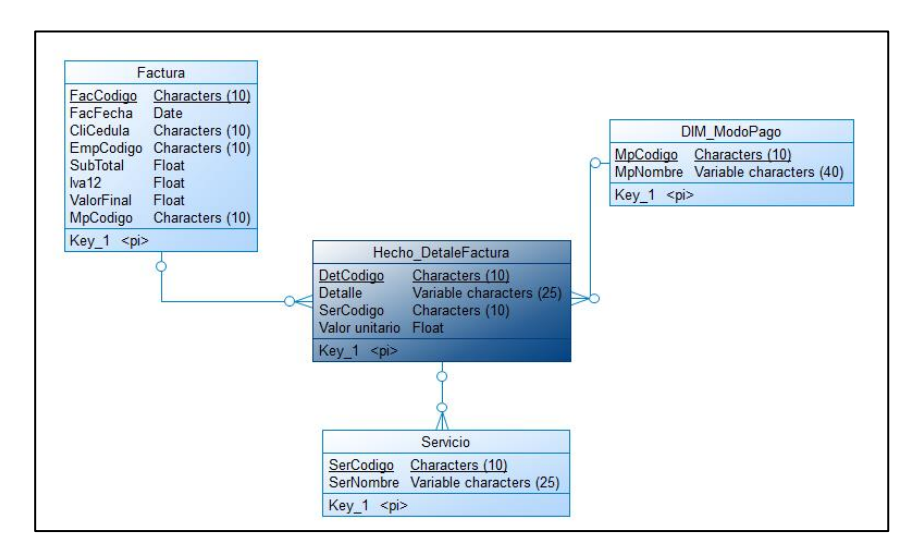

*Gráfico 25:* Modelo conceptual detalle factura

#### **3.9 Modelo 3 – Servicio**

 Este modelo se crea para analizar los distintos servicios que brinda parte de la empresa, así como los clientes que lo consumen, su valor, entre otros.

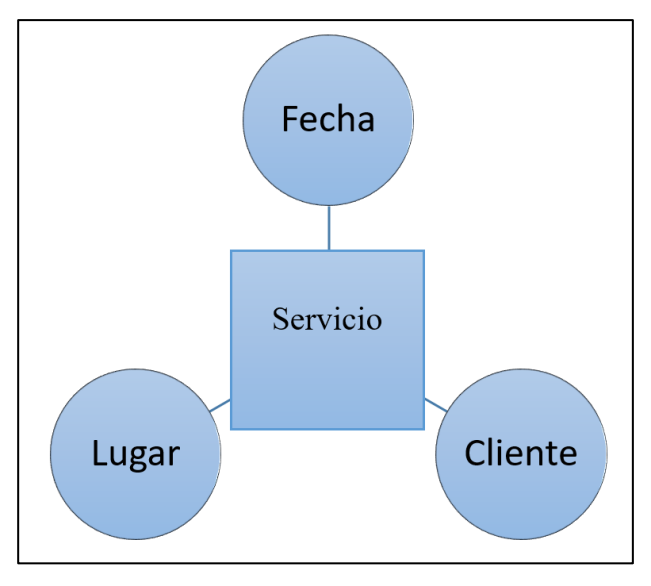

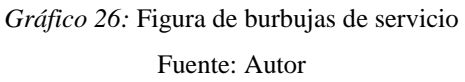

# **3.9.1 Modelo Físico Servicio**

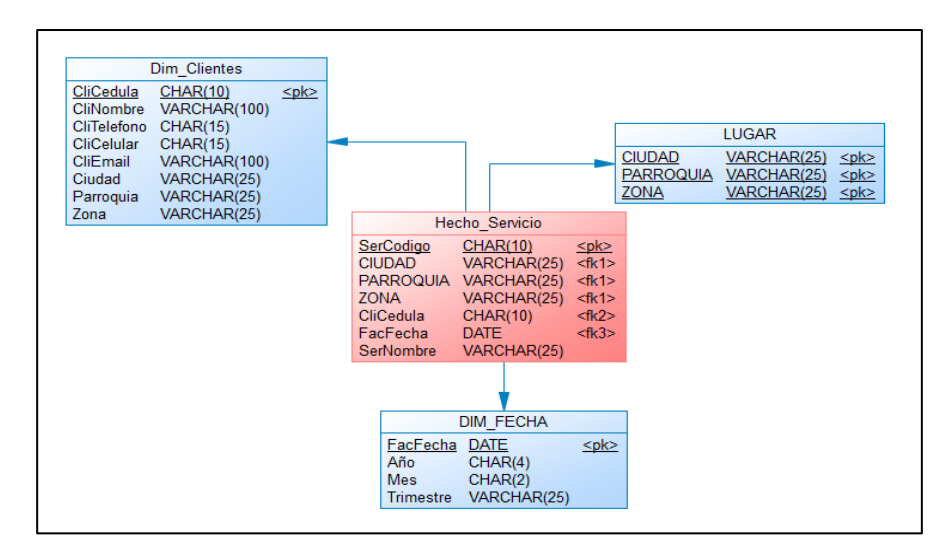

*Gráfico 27:* Modelo físico servicio

49

#### **3.9.2 Dimensiones**

Tabla 17*: Atributos de la dimensión lugar - servicio*

# **Nombre: Dim-Lugar Tipo: Dimensional Descripción: Contiene la información de los lugares donde se adquirió el producto**

**Usado en: Servicio**

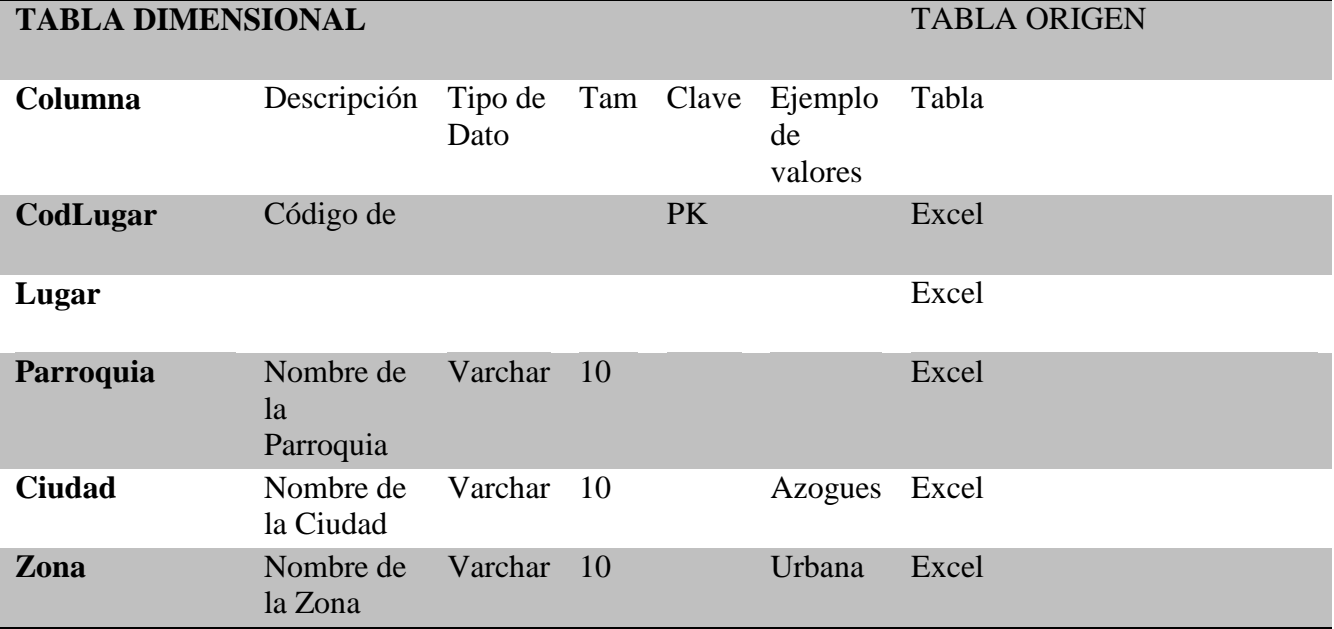

Tabla 18: *Atributos de la dimensión cliente – servicio*

**Nombre: Dim-Cliente Tipo: Dimensional Descripción: Contiene la información de los Clientes de la empresa Usado en: Servicio**

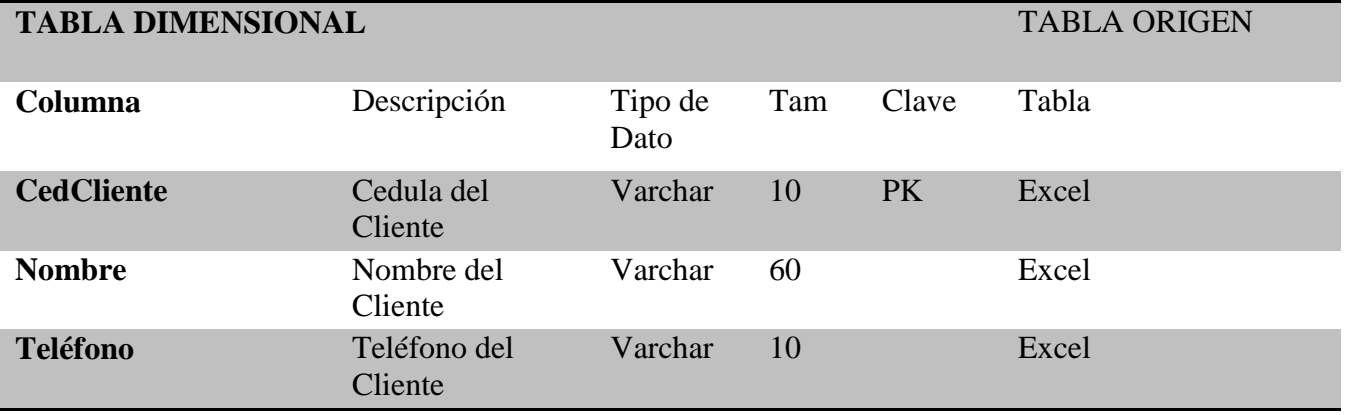

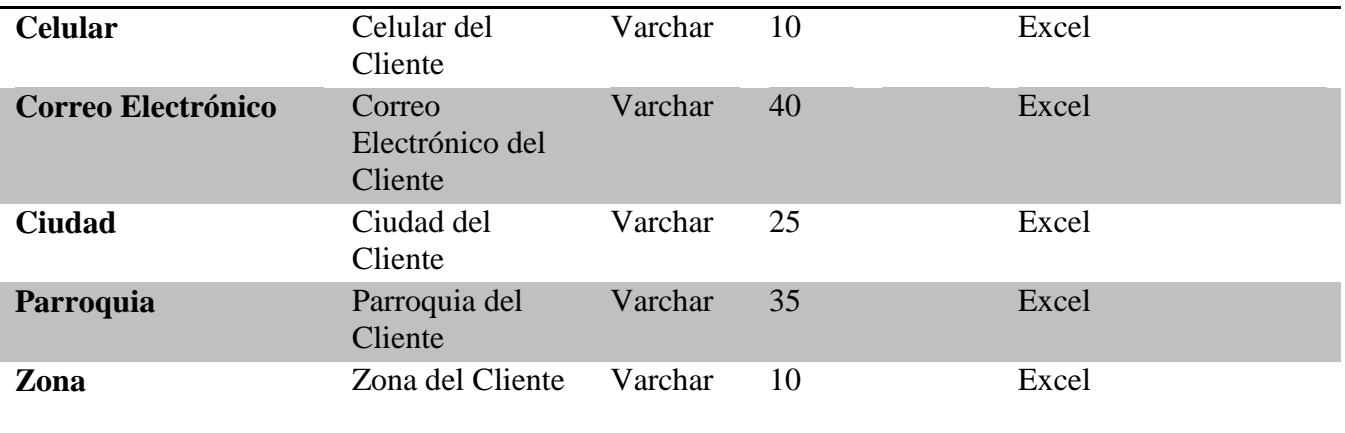

# Tabla 19: *Atributos de la dimensión fecha - servicio*

# **Nombre: Dim-Fecha Tipo: Dimensional Descripción: Contiene la Fecha de las transacciones detalladas para las consultas requeridas Usado en: Servicio**

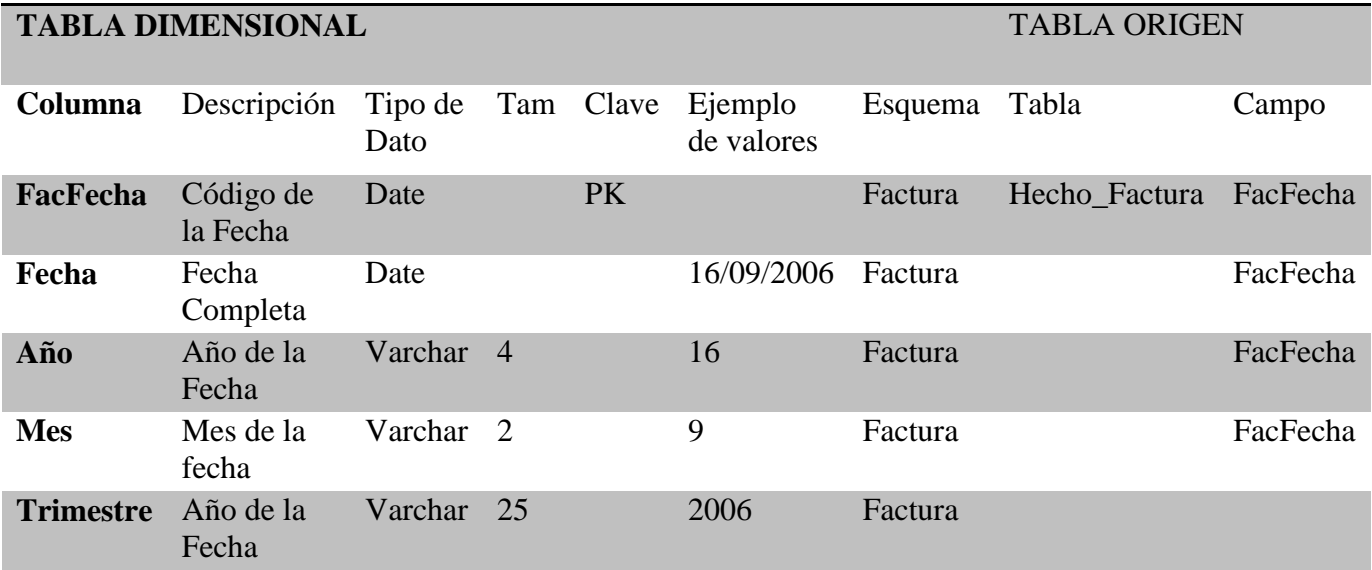

# **Nombre: Hecho-Servicio**

#### **Tipo: Hecho**

**Descripción: Contiene la información de los Servicios que brinda la empresa Usado en: Esquema SERPORMUL**

# **TABLA DIMENSIONAL** TABLA ORIGEN

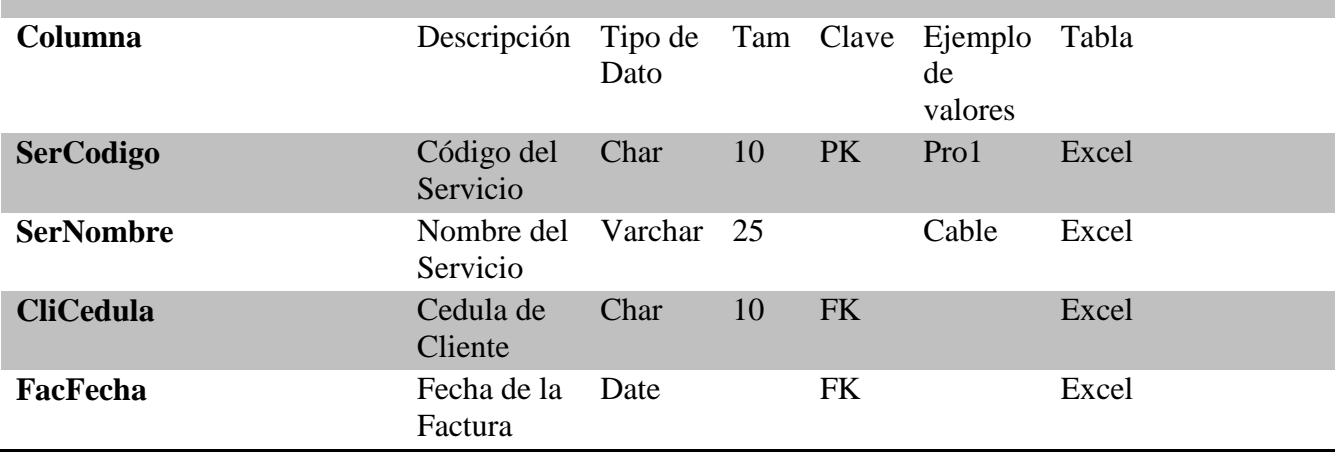

### **3.9.3 Modelo Lógico Servicio**

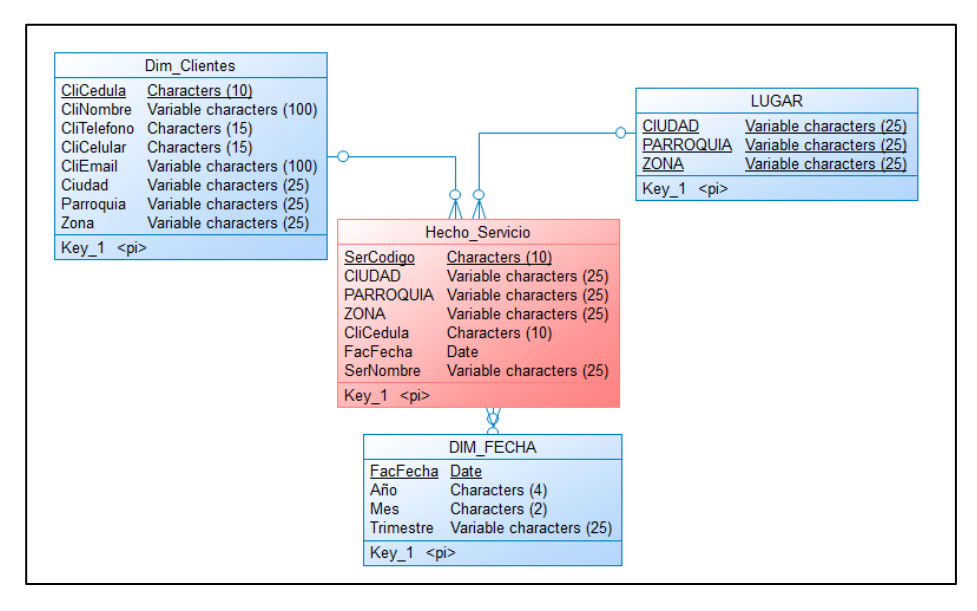

*Gráfico 28*: Modelo lógico servicio

# **3.9.4 Modelo Conceptual Detalle Factura**

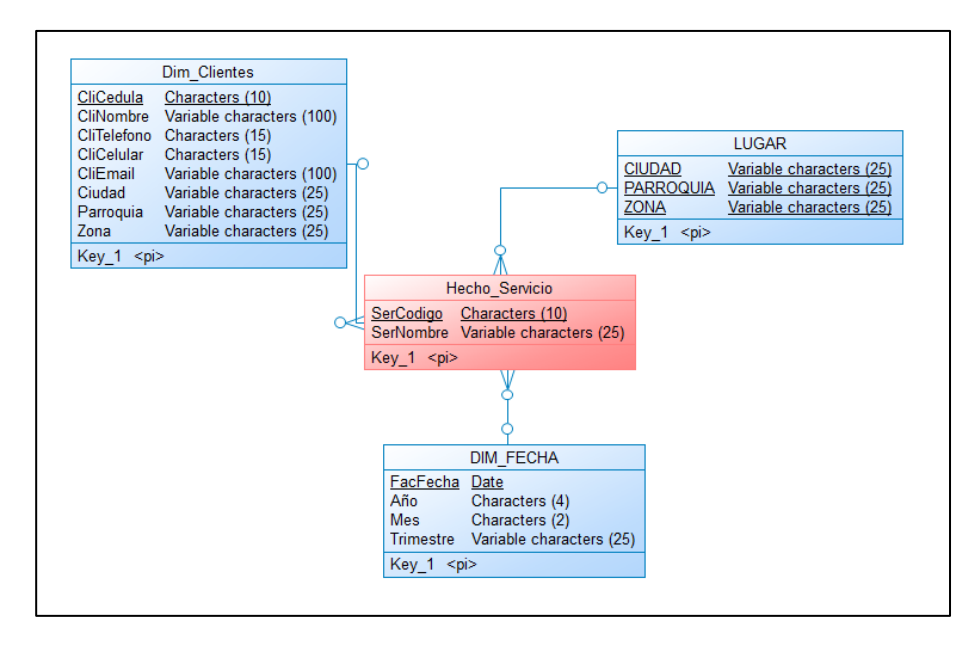

*Gráfico 29:* Modelo conceptual servicio

# **3.10 Modelo 4 – Cliente**

 Este modelo se crea para analizar la información de los clientes, así como los servicios que brinda parte de la empresa, y el estado del mismo en la actualidad.

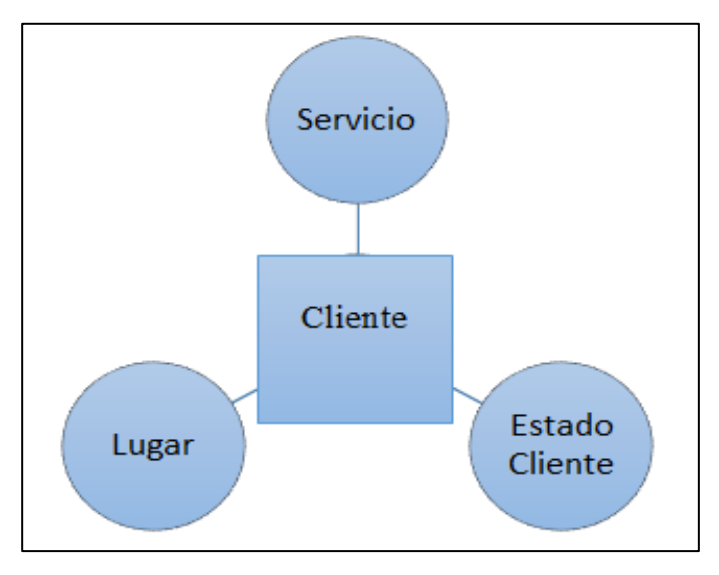

*Gráfico 30:* Figura de burbujas de cliente Fuente: Autor

# **3.10.1 Modelo Físico Servicio**

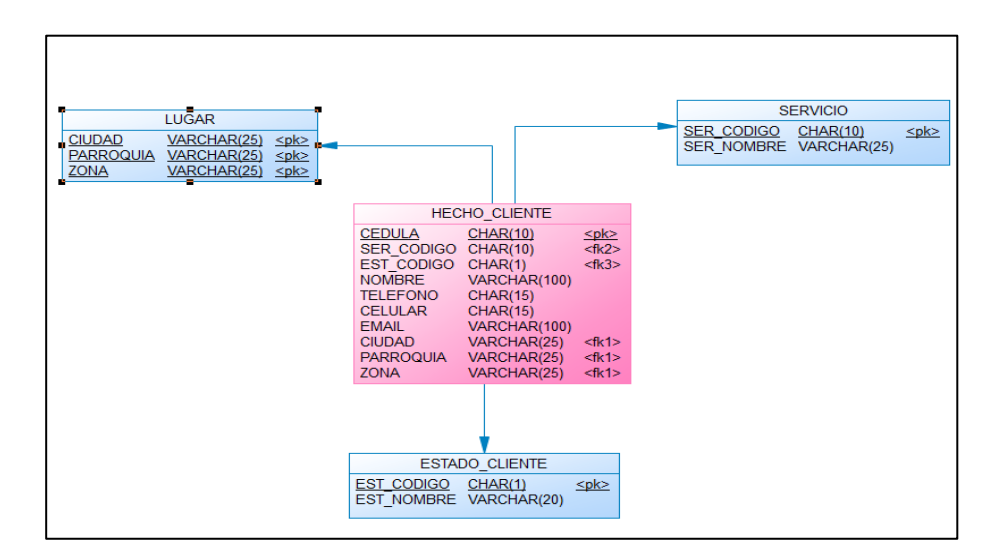

*Gráfico 31:* Modelo físico servicio

Fuente: Autor
### **3.10.2 Dimensiones**

Tabla 21*: Atributos de la dimensión servicio – cliente*

**Nombre: Dim-Servicio Tipo: Dimensional Descripción: Contiene la información de los Servicios que brinda la empresa**

**Usado en: Cliente**

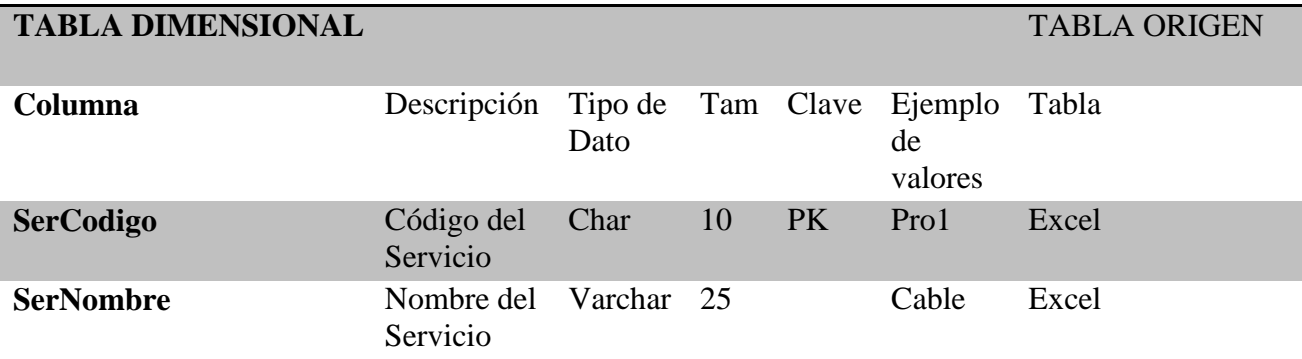

## Tabla 22: *Atributos de la dimensión lugar – cliente*

**Nombre: Dim-Lugar**

**Tipo: Dimensional**

**Descripción: Contiene la información de los lugares donde se adquirió el producto Usado en: Cliente**

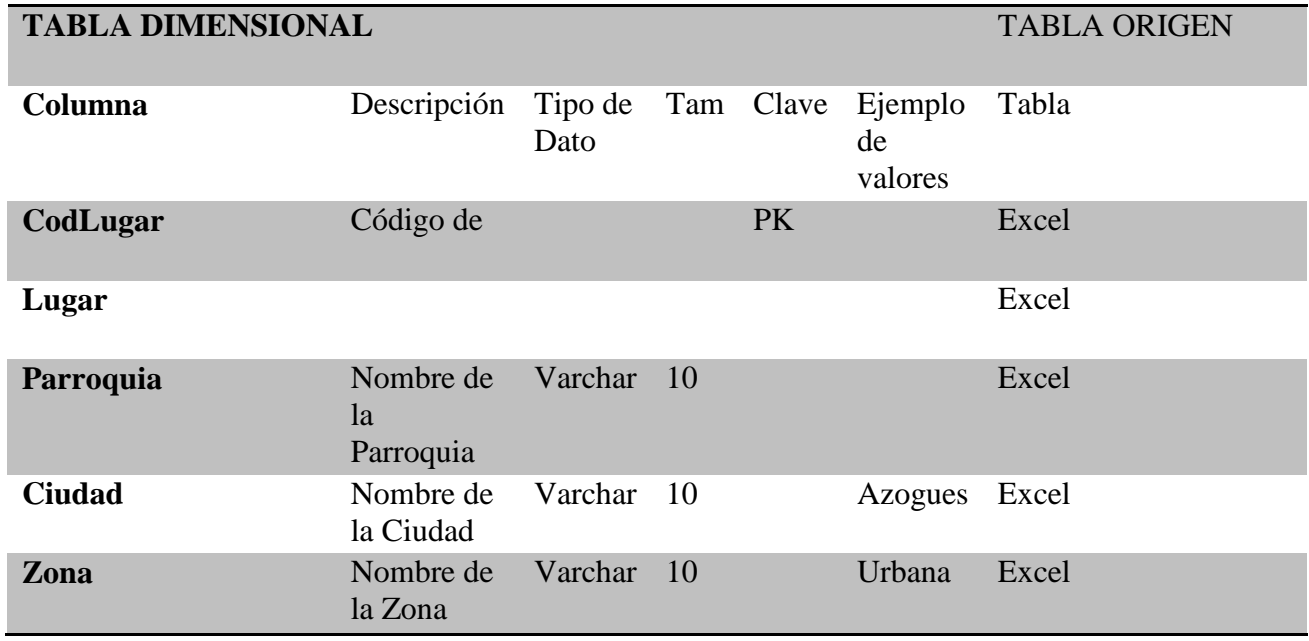

Tabla 23: *Atributos de la dimensión estado cliente – cliente*

**Nombre: Dim-EstCliente**

**Tipo: Dimensional**

**Descripción: Contiene la información del estado de los clientes de la empresa**

**Usado en: Cliente**

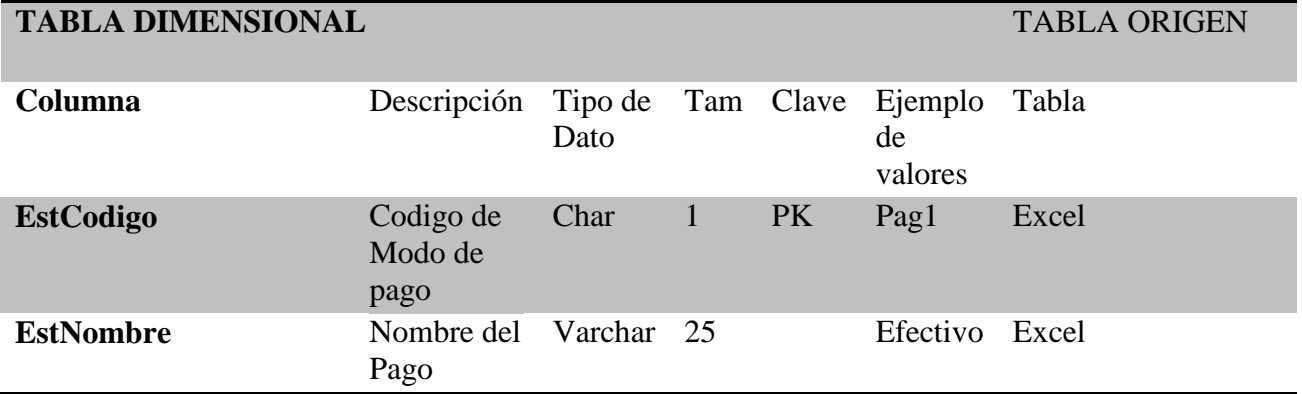

Tabla 24: *Atributos de la hecho - cliente*

**Nombre: Hecho-Cliente**

**Tipo: Hecho**

# **Descripción: Contiene la información de los Clientes de la empresa Usado en: Esquema SERPORMUL**

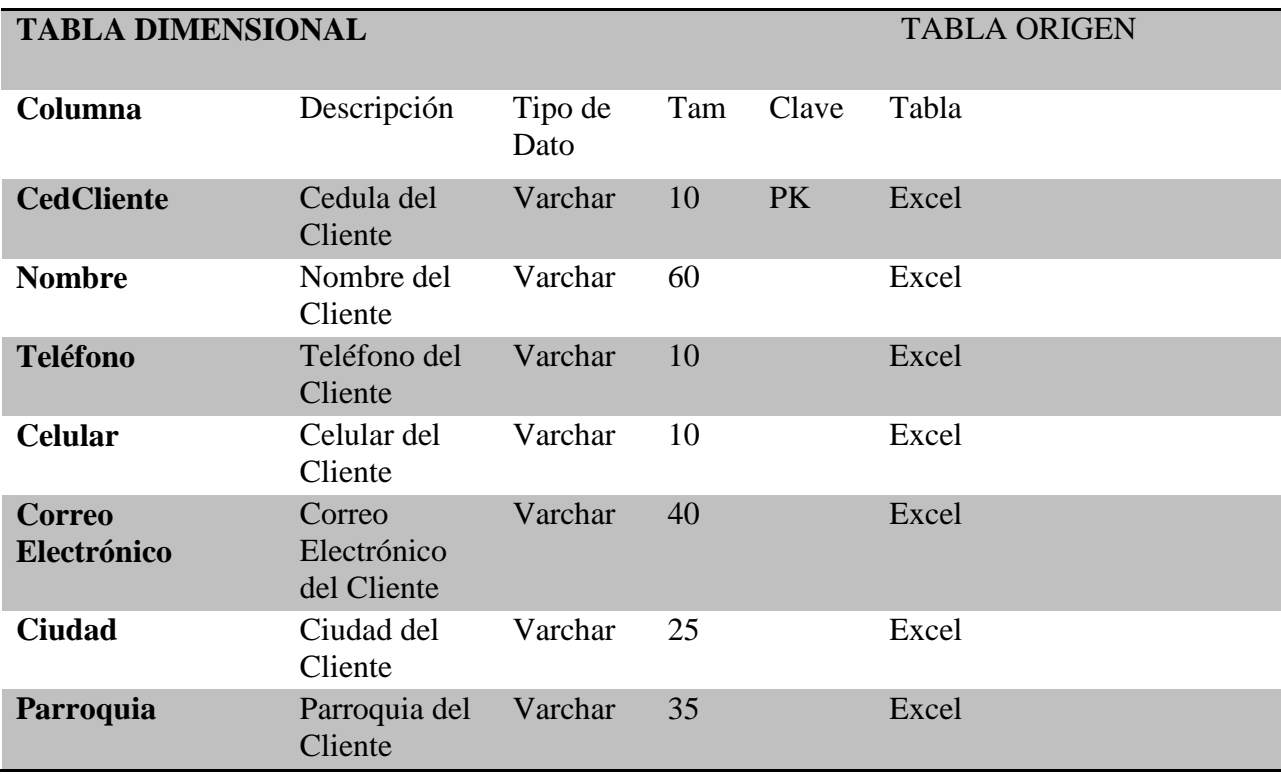

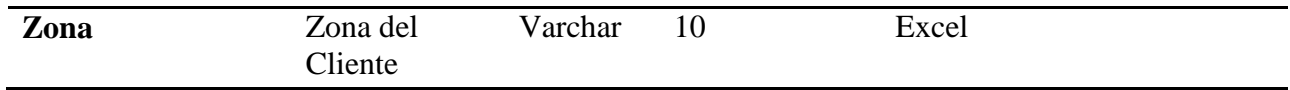

### **3.10.3 Modelo Lógico Cliente**

| <b>LUGAR</b>                                                                              |                                                                                                    | <b>SERVICIO</b>                                                      |
|-------------------------------------------------------------------------------------------|----------------------------------------------------------------------------------------------------|----------------------------------------------------------------------|
| <b>CIUDAD</b><br>Variable characters (25)<br><b>PARROQUIA</b><br>Variable characters (25) |                                                                                                    | SER CODIGO<br>Characters (10)<br>SER NOMBRE Variable characters (25) |
| ZONA<br>Variable characters (25)                                                          |                                                                                                    | Key $1$ < pi>                                                        |
| $Key_1$ < $p$ i>                                                                          |                                                                                                    |                                                                      |
|                                                                                           | <b>HECHO CLIENTE</b>                                                                                                    |                                                                      |
|                                                                                           | <b>CEDULA</b><br>Characters (10)<br>SER CODIGO Characters (10)<br>EST CODIGO Characters (1)<br><b>NOMBRE</b><br>Variable characters (100)<br><b>TELEFONO</b><br>Characters (15)<br><b>CELULAR</b><br>Characters (15)<br><b>EMAIL</b><br>Variable characters (100)<br><b>CIUDAD</b><br>Variable characters (25)<br><b>PARROQUIA</b><br>Variable characters (25) |                                                                      |
|                                                                                           | ZONA<br>Variable characters (25)<br>Key $1$ < $pi$                                                                                                    |                                                                      |
|                                                                                           |                                                                                                    |                                                                      |
|                                                                                           |                                                                                                    |                                                                      |
|                                                                                           |                                                                                                    |                                                                      |
|                                                                                           | EST CODIGO<br>Characters (1)<br>EST NOMBRE Variable characters (20)                                                                                                    |                                                                      |
|                                                                                           | Key $1$ < pi>                                                                                                    |                                                                      |
|                                                                                           |                                                                                                    |                                                                      |

*Gráfico 32:* Modelo lógico cliente

Fuente: Autor

# **3.10.4 Modelo Conceptual Detalle Cliente**

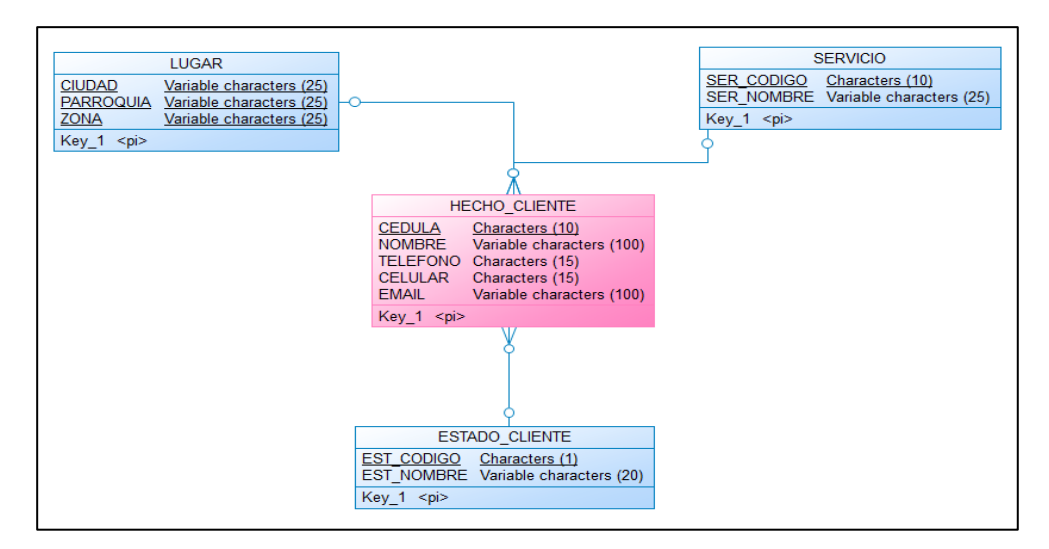

*Gráfico 33:* Modelo conceptual cliente

57

 Una vez detallado los modelos dimensionales y hechos para formar parte del Data Mart, se realizará un modelo dimensional completo, donde estarán todas las tablas de hechos y dimensiones para su posterior exploración.

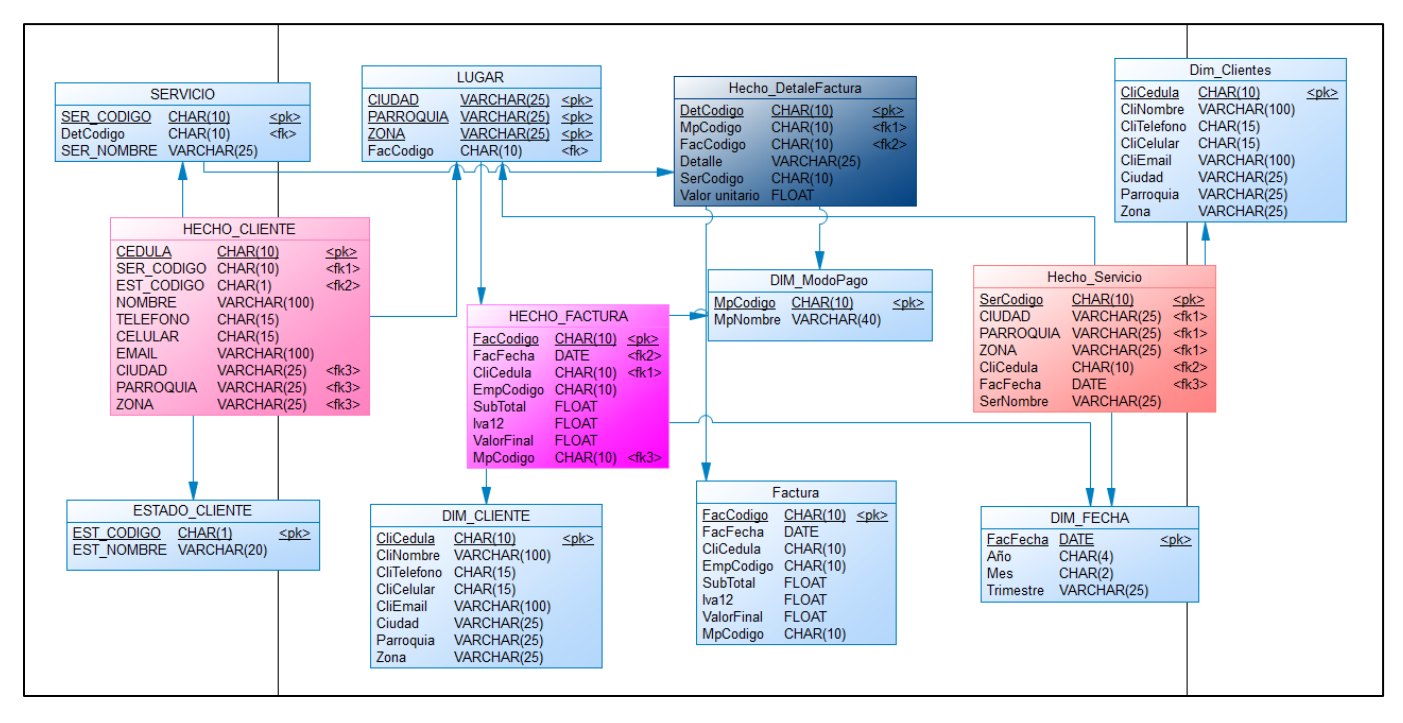

*Gráfico 34:* Modelo físico del departamento comercial de la empresa SERPORMUL Fuente: Autor

En este modelo físico se detalla las tablas y las columnas, las claves se especifican para

relacionar entre ellas y se realiza la desnormalización.

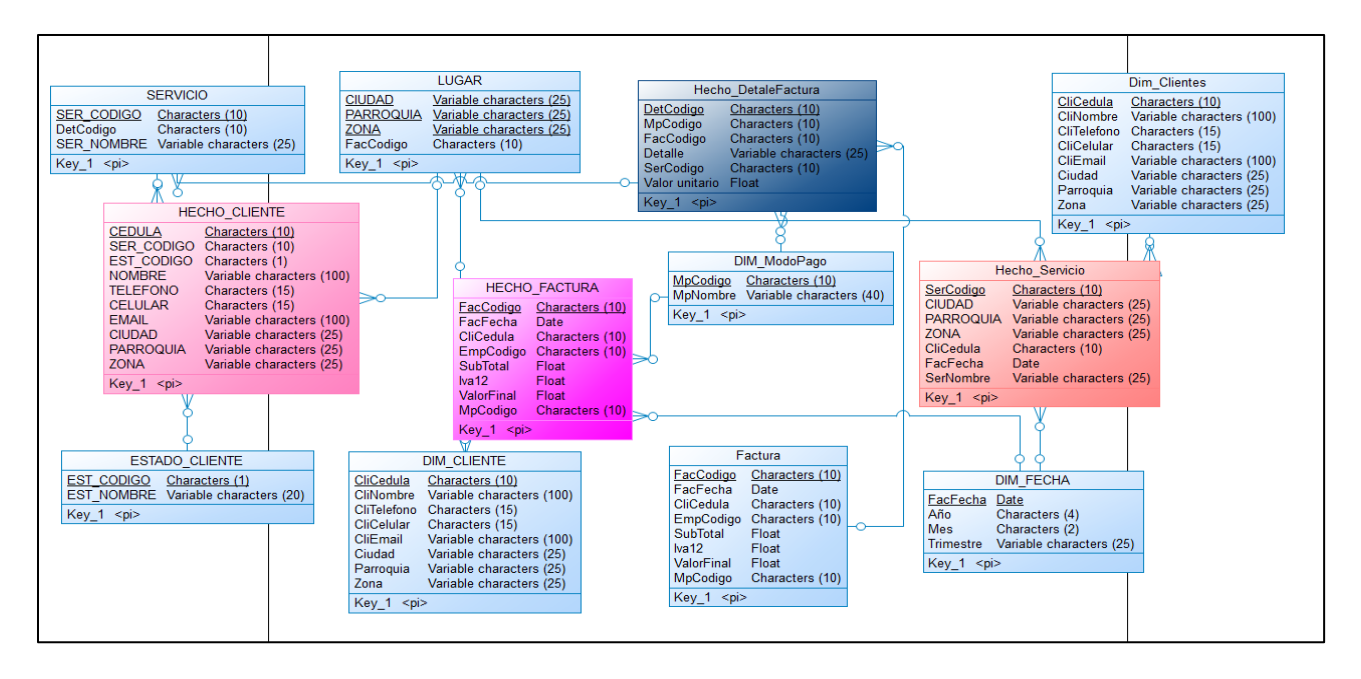

*Gráfico 35:* Modelo lógico del departamento comercial de la empresa serpormul Fuente: Autor

En el modelo Lógico de la empresa se puede observar las entidades con sus relaciones, poseen claves primarias y secundarias, en esta fase se puede visualizar que se realiza la normalización.

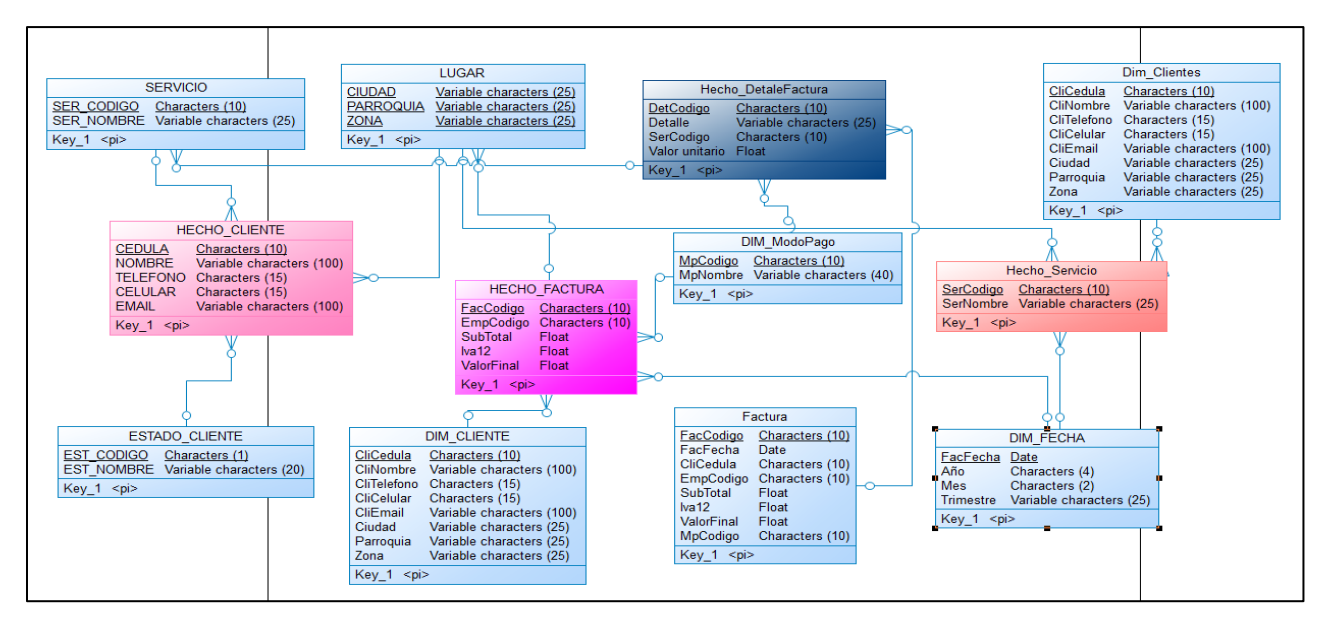

*Gráfico 36:* Modelo conceptual del departamento comercial de la empresa serpormul

En el modelo conceptual podemos observar todas las entidades y sus relaciones, no se muestran las claves primarias.

#### **3.11 Diseño Físico**

A continuación, se muestra el esquema general de la empresa SERPORMUL mismo que fue creado a partir de los hechos y dimensiones que será utilizado como modelo de datos para la utilización de las herramientas.

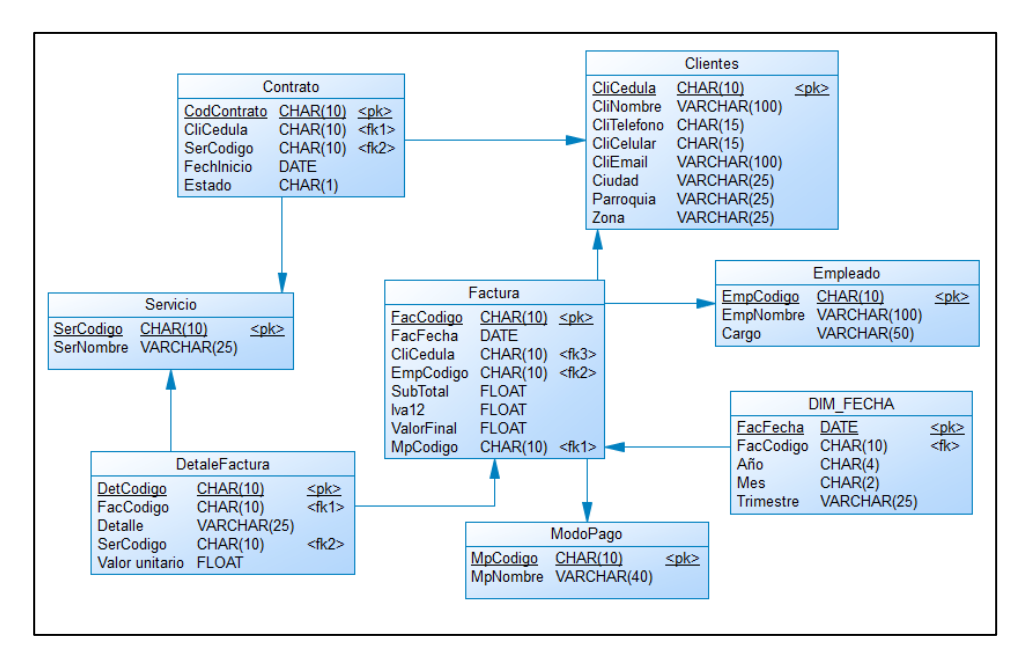

*Gráfico 37:* Esquema del departamento comercial de la empresa SERPORMUL

### **Capítulo 4**

#### **4.1 Desarrollo de la solución**

 Para el desarrollo de la solución Business Intelligence de la empresa SERPORMUL se ha previsto realizar la implementación de herramientas diferentes para llegar a obtener una misma solución y elegir la más adecuada. A continuación, se detallará paso a paso cada una de ellas y de esta manera poder llegar a concluir que solución es la mejor y la más factible e cuanto a las necesidades de la empresa.

### **4.2 Solución 1**

 En esta solución se utilizará distintas herramientas de código libre, empezando con la virtualización de la maquina con la herramienta VirtualBox, anteriormente definida, donde se halla alojado la Base de datos Operativa de la empresa.

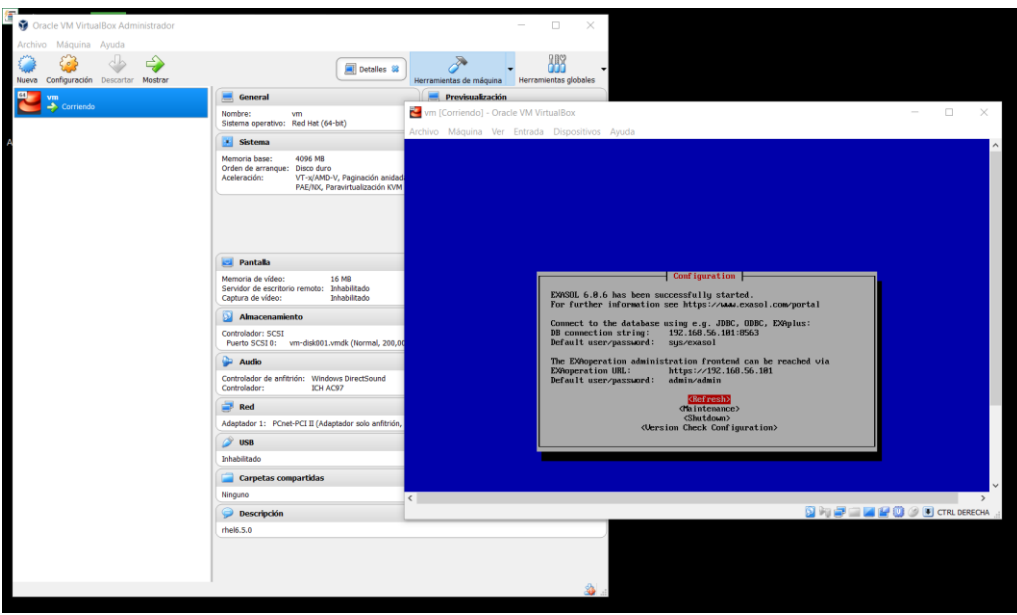

*Gráfico 38:* Virtual box almacenamiento de la base de datos de la empresa SERPORMUL

 Realizar la conexión con la herramienta EXASOL mediante Ip, usuario y contraseña para obtener la información de la base de datos para la manipulación correcta.

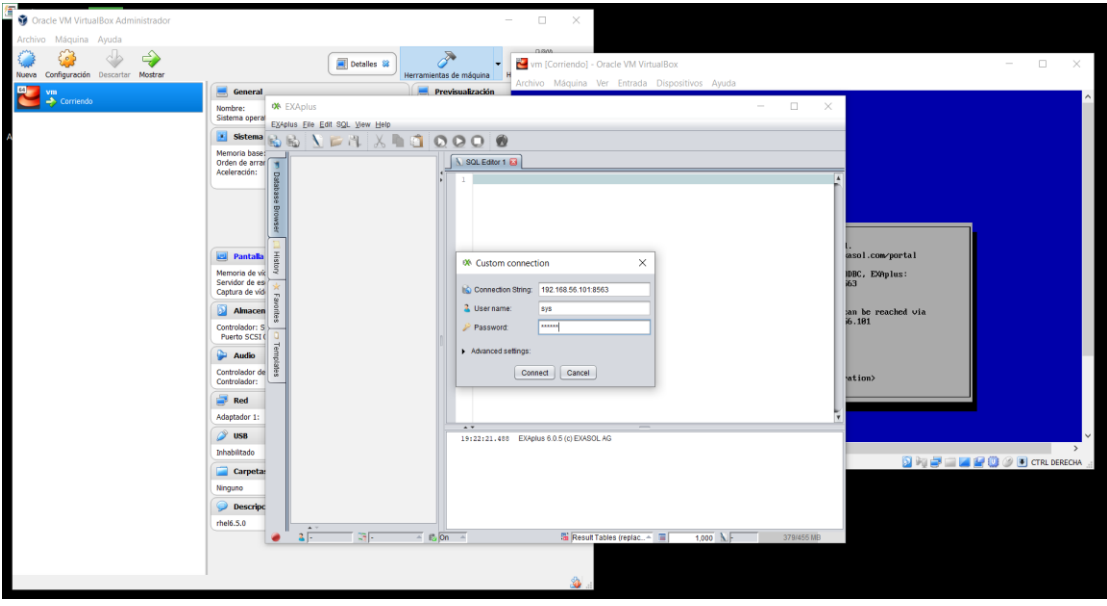

*Gráfico 39:* Conexión con la herramienta Exasol a Virtual box

Fuente: Autor

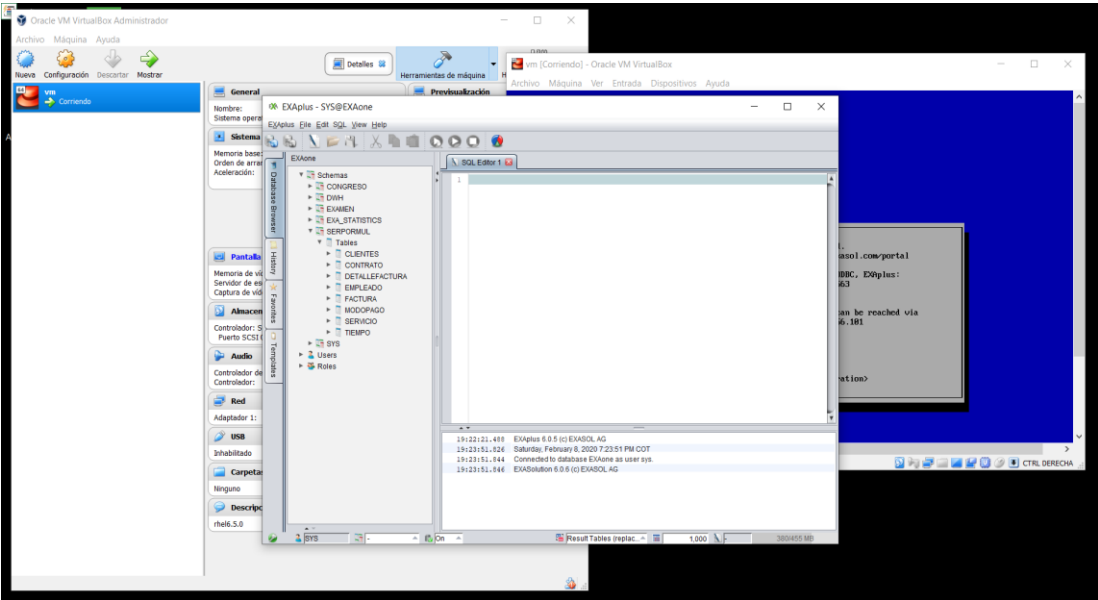

*Gráfico 40:* Herramienta Exasol con la base de datos de la empresa

 A continuación, se realizará la conexión del ODBC con la base de datos que se encuentra en Exasol.

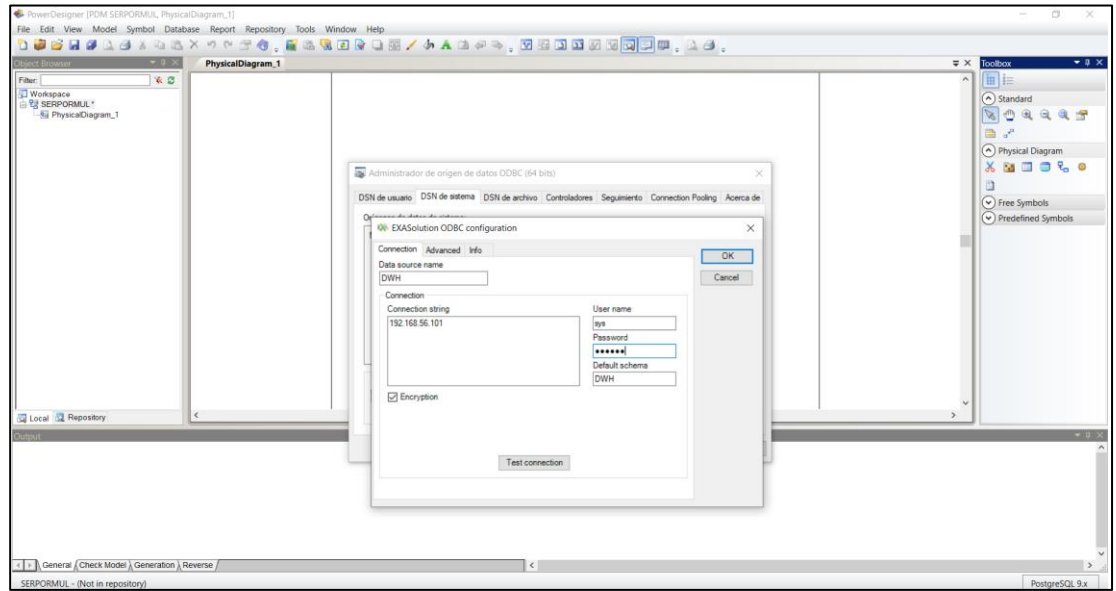

*Gráfico 41:* Conexión ODBC con base de datos Exasol Fuente: Autor

Al cumplir con todos los pasos y el llenado de los datos, se procedera a realizar un

Test Conction para verificar que todo este correcto y su conexión exitosa.

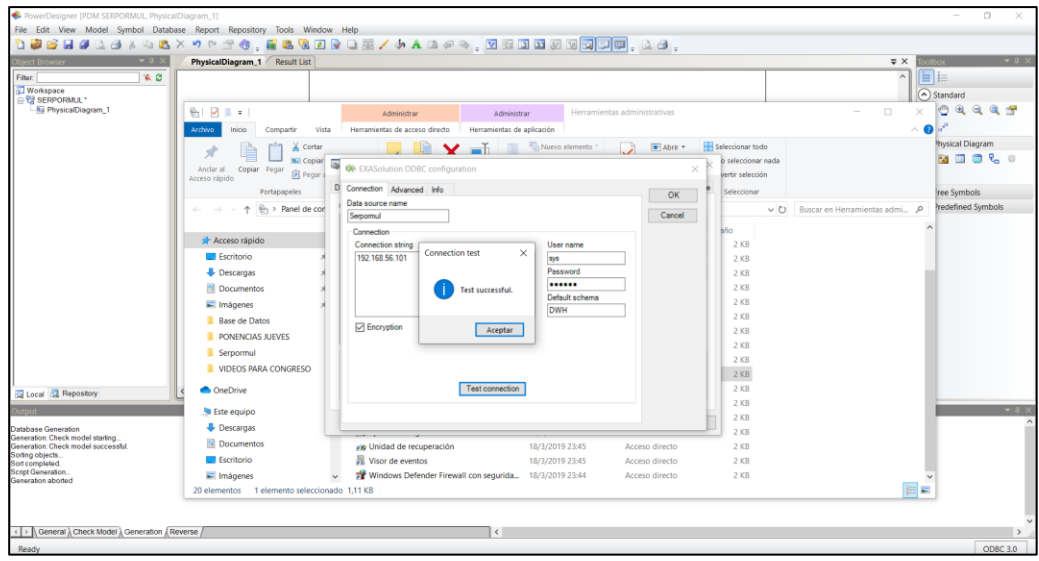

*Gráfico 42:* Conexión ODBC con base de datos Exasol exitosa

 Se abrirá una ventana con el código de la creación de las tablas, la cual se tendrá que mandar a correr para la verificación.

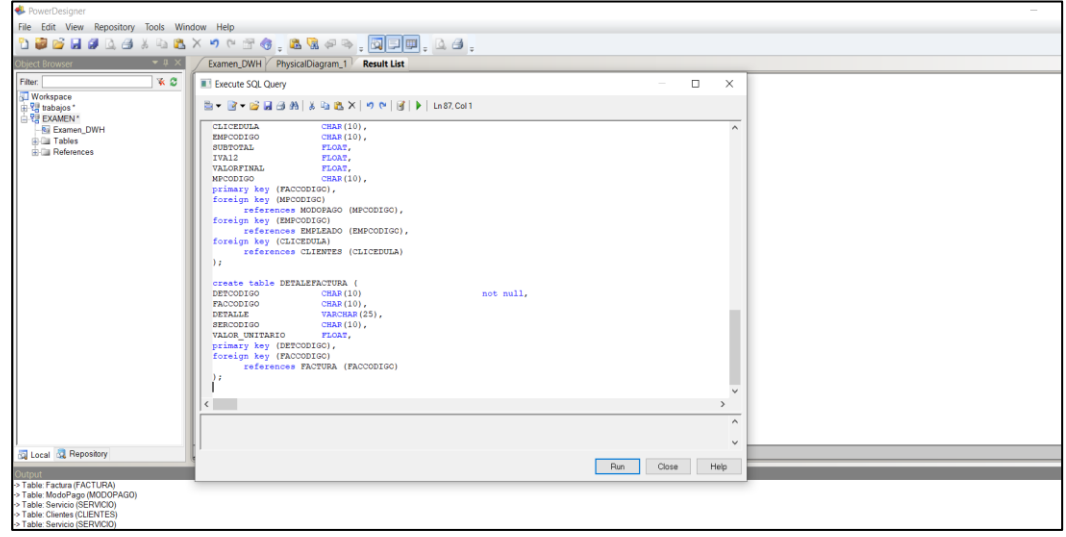

Gráfico 43: SQL QUERY

Fuente: Autor

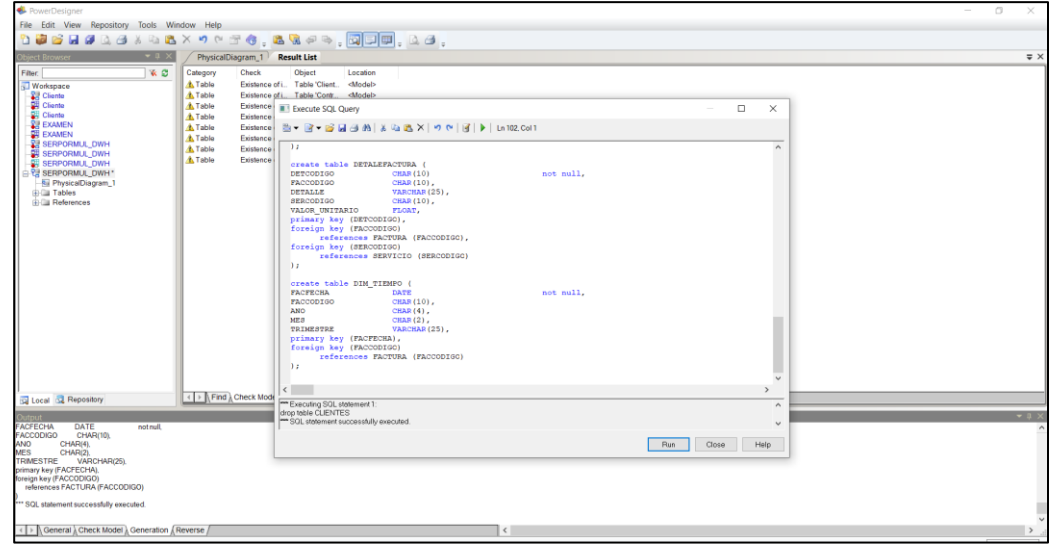

*Gráfico 44:* SQL QUERY ejecutado satisfactorio

Fuente: Autor

Proceso de carga para el Data Warehouse

 En esta parte se utilizará la herramienta Knime, se generará un proceso de carga de los datos ETL para el llenado de las tablas con sus registros correspondientes.

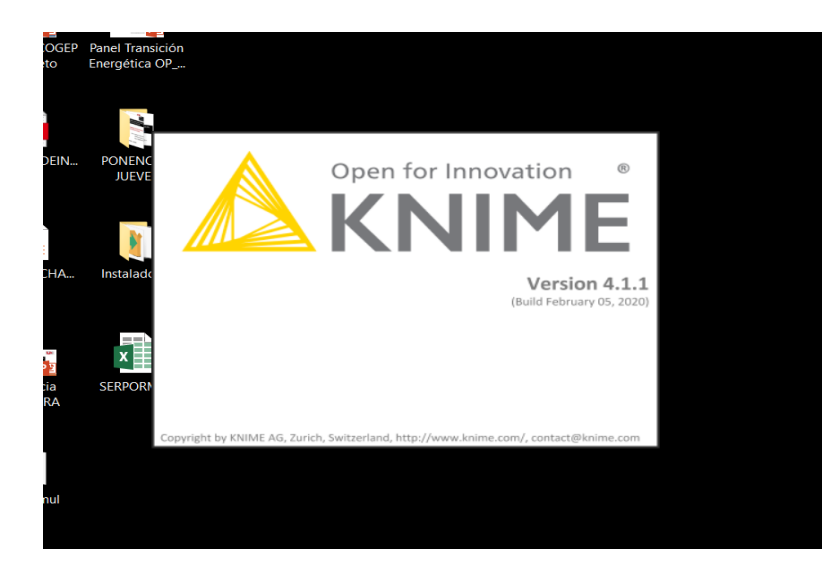

*Gráfico 45:* Herramienta Knime

Fuente: Autor

| $\blacksquare \blacksquare \blacksquare \blacksquare \blacksquare$                                                                                                    |                                                                                                    |                                                                                                    | Quick Access      |
|----------------------------------------------------------------------------------------------------|----------------------------------------------------------------------------------------------------|----------------------------------------------------------------------------------------------------|-------------------|
| $\qquad \qquad \Box$<br>A. KNIME Explorer 22<br>田田田 子年<br>$\sim$<br>B)                                                                                                    | Welcome to KNIME Analytics Platform 33<br>A O Examen Datos<br><b>KNIME</b>                                                                                                    | 325 PT<br>Q Search KNIME Hub for workflows, nodes and more                                                                                  | Ap H = D          |
| > A My-KNIME-Hub (hub.knime.com)<br>> $\Delta$ EXAMPLES (knime@hub.knime.com)<br>v A. LOCAL (Local Workspace)<br>> Examen<br>> Example Worldflows                                    | <b>Welcome back</b>                                                                                                    |                                                                                                    |                   |
| <b>D = D</b>                                                                                                    | $ -$<br><b>&amp; KNIME Explorer 12</b><br><b>DD</b><br>■ 印筒 ♪ 集<br>> & EXAMPLES (knime@hub.knime.com)<br>P.A. My-KNIME-Hutt (fluth in<br>onnect to KNIME Hub<br>$-2$ Cut.<br>25.1 | 中心的过去<br><b>Newlett</b><br>鞸<br>53)                                                                                                    | $\Delta$ K H = 0  |
| <b>D</b> Workflow Coach 33<br><b>Recommended Nodes</b><br><b>B</b> File Reader<br>CSV Reader                                                                                         | El Cory<br>$_{\text{MC}}$<br>Ch Panta<br>HV.                                                                                                    |                                                                                                    | Search workflows. |
| Table Creator<br>₹→Database Reader (legacy)<br>Table Reader<br><b>D</b> 2 List Files                                                                                                 | Hub<br>Share your workflows and<br>components on KNIME Hub                                                                                                    | Community<br>Courses<br><b>Questions? Answers? Ask the</b><br>KNIME Courses: learn all about Big<br>Data, Text Mining and more<br>community |                   |
| 29 Database Connection Table Reader (legacy)<br>J Database Connector (legacy)<br>> Database Table Selector (legacy)<br>O Database Table Connector (legacy)<br><b>MIT ARFF Reader</b> | Learn more                                                                                                    | <b>Explore KNIME Courses</b><br><b>Visit Forum</b>                                                                                          |                   |
| $\circ$ $\circ$<br>A. Node Repository<br>R<br>$\sim$                                                                                                    |                                                                                                    |                                                                                                    |                   |
| > 10<br>$\hat{\phantom{a}}$<br>Manipulation<br><b>Q</b> Views<br>> ICh Analytics                                                                                                    | $=$ $-$<br>BE Outline 33                                                                                                    | Console 33                                                                                                    | <b>BBBCC-0-0</b>  |
| <b>整 DB</b><br>$\checkmark$<br>O., Other Data Times                                                                                                    | An outline is not available.                                                                                                    | KNIME Console                                                                                                    |                   |

*Gráfico 46:* Interfaz de la herramienta Knime

Fuente: Autor

Creación de un proceso de carga de datos.

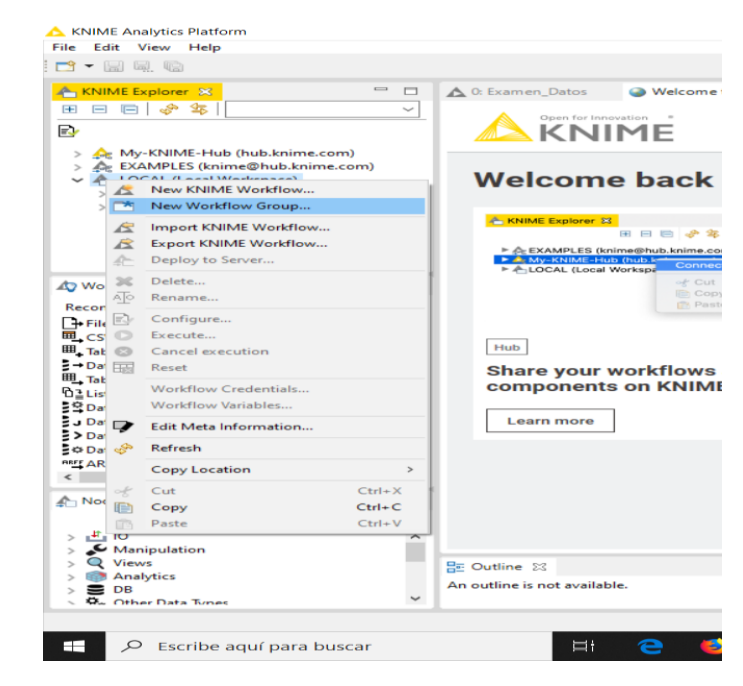

*Gráfico 47:* Knime nueva carga de datos

Fuente: Autor

Asignar el nombre correspondiente a la carga de datos, en este caso de la empresa

### SERPORMUL.

| KNIME Analytics Platform<br>File Edit View Help                                                                               |                                                                                                    |                                                   |               |                  |                                                 | $\sim$ | G                               | $\times$ |
|----------------------------------------------------------------------------------------------------|----------------------------------------------------------------------------------------------------|---------------------------------------------------|---------------|------------------|-------------------------------------------------|--------|---------------------------------|----------|
| <b>- 田原園</b>                                                                                                    |                                                                                                    |                                                   |               |                  |                                                 |        | Quick Access                    |          |
| 中 四<br>A KNIME Tuplorer SE<br>田田田 8年<br>$\sim$                                                                                | A O Examen Datos                                                                                         | Welcome to KNIME Analytics Platform 23            |               |                  | $=$ $\Box$                                      |        | 40 x = 0                        |          |
| B)<br>> << My-KNIME-Hub (hub.knime.com)                                                                                       | Open for throughon #<br><b>KNIME</b>                                                                     | Δ<br><b>New KNIME Workflow Group Wizard</b>       |               | $\Box$<br>X      | Hub for workflows, nodes and more               |        |                                 |          |
| ><br>v A LOCAL (Local Workspace)<br>> Examen                                                                                  | <b>Welcome back</b>                                                                                      | Create a new KNIME workflow group.                |               |                  |                                                 |        |                                 |          |
| > Example Workflows                                                                                                    | <b>E KNOWE Explorer II</b><br>田田田 子                                                                      | Name of the workflow group to create:   SERPORMUL |               |                  | 安心学生学                                           |        |                                 |          |
| p = □<br>Noridlow Coach 23                                                                                                    | > & EXAMPLES (knime@hub.knime.)<br>> & My-KNIME-Hub (hub left)<br>P & LOCAL (Local Workspa)<br>v o<br>Ed | Destination of new workflow group : LOCAL:/       |               | Browse           | 300<br><b>CAR</b>                               |        | $\Delta$ K $\approx$ $=$ $\Box$ |          |
| <b>Recommended Nodes</b><br>+ File Reader<br>CSV Reader<br>Table Creator                                                      | の当<br>Hub                                                                                                |                                                   |               |                  | Community                                       |        | Search workflows.               |          |
| - Database Reader (legacy)<br>Table Reader<br><b>D</b> <sup>2</sup> List Files<br>Database Connection Table Reader (legacy)   | Share your workflows<br>components on KNIM                                                               |                                                   |               |                  | <b>Questions? Answers? Ask the</b><br>community |        |                                 |          |
| J Database Connector (legacy)<br>> Database Table Selector (legacy)<br>O Database Table Connector (legacy)<br>mrr ARFF Reader | Learn more                                                                                               |                                                   |               |                  | <b>Visit Forum</b>                              |        |                                 |          |
| $\blacksquare$<br>A Node Repository<br>R<br>$\sim$                                                                            |                                                                                                    |                                                   |               | Finish<br>Cancel |                                                 |        |                                 |          |
| > 10<br>$\hat{\phantom{a}}$<br>m<br>Manipulation<br>> Q Views                                                                 | <b>BE Outline 33</b>                                                                                     | $=$ $-$                                           | Console 22    |                  | <b>BBC-0-0-0</b>                                |        |                                 |          |
| > C Analytics<br>> 508<br>v<br>. O. Other Data Times                                                                          | An outline is not available.                                                                             |                                                   | KNIME Console |                  |                                                 |        |                                 |          |

*Gráfico 48:* Knime asignación de nombre

En la carga de datos creara una hoja de trabajo.

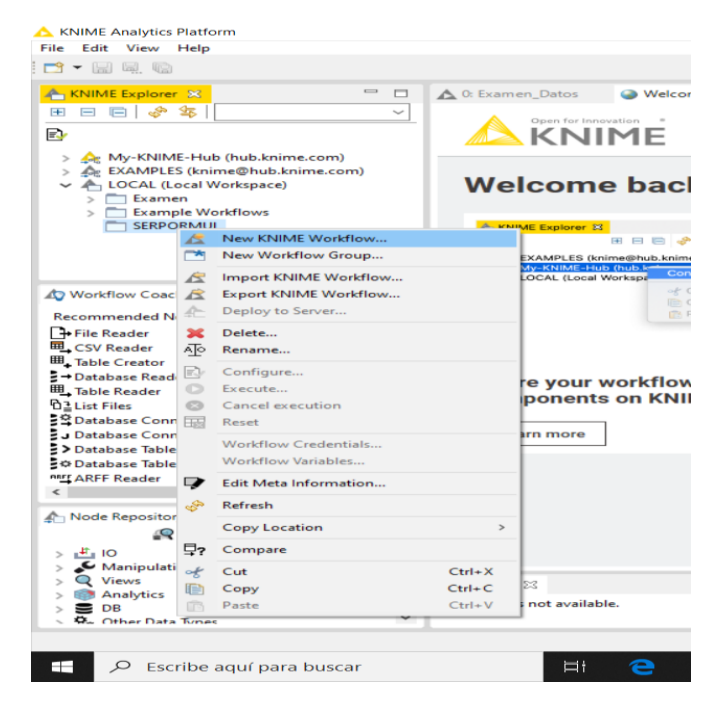

*Gráfico 49:* KNIME nueva hoja de trabajo

Fuente: Autor

Y de igual manera se otorga un nombre.

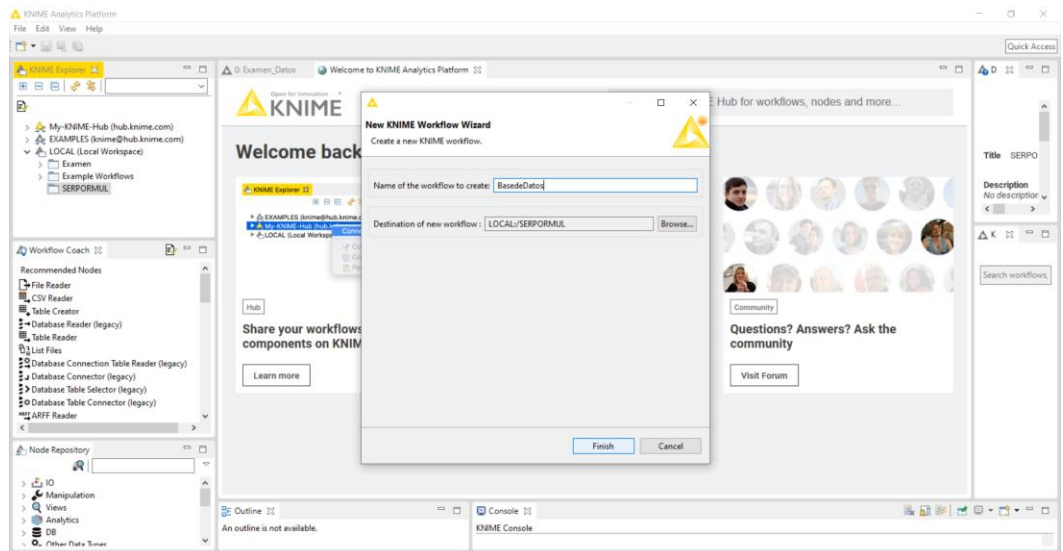

*Gráfico 50:* KNIME asignación de nombre

 Crea una carpeta de lectura para conectar con la fuente de datos de archivos y cargar todos los registros.

| KNIME Analytics Platform                                                                                                    |                                                                            |                                                                               |                      | $\Box$<br>$\mathbb{\times}$<br>$\overline{\phantom{a}}$ |
|----------------------------------------------------------------------------------------------------|----------------------------------------------------------------------------|-------------------------------------------------------------------------------|----------------------|---------------------------------------------------------|
| File Edit View Node Help<br>$100%$ $-20%$ $-20%$                                                                                                    |                                                                            | ◡▏≬∾Ѧ◙◐◐ง◉▧◾▣འ▣ਃ▨◐◐◐│◕◲                                                       |                      | Quick Access                                            |
| A <sub>1</sub> KNIME Explorer 23                                                                                                    | $=$ $\Box$                                                                 | Welcome to KNIME Analytics Platform<br>2: BasedeDatos 33<br>A 0: Examen_Datos | $\qquad \qquad \Box$ | AD 23 = 0                                               |
| 田田田 ※ 多川                                                                                                    | $\checkmark$                                                               |                                                                               | ۸                    |                                                         |
| Đ                                                                                                    |                                                                            |                                                                               | ۰                    |                                                         |
| > <a> My-KNIME-Hub (hub.knime.com)<br/>A EXAMPLES (knime@hub.knime.com)<br/>v A LOCAL (Local Workspace)</a>                                                                                                    |                                                                            |                                                                               |                      | File<br>$\hat{}$<br><b>Reader</b>                       |
| $\sum$ Examen                                                                                                    |                                                                            |                                                                               |                      | This node                                               |
| > Example Worldlows                                                                                                    |                                                                            | <b>File Reader</b>                                                            |                      | can be used                                             |
| SERPORMUL                                                                                                    |                                                                            | B+                                                                            |                      | to read data $\sqrt{}$<br>an                            |
|                                                                                                    |                                                                            | ≉i⊡                                                                           |                      | $rac{1}{\left\langle \right\rangle}$ are                |
|                                                                                                    |                                                                            | Node 1                                                                        |                      | $\Delta K \times \equiv$                                |
| Vorkflow Coach 23                                                                                                    | $\mathbb{R}$ = $\Box$                                                      |                                                                               |                      |                                                         |
| <b>Recommended Nodes</b><br><sup>1.4</sup> Joiner<br>* Column Filter<br>Row Filter<br><b>Partitioning</b><br>$F$ GroupBy<br>? Missing Value<br>H Statistics<br>送k-Means<br>Color Manager<br><b>AT Column Rename</b><br>F[S] String Manipulation<br>$\leftarrow$<br>A Node Repository<br>.Q | $\hat{\ }$<br>$\checkmark$<br>$\rightarrow$<br>$ -$<br>$\overline{\nabla}$ |                                                                               |                      | Search workflows.                                       |
| > 10                                                                                                    |                                                                            |                                                                               | $\checkmark$         |                                                         |
| $\sum$ Manipulation                                                                                                    | $\hat{ }$                                                                  | $\epsilon$                                                                    | $\rightarrow$        |                                                         |
| $\rightarrow$ Q Views<br>> <sup>@</sup> Analytics                                                                                                    |                                                                            | $= 5$<br>BE Outline 33<br>Console 23                                          |                      | <b>BERREYNYPO</b>                                       |
| > 500<br>C. O. Other Data Tones                                                                                                    | $\checkmark$                                                               | <b>KNIME Console</b>                                                          |                      |                                                         |

*Gráfico 51:* File reader

Fuente: Autor

 Al momento de configurar la carpeta se asegura que los datos se encuentren en un archivo txt.

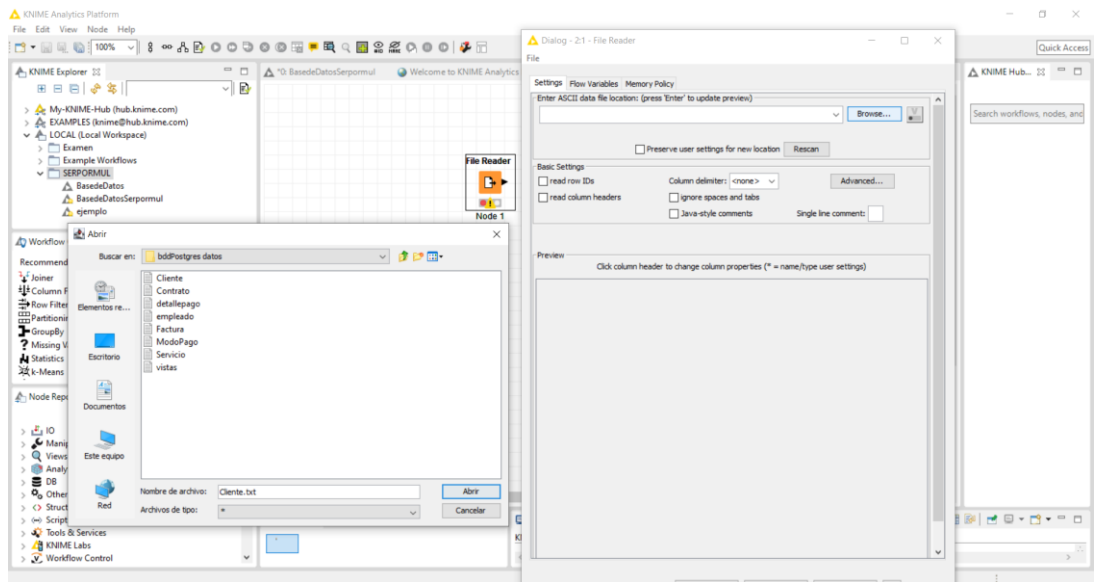

*Gráfico 52:* File reader carga de datos txt

Cambia el nombre de las columnas.

| Settings Flow Variables Memory Policy<br>$=$ $-$<br>A "@ BasedeDatosSerpormul<br>Welcome to KNIME Analytics Platfi<br>Enter ASCII data file location: (press 'Enter' to update preview)<br>田田田崎等<br>$ \mathbb{R}$<br>$\vee$ Browse<br>C:\Users\laptopsistemas01\Desktop\Base de Datos\bddPostgres datos\Cliente.txt<br>> < My-KNIME-Hub (hub.knime.com)<br>Preserve user settings for new location : Rescan<br><b>Basic Settings</b><br>> Examen<br>Example Workflows<br>Tread row IDs<br>Column delimiter: <tab><br/>Advanced<br/><b>File Reader</b><br/><math display="inline">\sim</math><br/>SERPORMUL<br/>read column headers<br/>o ignore spaces and tabs<br/>B-<br/>A BasedeDatos<br/>Java-style comments<br/>Single line comment:<br/>A BasedeDatosSerpormul<br/><b>DT</b><br/>ejemplo<br/>Node 1<br/>Preview<br/><math>R = 0</math><br/>Click column header to change column properties (* = name/type user settings)<br/>New settings for column 'C. X<br/><math display="inline">\hat{\phantom{a}}</math><br/>Community<br/><math> </math> Col<math> </math><br/>Row ID<br/>S Col1<br/><math> </math> Col2<br/>D Col3<br/>S Col4<br/>s<br/>Column Properties<br/>12%<br/>RowO<br/>300816253<br/>ABAD MENDIETA PATRICIA EUGENIA 2214346<br/>983,118,644 patriciaeabadm@hotmail.com AZC A<br/>300817590<br/>ABAD MENDIETA ROSITA DEL CAR 2214256<br/>999,897,743 gerenciafinanciera@hotmail AZO<br/>DON'T include column in output table<br/>Row1<br/>9%<br/>BOLAÑOS MOLANO OLIVER YAHIR<br/>Row<sub>2</sub><br/>151871993<br/>995,430.204 olivermolano05@hotmail.com AZC<br/>2232147<br/>7%<br/>Name: CliCedulal<br/>Row<sub>3</sub><br/>350080370<br/>CALLE GONZALEZ SEGUNDO ARMA.<br/>999,884,791 segundocalle2233.c@gmail AZO<br/><b>Partitioning</b><br/>5%<br/>Row4<br/>302176789<br/>narvaezedwin92@vahoo.com AZC<br/>2230516<br/>996,002,529<br/>ENCALADA NARVAEZ EDWIN DARIO<br/><math>F</math>GroupBy<br/>Type: Number (integer) v<br/>5%<br/>Row<sub>5</sub><br/>302708664<br/>2230003<br/>996,777,053<br/>nannykink14@gmail.com<br/>GUAMAN TACURI KLEVER DANIEL<br/>AZC<br/>? Missing Value<br/>4%<br/>Row6<br/>301928990<br/>2177195<br/>992, 944, 479<br/>claras1715@gmail.com<br/><math></math>AZC<br/>GUAMAN TENECELA CLARA INES<br/>miss, value pattern:<br/>302685219<br/><b>N</b> Statistics<br/>4%<br/>Row7<br/>3054984<br/>992, 797, 164<br/>elgabo963@hotmail.com<br/>AZC<br/>JARAMILLO MACAY GABRIEL ENRI<br/>Format:<br/>Row8<br/>350016457<br/>998,384,716 lemaa915@gmail.com<br/>AZC<br/>LEMA JEREZ JONNATHAN ARTURO<br/>波k-Means<br/>3%<br/><math>\ddot{\phantom{1}}</math><br/>Row9<br/>310419231<br/>MENDIETA MENDEZ MARIA EUGENIA 2214346<br/>999,261,831 gerenciageneral@hotmail.com AZC<br/>Row 10<br/>301235990<br/>2244844<br/>998,366,283 miguel022273@hotmail.com<br/>MINCHALA CUZCO JOSE MIGUEL<br/>AZC<br/><math>=</math> <math>-</math><br/>A Node Repository<br/>Row11<br/>301098471<br/>2231039<br/>995, 152, 979<br/>elenitacula 79 @hotmail.co<br/>PULLA CASTRO ROSA ELENA<br/>BIBI<br/>Domain<br/>爬<br/>÷<br/>Row12<br/>302640529<br/>QUIZHPILEMA JEREZ DIGNA YOLA 2232507<br/>996,777,055<br/>yolguizhpiema@gmail.com<br/>BIB<br/>Row13<br/>302125489<br/>ROMERO CHUQUI JOSE LUIS<br/>2177279<br/>987,593,827<br/>toseph06_84@hotmail.com<br/>BIB<br/>&gt; 10<br/>۸<br/>CK<br/>Cancel<br/>Row14<br/>302802715<br/>995,362,640 stalin4.15@gmail.com<br/>SANCHO ESPINOZA MICHAEL STALIN<br/><b>BIBI</b><br/>&gt; &amp; Manipulation<br/>Row 15<br/>302091145<br/>983, 142, 087<br/>lourdestamavg@outlook.es<br/>TAMAY GUAMAN LOURDES ALEXAN<br/>BIBI<br/>&gt; Q Views<br/>Row<sub>16</sub><br/>301951760<br/>TAMAY MAYAGUARI GERMAN GIOV 2231950<br/>999,710,239<br/>geovannytamay@outlook.es BIBI<br/>&gt; In Analytics<br/>Row17<br/>302077490<br/>983,944,336 rosy-uzhca@gmail.com<br/>UZHCA GONZALEZ ROSA ESTHELA<br/><b>BIBI</b><br/>&gt; 500<br/>987,700,346 xeva96@hotmail.com<br/>Row18<br/>301994406<br/>VINTIMILLA ABAD XAVIER ESTEBAN 2214259<br/>AZC<br/>302309166<br/>982,240,306 marlene 1993y@gmail.com<br/><b>Q<sub>o</sub></b> Other Data Types<br/>Row 19<br/>YASCARIBAY GUAMAN ALBA MARL<br/>818<br/><math>\epsilon</math><br/>Row<sub>20</sub><br/>301579215<br/>988,427,862 darwingbm@hotmail.com<br/>AZC<br/>BRITO MOROCHO DARWIN GUILLE<br/>&gt; &lt;&gt; Structured Data<br/>AZC<br/>Row21<br/>101536191<br/>BRITO TOLEDO GUILLERMO SALVA.<br/>988,986,930 darwingbm@hotmail.com<br/><math>=</math> <math>-</math><br/>C<sub>o</sub><br/><b>RE Outline 33</b><br/><math>\rightarrow</math> <math>\leftrightarrow</math> Scripting<br/>AZC<br/>302695069<br/>995,598,582 luiscale.c@hotmail.com<br/>Row22<br/>CALLE GONZALEZ FREDOY RAFAEL<br/>&gt; J. Tools &amp; Services<br/><math display="inline">\checkmark</math></tab> | □ • 國風 10 100% > 8 ∞ 品目 0 0 0 0 0 厘 ■ 电 Q 图 2 点 0 0 0   4 日 |  |           |  |       |  |            |  |  |  |  |       |                   |  |          |
|----------------------------------------------------------------------------------------------------|-------------------------------------------------------------|--|-----------|--|-------|--|------------|--|--|--|--|-------|-------------------|--|----------|
|                                                                                                    | A, KNIME Explorer 22                                        |  |           |  |       |  |            |  |  |  |  |       |                   |  | PD       |
|                                                                                                    |                                                             |  |           |  |       |  |            |  |  |  |  |       |                   |  |          |
|                                                                                                    |                                                             |  |           |  |       |  |            |  |  |  |  |       |                   |  |          |
|                                                                                                    | ><br>A. LOCAL (Local Workspace)                             |  |           |  |       |  |            |  |  |  |  |       |                   |  | fes, and |
|                                                                                                    |                                                             |  |           |  |       |  |            |  |  |  |  |       |                   |  |          |
|                                                                                                    |                                                             |  |           |  |       |  |            |  |  |  |  |       |                   |  |          |
|                                                                                                    |                                                             |  |           |  |       |  |            |  |  |  |  |       |                   |  |          |
|                                                                                                    |                                                             |  |           |  |       |  |            |  |  |  |  |       |                   |  |          |
|                                                                                                    | Norkflow Coach 23                                           |  |           |  |       |  |            |  |  |  |  |       |                   |  |          |
|                                                                                                    | <b>Recommended Nodes</b>                                    |  |           |  |       |  |            |  |  |  |  |       |                   |  |          |
|                                                                                                    | "L' Joiner                                                  |  |           |  |       |  |            |  |  |  |  |       |                   |  |          |
|                                                                                                    | * Column Filter                                             |  |           |  |       |  |            |  |  |  |  |       |                   |  |          |
|                                                                                                    | Row Filter                                                  |  |           |  |       |  |            |  |  |  |  |       |                   |  |          |
|                                                                                                    |                                                             |  |           |  |       |  |            |  |  |  |  |       |                   |  |          |
|                                                                                                    |                                                             |  |           |  |       |  |            |  |  |  |  |       |                   |  |          |
|                                                                                                    |                                                             |  |           |  |       |  |            |  |  |  |  |       |                   |  |          |
|                                                                                                    |                                                             |  |           |  |       |  |            |  |  |  |  |       |                   |  |          |
|                                                                                                    |                                                             |  |           |  |       |  |            |  |  |  |  |       |                   |  |          |
|                                                                                                    |                                                             |  |           |  |       |  |            |  |  |  |  |       |                   |  |          |
|                                                                                                    |                                                             |  |           |  |       |  |            |  |  |  |  |       |                   |  |          |
|                                                                                                    |                                                             |  |           |  |       |  |            |  |  |  |  |       |                   |  |          |
|                                                                                                    |                                                             |  |           |  |       |  |            |  |  |  |  |       |                   |  |          |
|                                                                                                    |                                                             |  |           |  |       |  |            |  |  |  |  |       |                   |  |          |
|                                                                                                    |                                                             |  |           |  |       |  |            |  |  |  |  |       |                   |  |          |
|                                                                                                    |                                                             |  |           |  |       |  |            |  |  |  |  |       |                   |  |          |
|                                                                                                    |                                                             |  |           |  |       |  |            |  |  |  |  |       |                   |  |          |
|                                                                                                    |                                                             |  |           |  |       |  |            |  |  |  |  |       |                   |  |          |
|                                                                                                    |                                                             |  |           |  |       |  |            |  |  |  |  |       |                   |  |          |
|                                                                                                    |                                                             |  |           |  |       |  |            |  |  |  |  |       |                   |  |          |
|                                                                                                    |                                                             |  |           |  |       |  |            |  |  |  |  |       |                   |  |          |
|                                                                                                    |                                                             |  |           |  |       |  |            |  |  |  |  |       |                   |  | PD       |
|                                                                                                    | > / KNIME Labs                                              |  |           |  | KNIME |  |            |  |  |  |  |       |                   |  |          |
|                                                                                                    | > V. Workflow Control                                       |  | $\ddot{}$ |  |       |  | $\epsilon$ |  |  |  |  | Apply | $\odot$<br>Cancel |  |          |

*Gráfico 53:* File reader carga de datos y cambio de nombre de las columnas

Fuente: Autor

 Una vez establecido se agrega al área de trabajo un Conector de Base de Datos, se configura asegurando de tener los JDBC de Exasol previamente instalados y cargados.

|                                                                                                    |             |                      |                           |                                                                                                    | Quick Access                 |
|----------------------------------------------------------------------------------------------------|-------------|----------------------|---------------------------|----------------------------------------------------------------------------------------------------|------------------------------|
| KNIME Explorer 32                                                                                                    | $\Box$      |                      |                           | A "D BatedeDatosSerpormul @ Welcome to KNIME Analytics Platform. A The amount R &<br>$\Box$<br>A Dialog - 22 - Database Connector (legacy) -<br>$\times$ | = □<br>△ KNIME Hub 33 = □    |
| 田田田 8年                                                                                                    | $\vee$ B    |                      |                           | File                                                                                                    |                              |
| > << My-KNIME-Hub (hub.knime.com)<br>><br><td></td> <td></td> <td></td> <td></td> <td>Search worldlows, nodes, and</td> |             |                      |                           |                                                                                                    | Search worldlows, nodes, and |
| v A LOCAL (Local Workspace)                                                                                             |             | <b>File Reader</b>   |                           | Connection settings Advanced Flow Variables Memory Policy                                                                                                |                              |
| > Examen                                                                                                    |             | B                    |                           | Connection                                                                                                    |                              |
| > Example Workflows<br>SERPORMUL                                                                                        |             | $\Box$               |                           | com.exasol.jdbc.EXADriver<br>Database driver<br>$\sim$                                                                                                   |                              |
| △ BasedeDatos                                                                                                    |             | Node 1               |                           | jdbc:exa: 192. 168. 56. 101:8563<br>Database URL<br>$\sim$                                                                                               |                              |
| A BasedeDatosSerpormul<br>A ejemplo                                                                                     |             |                      | <b>Database Connector</b> | Authentication                                                                                                    |                              |
|                                                                                                    |             |                      | (legacy)                  | ○ Use credentials                                                                                                    |                              |
| Noridlow Coach 22                                                                                                    | p. = □      |                      | Bu.                       |                                                                                                    |                              |
| <b>Recommended Nodes</b>                                                                                                | Community   |                      | <b>COL</b>                | · Use username & password                                                                                                    |                              |
|                                                                                                    |             |                      | Node 2                    | 595<br>Username                                                                                                    |                              |
|                                                                                                    |             |                      | <br>Password              |                                                                                                    |                              |
|                                                                                                    |             |                      | Timezone correction       |                                                                                                    |                              |
|                                                                                                    |             |                      |                           |                                                                                                    |                              |
|                                                                                                    |             |                      |                           | ○ Use selected timezone America/Bogota                                                                                                    |                              |
|                                                                                                    |             |                      |                           | Misc                                                                                                    |                              |
|                                                                                                    |             |                      |                           | Allow spaces in column names                                                                                                    |                              |
| Node Repository<br><b>LQ</b>                                                                                            | $\sim$<br>÷ |                      |                           | Validate connection on close                                                                                                    |                              |
|                                                                                                    | $\lambda$   |                      |                           | Retrieve metadata in configure                                                                                                    |                              |
| > 10<br>> Manipulation                                                                                                  |             |                      |                           |                                                                                                    |                              |
| > Q Views                                                                                                    |             |                      |                           |                                                                                                    |                              |
| > <b>B</b> Analytics<br>> B DB                                                                                          |             |                      |                           |                                                                                                    |                              |
| O Other Data Types                                                                                                    |             | $\left($             |                           | Cancel (?)<br>Apply<br>OK - Execute                                                                                                    | $\rightarrow$                |
| > <> Structured Data                                                                                                    |             | <b>BE</b> Outline 33 | $m$ m                     | Console 23                                                                                                    | <b>BBMC-0-0-0</b>            |
| $\rightarrow$ $\leftrightarrow$ Scripting<br>S J Tools & Services                                                       |             |                      |                           |                                                                                                    |                              |
| > <b>/ E</b> KNIME Labs                                                                                                 |             |                      |                           | KNIME Console                                                                                                    |                              |
| > V Workflow Control                                                                                                    | v           |                      |                           |                                                                                                    |                              |

*Gráfico 54:* Conector de base de datos configurada

 Luego agrega un DataBase Writer para conectar el nodo de lectura con el nodo de conexión de Base de Datos y se configura.

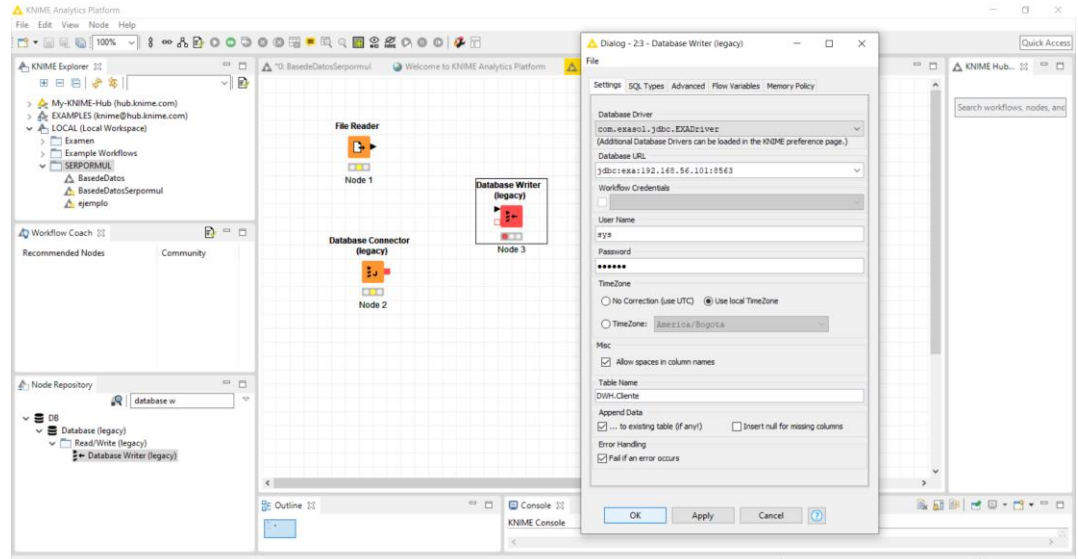

*Gráfico 55:* Database writer configurada

Fuente: Autor

 Finalmente se repite los pasos anteriores con el resto de las tablas y la información según corresponda.

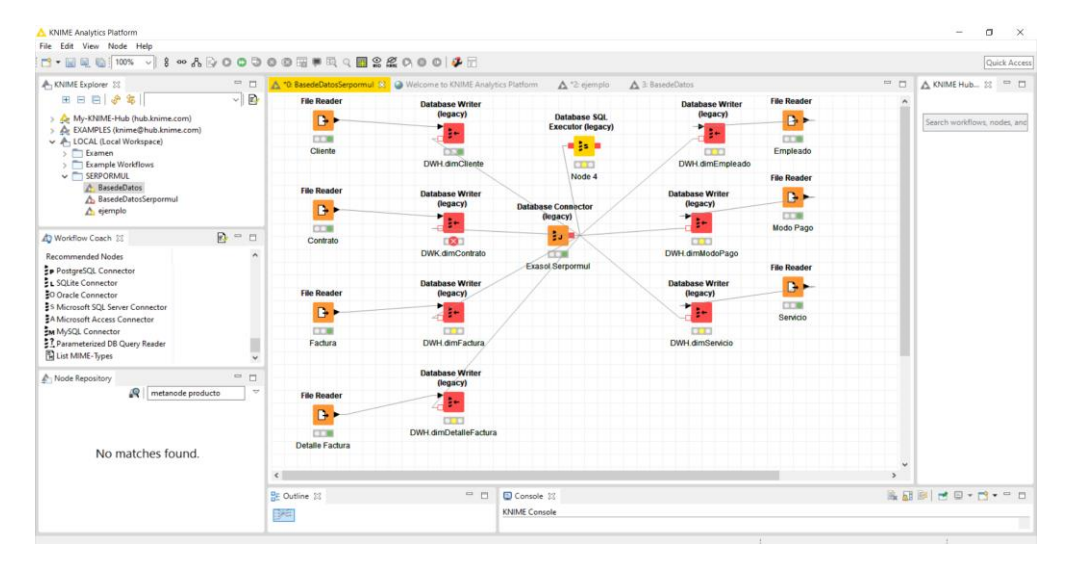

*Gráfico 56:* Database writer configurada Fuente: Autor

 Realizado ya el proceso de carga de datos se procede a abrir la aplicación Business Intelligence que en este caso es TABLEAU y se conecta con la base de datos Exasol.

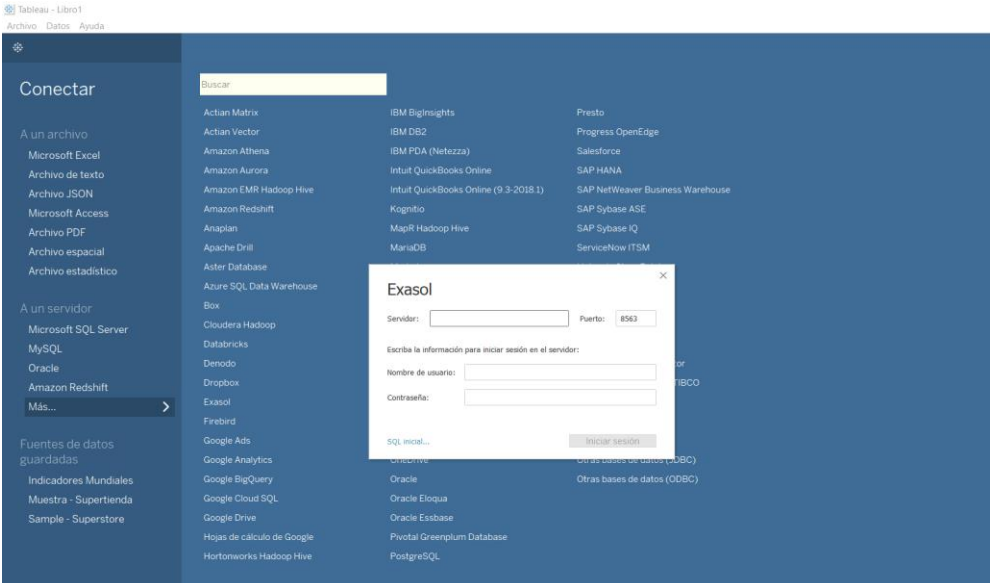

*Gráfico 57:* TABLEAU Fuente: Autor

En la siguiente ventana se ingresará los parámetros para la conexión.

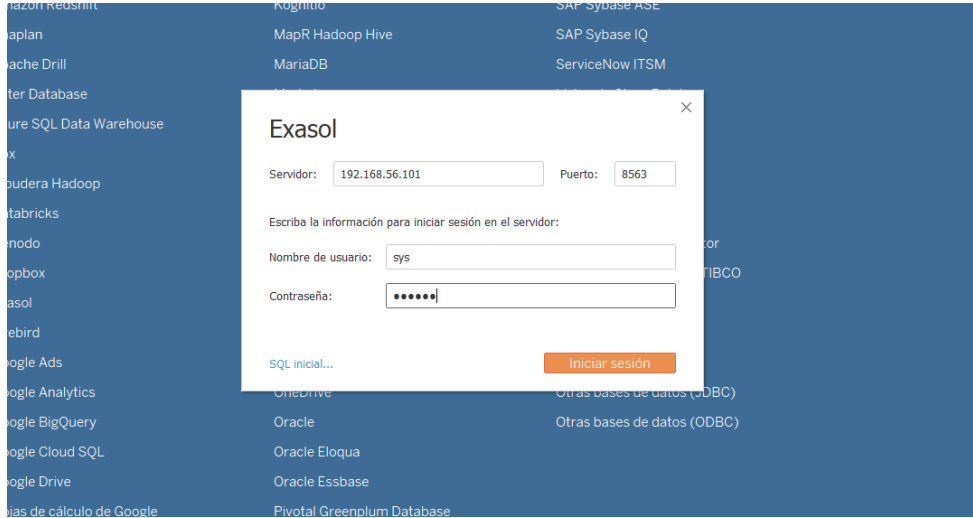

*Gráfico 58:* TABLEAU conexión con Exasol

Fuente: Autor

Se escoge las tablas en la que se va a trabajar y se arrastra a la hoja de trabajo.

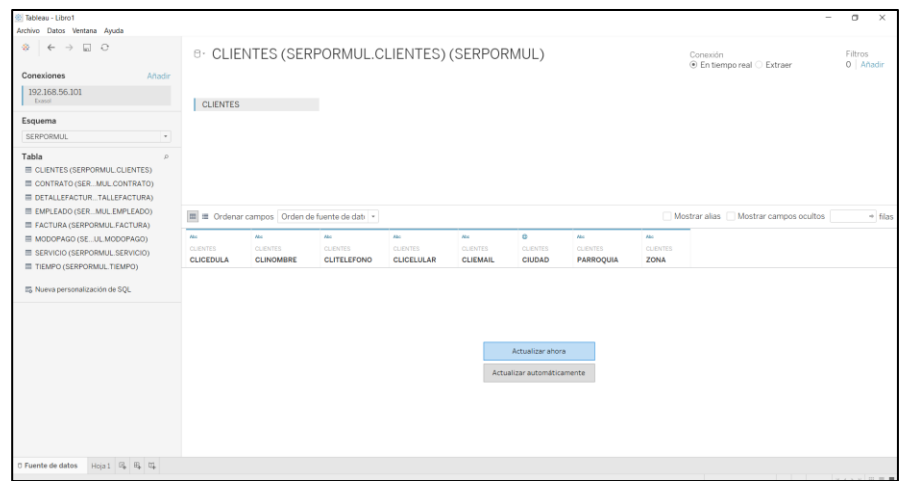

*Gráfico 59:* TABLEAU elección de tablas

Fuente: Autor

### **4.2.1 Reportes**

Cantidad de clientes por Ciudad

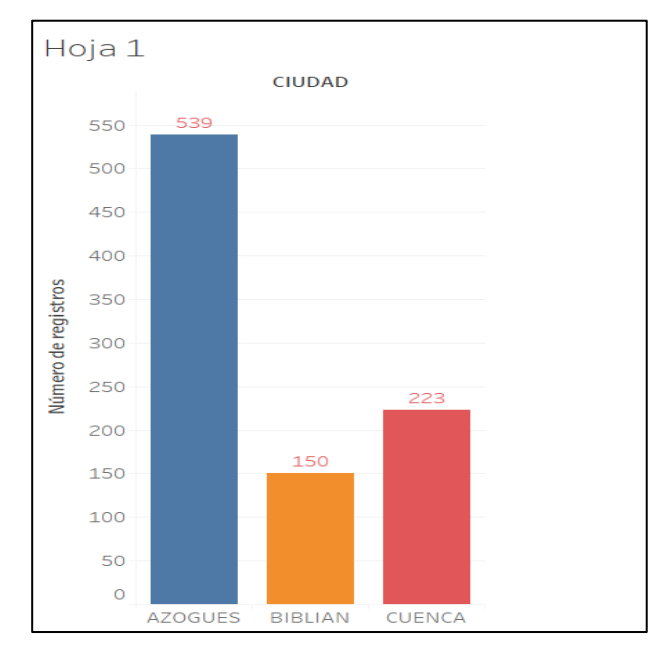

*Gráfico 60:* Número de clientes por ciudad

Fuente: Autor

Cantidad de clientes por Ciudad y divididos por Zona

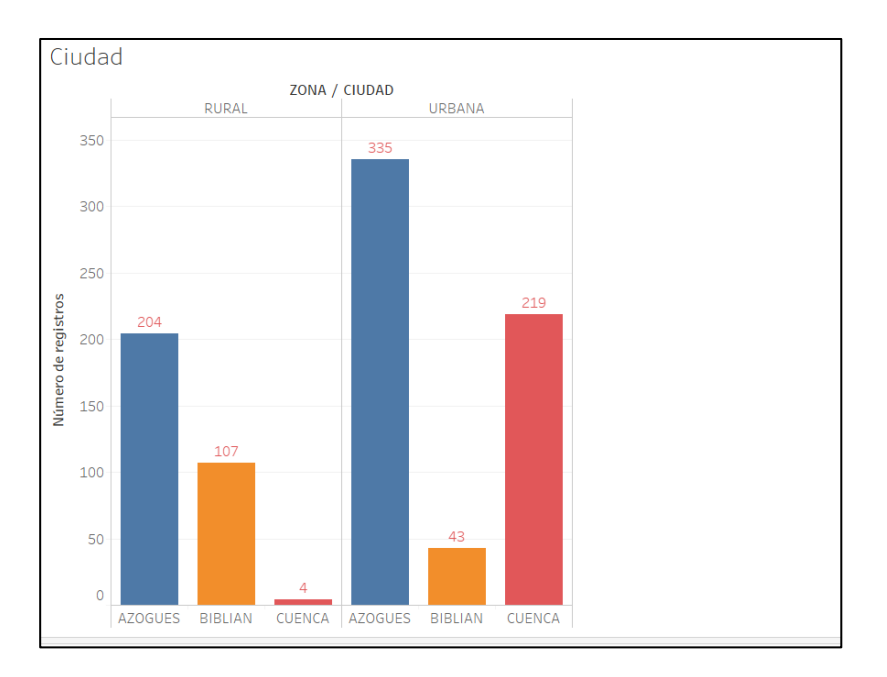

*Gráfico 61:* Número de clientes por ciudad y zona

Fuente: Autor

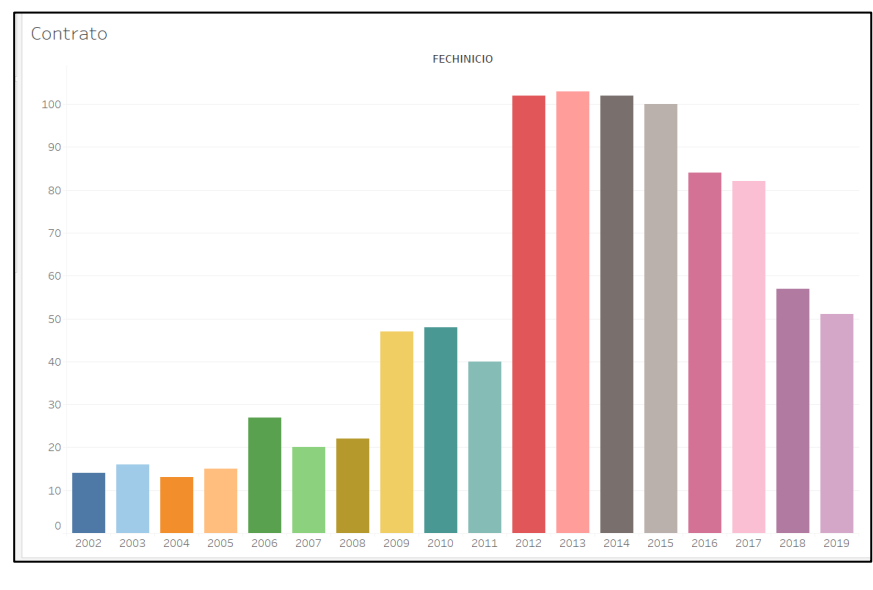

Incremento de los clientes por año según la fecha de inicio del contrato.

*Gráfico 62:* Clientes por año de contrato

Fuente: Autor

Clientes según el año y el estado en la empresa dando 0 por inactivo y 1 activo

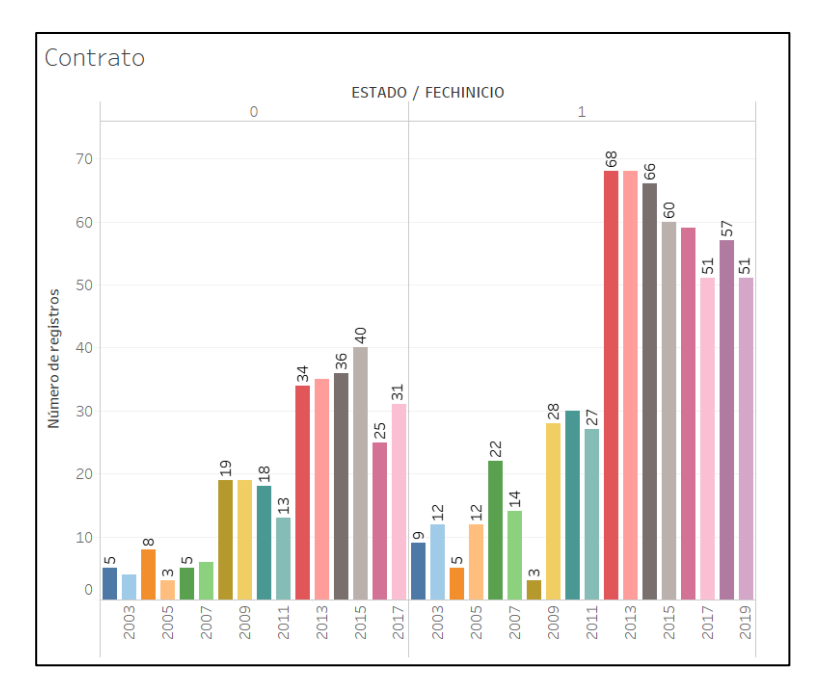

*Gráfico 63:* Clientes por su estado Fuente: Autor

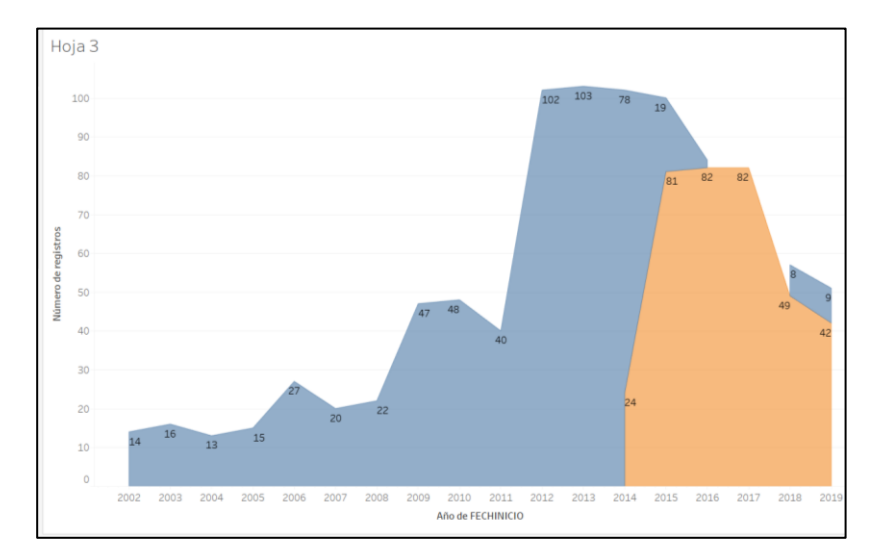

Servicio según el año de inicio

*Gráfico 64:* Servicio según el año de inicio

Fuente: Autor

Preferencia de pago de los clientes

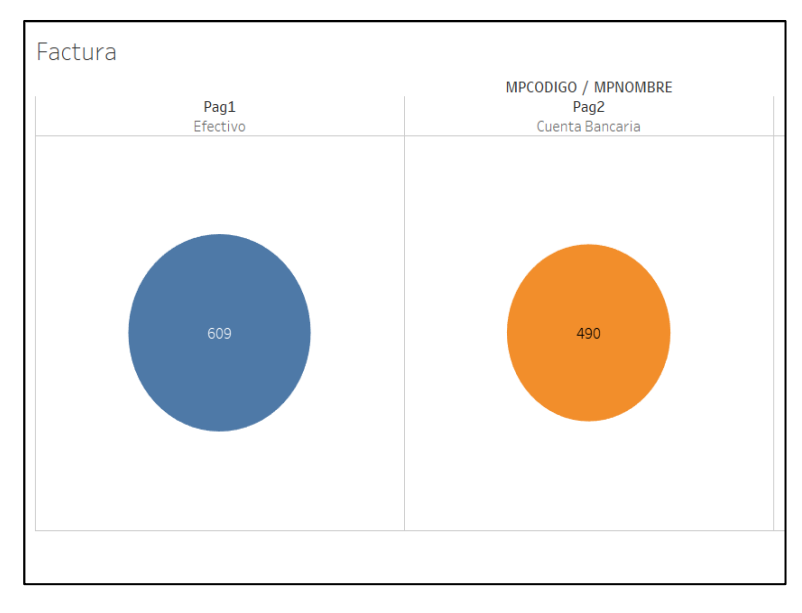

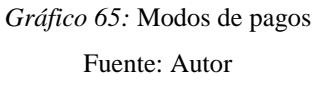

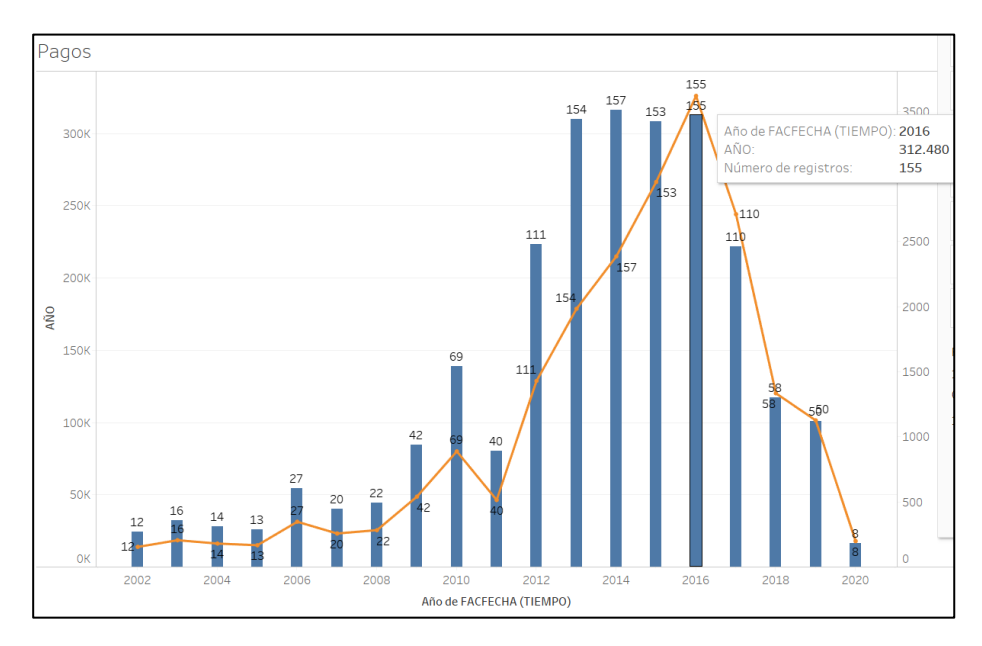

Escala de ganancia por usuario nuevo en la empresa según el año

*Gráfico 66:* Ganancia por ingreso cliente anual

Fuente: Autor

Valor anual por servicio

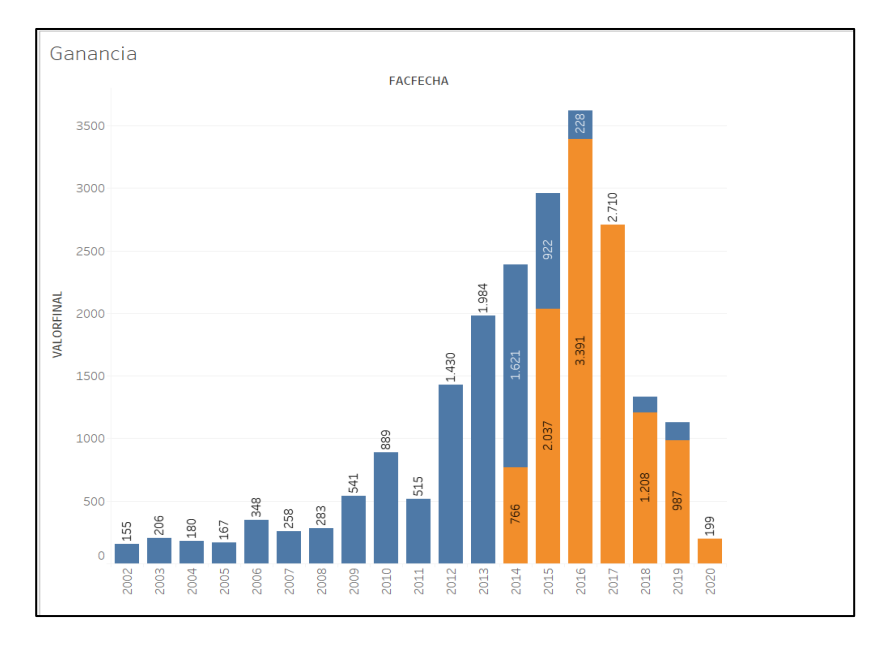

*Gráfico 67:* Valor anual por servicio

Fuente: Autor

# Reporte de las ventas anuales por ciudad

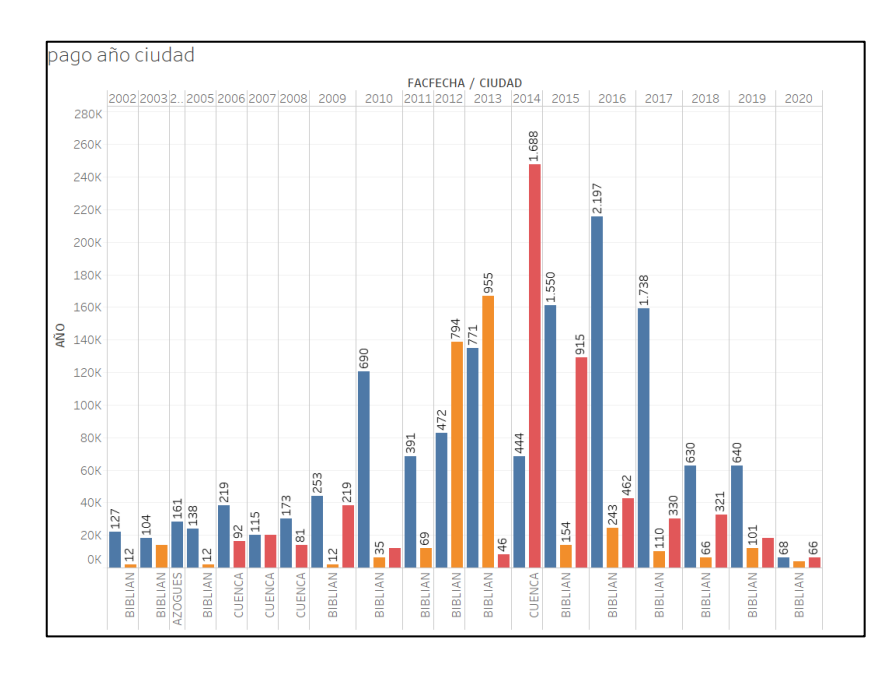

*Gráfico 68:* Ventas anuales por ciudad

Reporte de las ventas anuales por ciudad y por modo de pago.

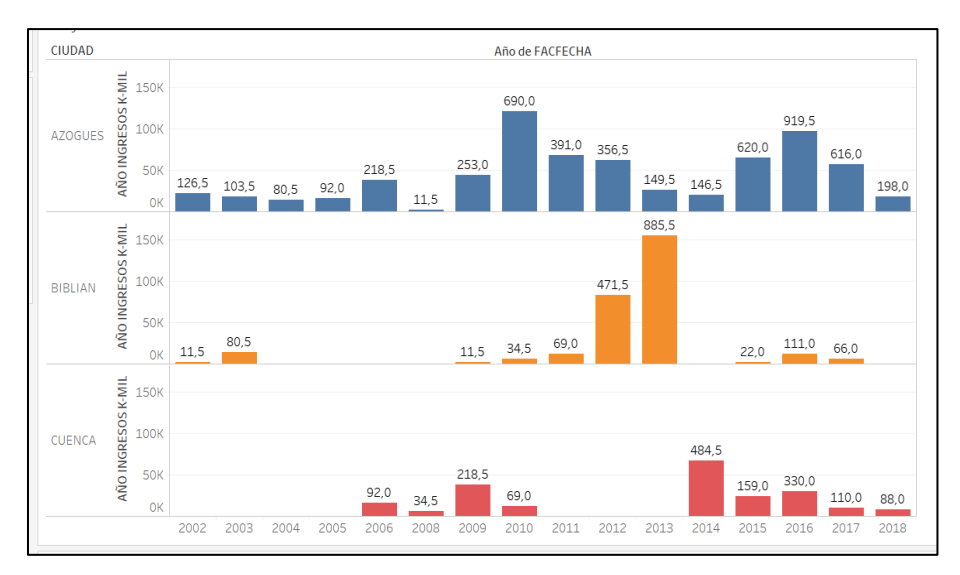

*Gráfico 69:* Ventas anuales por ciudad y modo de pago

Fuente: Autor

En esta grafica se indica solamente el modo de pago 1 correspondiente a efectivo.

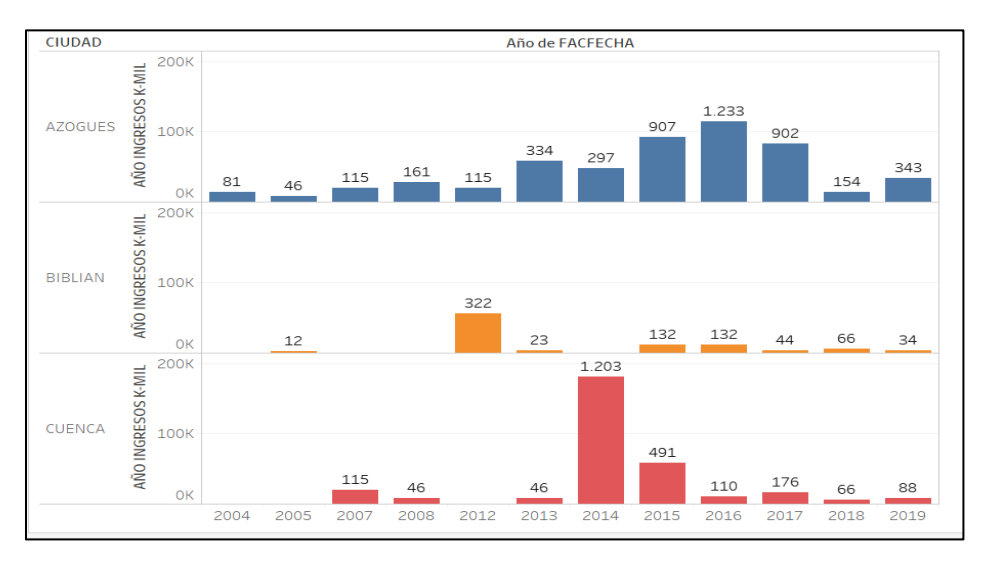

*Gráfico 70:* Ventas anuales por ciudad y modo de pago

Fuente: Autor

En esta grafica se muestra el modo de pago 2 Cuenta Bancaria

### **4.3 Solución 2**

 En esta solución se utilizará herramientas como SQL, que adoptará la base de datos SERPORMUL, directamente de Excel, para posteriormente conectar con Visual Studio donde se realizara las creaciones de dimensiones y cubos para el análisis de los datos en forma de reportes que serán visualizados en Excel.

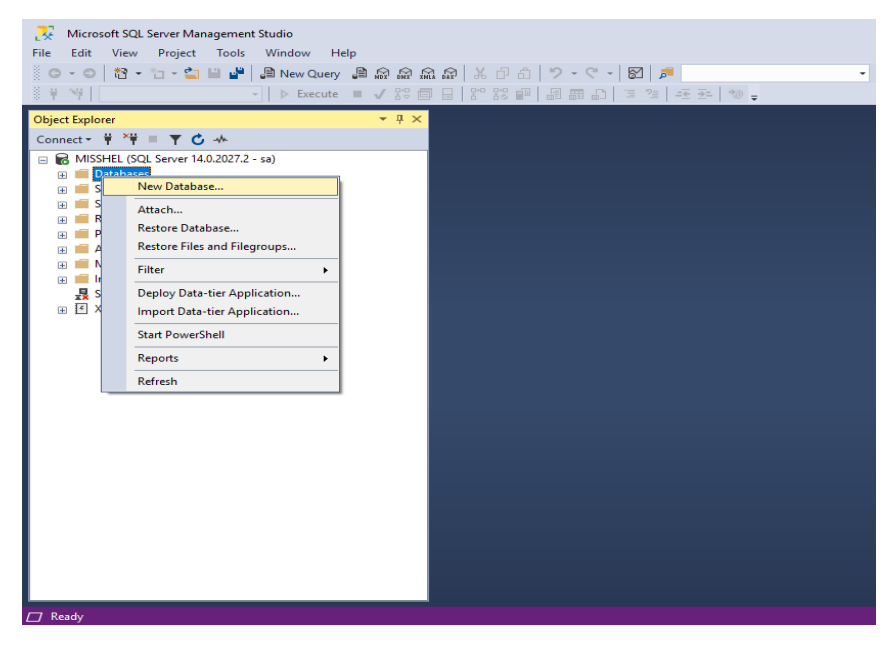

*Gráfico 71:* SQL creación de base de datos Fuente: Autor

 Como primer paso de esta solución se creara una base de datos en SQL para importar los datos del archivo de Excel, se le dara un nombre, en este caso tendrá el nombre de BDDSERPORMUL.

| Microsoft SQL Server Management Studio<br>W<br>Edit View Project Tools Window Help<br><b>File</b>           |                                                                                       |                                     | Q<br>Quick Launch (Ctrl+Q) |
|----------------------------------------------------------------------------------------------------|---------------------------------------------------------------------------------------|-------------------------------------|----------------------------|
| ○ - ○   格 - 七 - 乌     」 A New Query . A <i>5</i><br>3 量<br>图<br>$\vee$ $\Rightarrow$ Execute $\equiv \sqrt$ | Detach<br><b>Take Offline</b>                                                         | $\cdot$ a $\ell$ and $\cdot$ .<br>v |                            |
| <b>Object Explorer</b>                                                                                      | <b>Bring Online</b>                                                                   |                                     |                            |
| Connect - $\frac{16}{7}$ $\frac{16}{9}$ = $\frac{16}{7}$ C $\rightarrow$                                    | Stretch<br>٠                                                                          |                                     |                            |
| □ B MISSHEL (SQL Server 14.0.2027.2 - sa)<br><b>EL Databases</b>                                            | <b>Encrypt Columns</b>                                                                |                                     |                            |
| <b>EE</b> System Databases<br><b>El Database Snapshots</b>                                                  | <b>Data Discovery and Classification</b><br>٠<br><b>Vulnerability Assessment</b><br>٠ |                                     |                            |
| $P$ <b>BDDSF</b><br>田<br>New Database<br>$\Box$ $\Box$ Da                                                   | Shrink<br>٠                                                                           |                                     |                            |
| <b>New Query</b><br><b>EB</b> Tal<br><b>Script Database as</b><br>(a) IIII Vie<br>٠<br>a ill Ext            | Back Up<br>Restore<br>٠                                                               |                                     |                            |
| <b>Tasks</b><br>$\mathbf{r}$<br>(ii) IIII Syr                                                               | Mirror                                                                                |                                     |                            |
| 田 画 Pre<br><b>Policies</b><br>×.<br><b>EE BEE</b> See<br>Facets<br><b>EB</b> Std                            | Launch Database Mirroring Monitor<br>Ship Transaction Logs                            |                                     |                            |
| <b>Start PowerShell</b><br>GE IN Sel<br><b>B</b> bdserp<br><b>Azure Data Studio</b><br>⊕<br>٠               | <b>Generate Scripts</b><br>Generate In-Memory OLTP Migration Checklists               |                                     |                            |
| <b>SERPO</b><br>Œ<br><b>Reports</b><br>٠<br>8<br>Serpor<br>GB)                                              | <b>Extract Data-tier Application</b>                                                  |                                     |                            |
| seRPC<br>GB)<br>Rename                                                                                      | Deploy Database to Microsoft Azure SQL Database                                       |                                     |                            |
| Security<br>$\left( + \right)$<br><b>Delete</b><br>Server Ob                                                | <b>Export Data-tier Application</b>                                                   |                                     |                            |
| Refresh<br><b>Replicatio</b><br>$\Box$<br>PolyBase                                                          | Register as Data-tier Application<br><b>Upgrade Data-tier Application</b>             |                                     |                            |
| ⊞<br><b>Properties</b><br>Always On might wallaomty<br>$\left( \frac{1}{2} \right)$                         | Delete Data-tier Application                                                          |                                     |                            |
| Management<br>田田                                                                                            | Import Flat File                                                                      |                                     |                            |
| <b>Integration Services Catalogs</b><br>$(4)$ 1<br>- SQL Server Agent (Agent XPs disabled)                  | Import Data                                                                           |                                     |                            |
| 间 图 XEvent Profiler                                                                                         | Export Data                                                                           |                                     |                            |
|                                                                                                    | Copy Database                                                                         |                                     |                            |
|                                                                                                    | Manage Database Encryption                                                            |                                     |                            |
| $\Box$ Ready                                                                                                | <b>Database Upgrade</b><br>٠                                                          |                                     |                            |

*Gráfico 72:* SQL importación de tablas Fuente: Autor

 Dentro de la base de datos creada, empezara con la importación de las tablas directamente de Excel donde se nos abrirá una ventana y realizara los pasos solicitados, seleccionar la fuente de donde van a ser extraídos los datos, y a donde serán enviados; entre otros pasos, esto se realizará con cada una de las tablas de la bdd SERPORMUL.

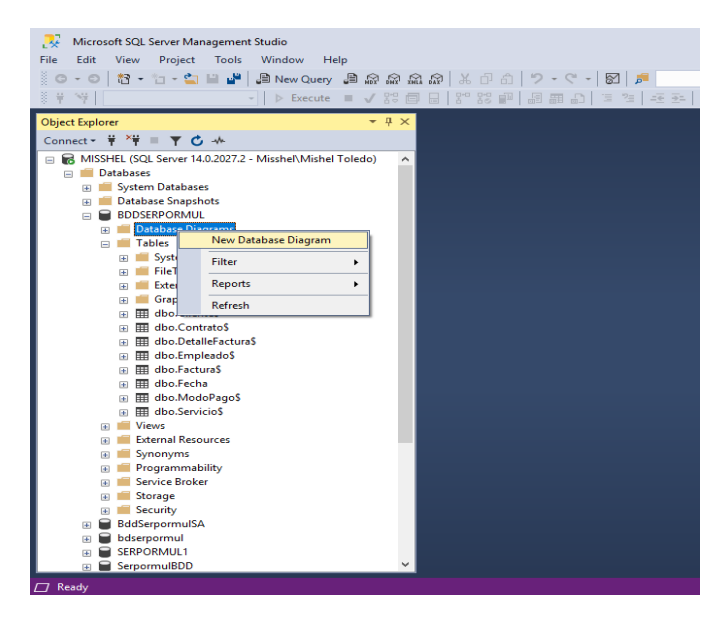

*Gráfico 73:* Creación del diagrama de base de datos

 Una vez realizados todas las importaciones satisfactoriamente y con las tablas necesarias cargadas con los registros correspondientes ya en la base de datos de SQL, se procedera a la creación de un nuevo diagrama relacional para verificar que exista relación en la base de datos.

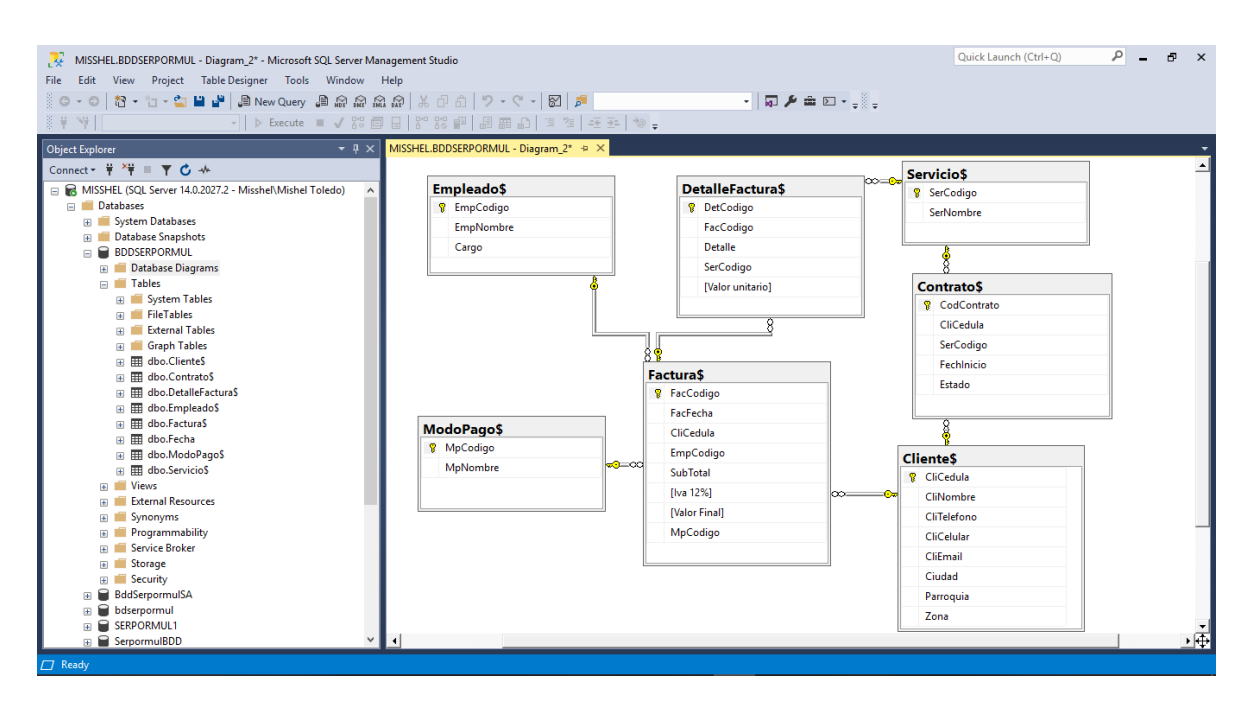

*Gráfico 74:* Diagrama de base de datos Fuente: Autor

 Cuando todo el proceso fue realizado como la importación de la base de datos y se ha comprobado sus relaciones procedemos a conectar con Visual Studio.

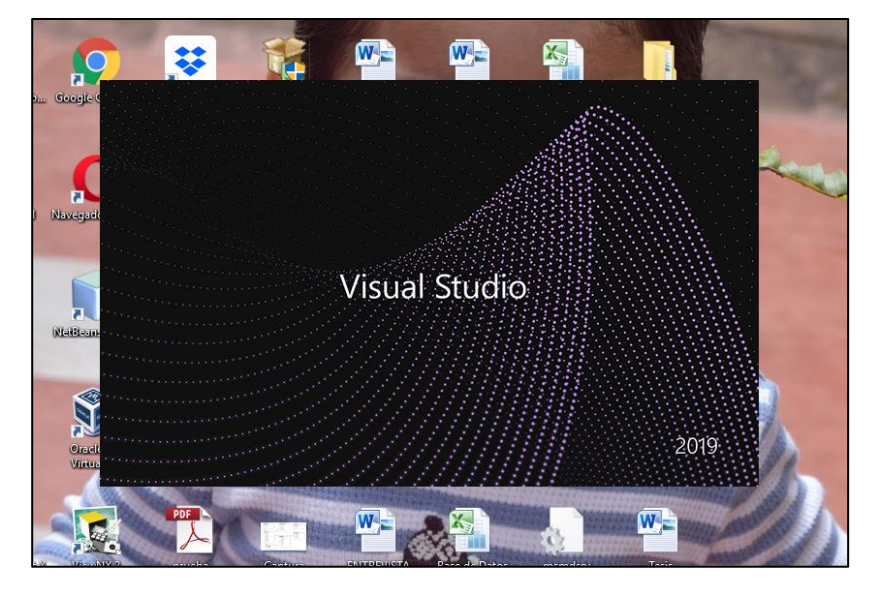

*Gráfico 75:* Visual Studio Fuente: Autor

 En la herramienta Visual Studio verificara que se encuentren instalado los paquetes análisis server tools, caso contrario descargar e instalar y empezar con la creación de un nuevo proyecto multidimensional a la cual tendrá un nombre, en este caso se llamara Análisis Serpormul.

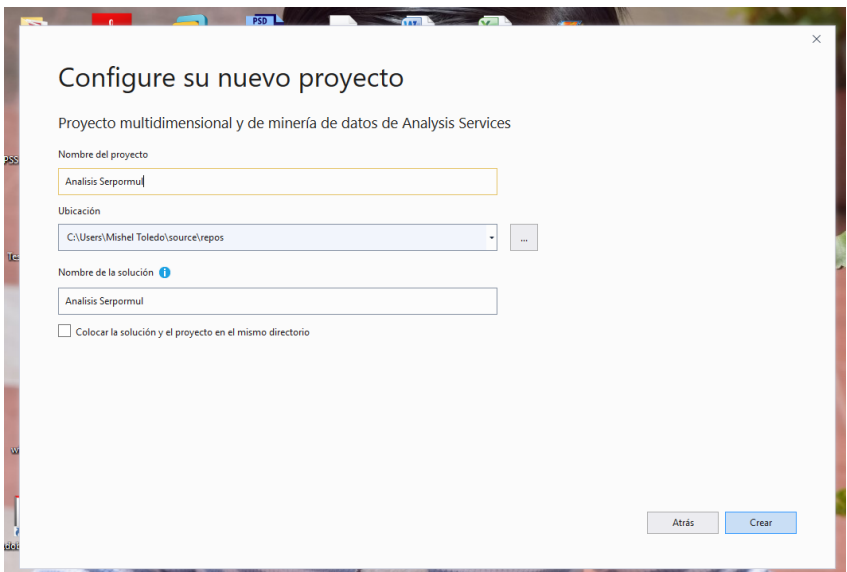

*Gráfico 76:* Crear un proyecto multidimensional

Con la creación del proyecto multidimensional realizado, se creara un nuevo origen de datos, el cual servirá para poder conectar con la base de datos SQL.

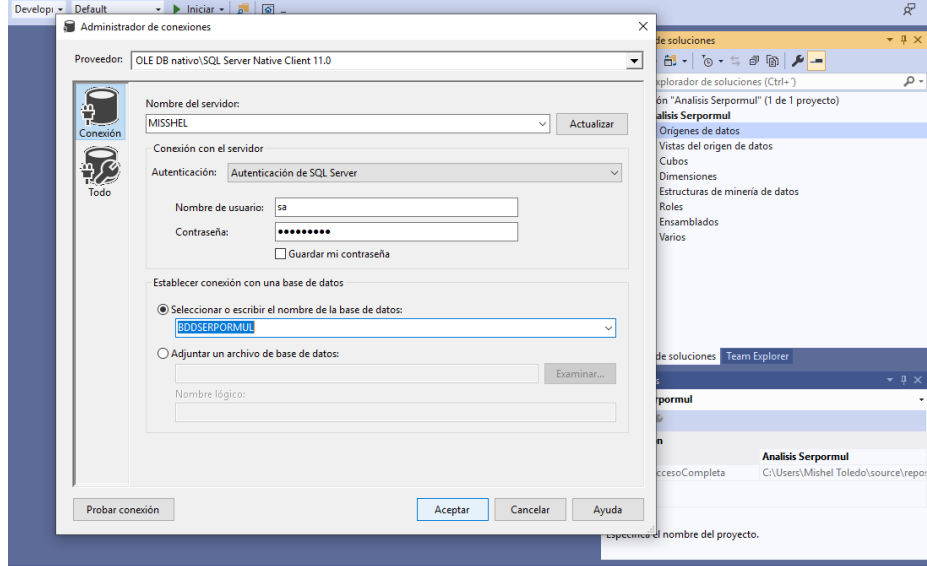

*Gráfico 77:* Crear un origen de datos Fuente: Autor

 Aquí se colocara el nombre del origen de los datos, la contraseña y procedera con la verificación de la conexión para terminar este paso.

 A continuación se creara una nueva vista de origen de datos donde se tendra que conectar con la base de datos SQL y seleccionar las tablas necesarias para la vista.

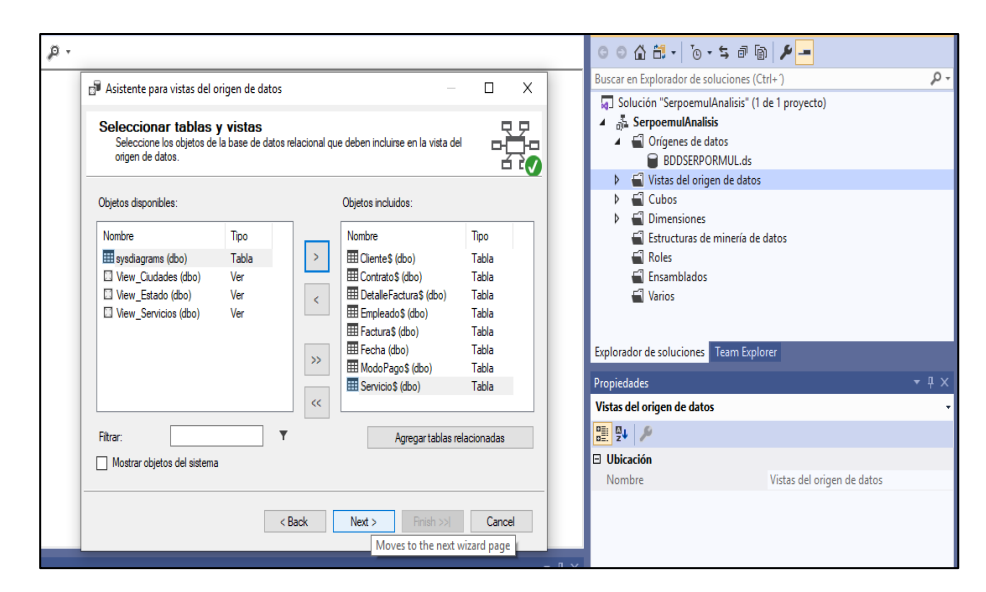

*Gráfico 78:* Selección de las tablas de la bdd sql

Fuente: Autor

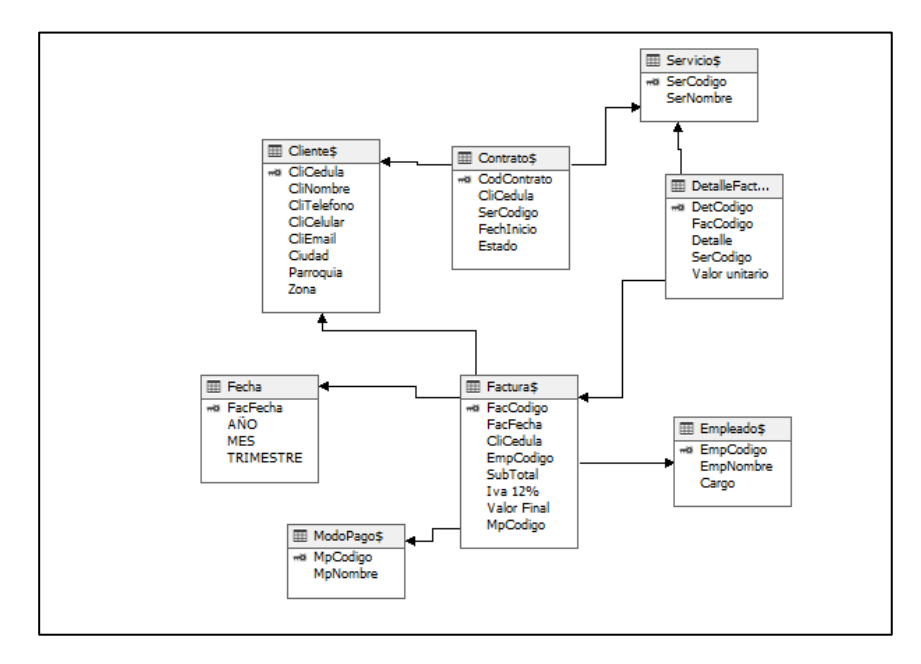

*Gráfico 79:* Resultado de la vista de origen de datos

Fuente: Autor

 Luego del modelo de vista de origen de datos, se realiza a la creación de cada una de las dimensiones necesarias para el análisis, aquí se escoge la opción de tabla existente, ya que se posee de esta información, selecciona la tabla y la columna deseada para la dimensión y finaliza con un nombre.

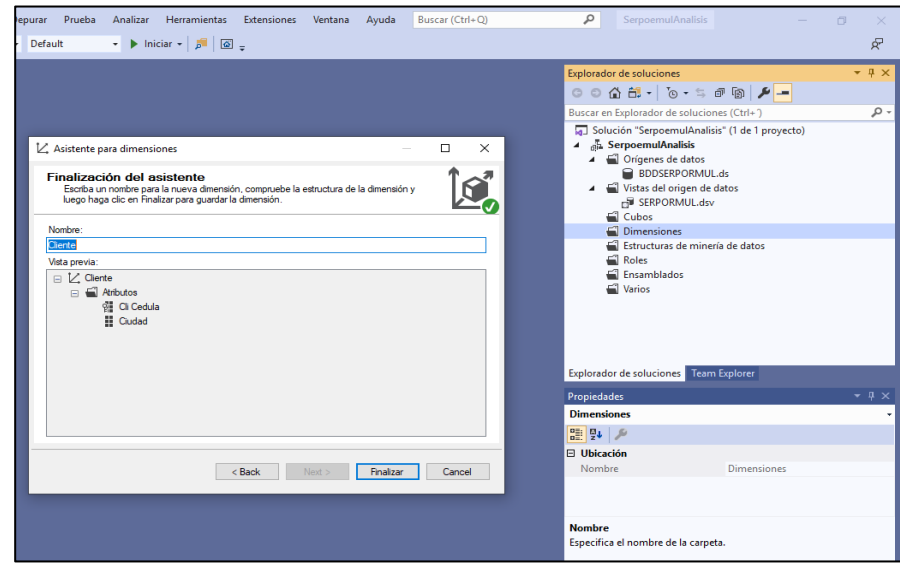

*Gráfico 80:* Finaliza la creación de la dimensión

Fuente: Autor

Una vez creada la dimensión se realiza la ejecución para verificar que ha sido creada

correctamente.

|                          | ÞО<br>Archivo Editar Ver Proyecto Compilar Depurar Formato Prueba Analizar Herramientas |                                |  | <b>Extensiones</b> | Ventana Ayuda             | <b>Buscar (Ctrl+</b> |
|--------------------------|-----------------------------------------------------------------------------------------|--------------------------------|--|--------------------|---------------------------|----------------------|
|                          | ※ O - 이 참 - 스 로 패 - 이 - ( ' -   Developi - Default - - → → Iniciar -   ۶   ⊠ -          |                                |  |                    |                           |                      |
|                          | Cliente.dim [Diseño]* + ×                                                               |                                |  |                    |                           |                      |
| Explorador de servidores | Estructura de dimensión   Le Relaciones de atributo   ig   Traducciones   Explorador    |                                |  |                    |                           |                      |
|                          | 金森   国・X   国 図   硬 タ・日・                                                                 |                                |  |                    |                           |                      |
|                          | <b>Atributi Procesar</b>                                                                | Jerarquías                     |  |                    | Vista del origen de datos |                      |
|                          | $K$ Cliente<br>$\bigcap_{\text{Cudad}}$                                                 | Para crear un                  |  |                    |                           |                      |
|                          | di Cli Cedula                                                                           | nuevo atributo,<br>arrastre un |  |                    | <b>El Clientes</b>        |                      |
| Cuadro de herramientas   |                                                                                         | atributo hasta<br>aguí.        |  |                    | «« CliCedula              |                      |
|                          |                                                                                         |                                |  |                    | CliNombre<br>CliTelefono  |                      |
|                          |                                                                                         |                                |  |                    | CliCelular<br>CliEmail    |                      |
|                          |                                                                                         |                                |  |                    | Ciudad<br>Parroquia       |                      |
|                          |                                                                                         |                                |  |                    | Zona                      |                      |
|                          |                                                                                         |                                |  |                    |                           |                      |
|                          |                                                                                         |                                |  |                    |                           |                      |
|                          |                                                                                         |                                |  |                    |                           |                      |
|                          |                                                                                         |                                |  |                    |                           |                      |
|                          |                                                                                         |                                |  |                    |                           |                      |
|                          |                                                                                         |                                |  |                    |                           |                      |
|                          |                                                                                         |                                |  |                    |                           |                      |
|                          |                                                                                         |                                |  |                    |                           |                      |
|                          |                                                                                         |                                |  |                    |                           |                      |

*Gráfico 81:* Procesamos la dimensión creada

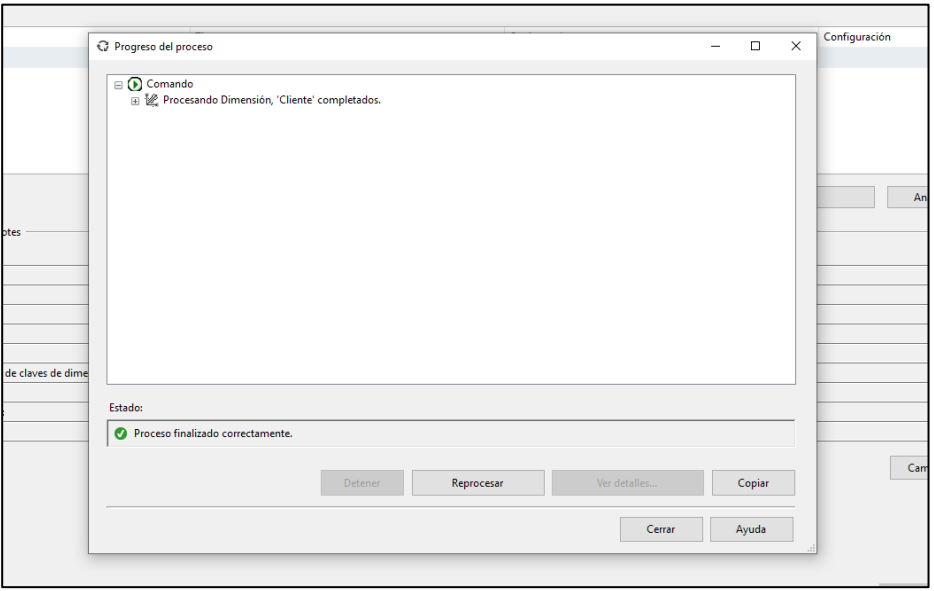

*Gráfico 82:* Ejecutado exitoso Fuente: Autor

Cuando la dimensión es ejecutada correctamente, visualizara los resultados.

| м                                                         | Archivo Editar<br>Ver<br>Proyecto Compilar<br>Depurar Prueba<br>Analizar Herramientas<br>Extensiones<br>Ventana<br>Buscar (Ctrl+Q)<br>Ayuda                                                                                                    | ٩                     | SerpoemulAn                                                                                                    |
|-----------------------------------------------------------|----------------------------------------------------------------------------------------------------|-----------------------|----------------------------------------------------------------------------------------------------|
| Explorador de servidores<br><b>Cuadro de herramientas</b> | Cliente.dim [Diseño] => X<br>Estructura de dimensión [Le] Relaciones de atributo [n] Traducciones [L] Explorador<br>■ Q @ Q 図 Q P   Jerarquía: 日 Cludad<br>$\mathfrak{a}$<br>Idioma: Predeterminado<br>$\checkmark$<br>Nivel actual: = (All)<br>E O AI<br>AZOGUES<br><b>O BIBLIAN</b><br><b>Q</b> CUENCA<br><b>Q</b> Unknown |                       | <b>Explorador de soluciones</b><br>$\circ$ $\circ$ $\circ$ $\circ$ $\circ$<br>Buscar en Explorador de so<br><b>a</b> Solución "Serpoemu<br>4 3 SerpoemulAnalis<br>▲ △ Orígenes de d<br><b>BDDSERPC</b><br>Vistas del orig<br><b>FOR SERPORM</b><br>Cubos<br><b>Dimensiones</b><br>■ Cliente.dir<br>Estructuras de<br>Roles<br>Ensamblados<br><b>Narios</b> |
|                                                           |                                                                                                    | <b>Base de datos:</b> | <b>Explorador de soluciones</b><br>Progreso de la implementa<br>Servidor: localhost                                                                                                    |

*Gráfico 83*: Visualizar la dimensión Fuente: Autor

 Luego de realizar estos pasos, al tener todas las dimensiones creadas y ejecutadas correctamente, se procederá a crear un cubo. Aquí se debe elegir la opción tabla existente y seleccionar la o las tablas que tengan medidas en este caso Factura y Detalle factura.

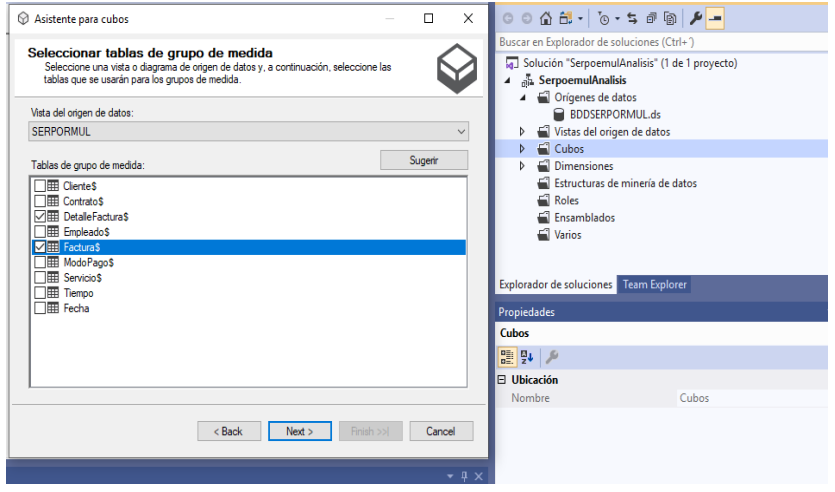

*Gráfico 84:* Selección de la tabla que tenga medidas

Fuente: Autor

Se selecciona las medidas y dimensiones, se otorga un nombre al cubo y finaliza.

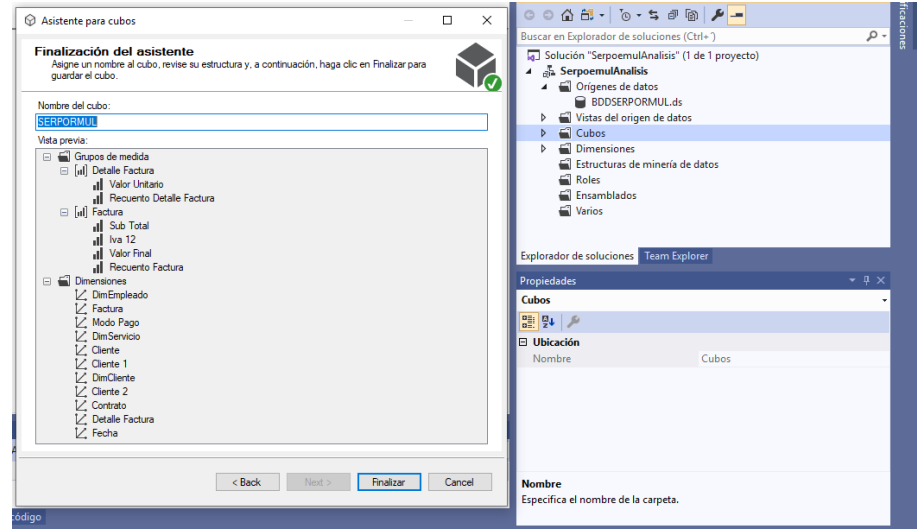

*Gráfico 85:* Dar un nombre al cubo y finalizar

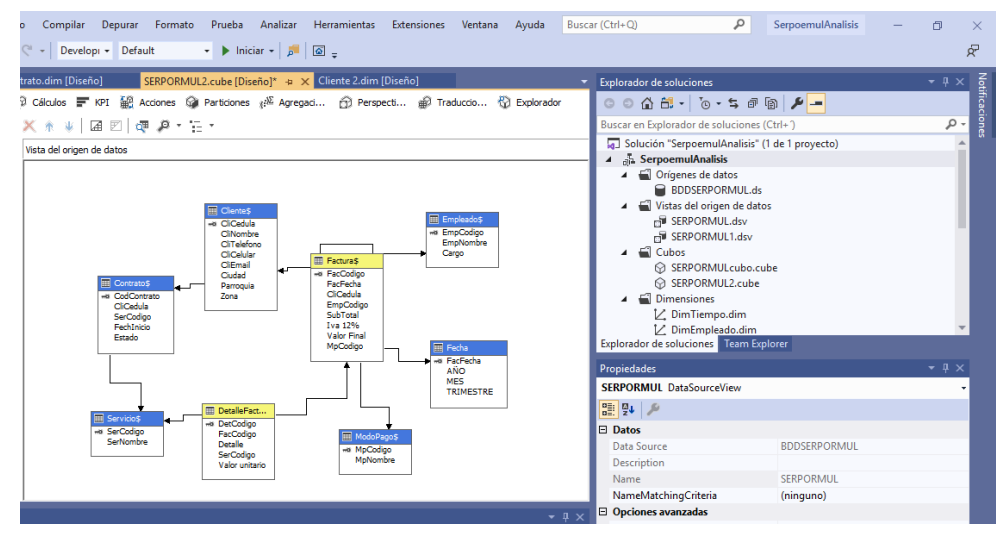

*Gráfico 86:* Cubo creado Fuente: Autor

Ahora se procesa el cubo para obtener las medidas a calcular

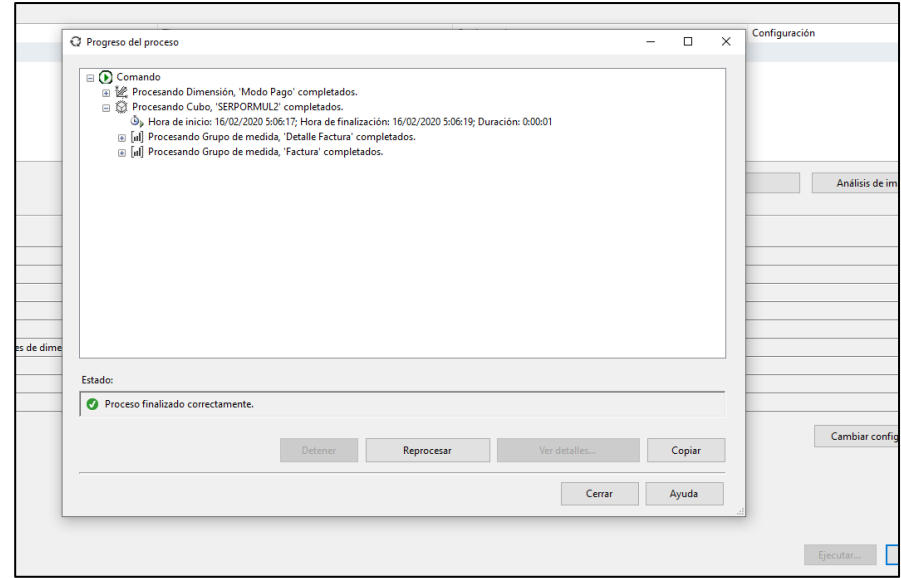

*Gráfico 87:* Cubo procesado exitoso

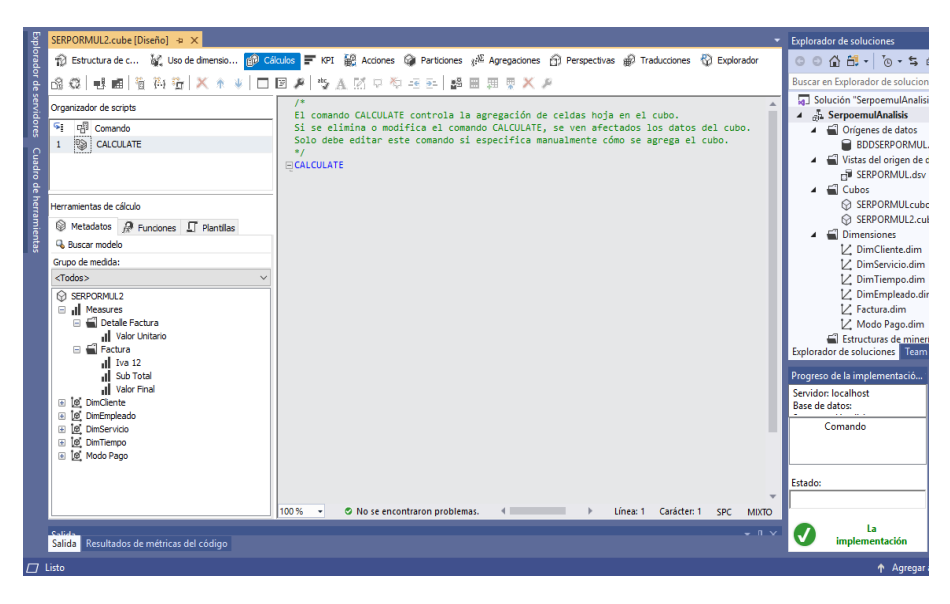

*Gráfico 88:* Obtener las medidas a calcular

Fuente: Autor

Se crea un nuevo miembro de cálculo y se agrega un nombre.

| ▒◎ - ⊙│ 참 - 스 브 클 │ ♡ - ♡ - │ Developi - Default<br>SERPORMUL2.cube [Diseño]* + x                                                                                                    | $\cdot$ $\triangleright$ Iniciar $\cdot$ $\cdot$ $\cdot$ $\cdot$ $\cdot$ $\cdot$                                                                                                    | <b>Explorador de soluciones</b>                                                                                                    |
|----------------------------------------------------------------------------------------------------|----------------------------------------------------------------------------------------------------|----------------------------------------------------------------------------------------------------|
| Explorador de servidore:<br>Organizador de scripts<br>中 Comando<br>s.<br><b>BS</b><br>CALCULATE<br>Cuadro<br>图 Ventas<br>$\overline{2}$<br>herramientas<br>Herramientas de cálculo<br>Metadatos @ Funciones I Plantilas<br><b>&amp; Buscar modelo</b><br>Grupo de medida:<br><todos><br/><b>R</b> SERPORMUL2<br/>a al Measures<br/><b>El Detalle Factura</b><br/>all Valor Unitario<br/>□ ■ Factura<br/><math>  </math> Iva 12<br/>all Sub Total<br/>Il Valor Final<br/>E 10 DimCliente<br/>10 DimEmpleado<br/>国<br/>[ø] DimServicio<br/>田<br/>@ DimTiempo<br/>Ŧ<br/>E [@] Modo Pago</todos> | 1 Estructura de c in Uso de dimensio pp Cálculos F KPI 記 Acciones Cal Particiones al <sup>22</sup> Agregaciones ① Perspectivas eD Traducciones ① Explorador<br>③ 43   电面  省 两 街   X * ↓   □ 図 #   ツ A   25 0 や モ B   路 田 田 東 X #<br>Nombre:<br>Ventas<br>A<br>☆ Propiedades del miembro primario<br>Measures<br>Jerarquía primaria:<br>$\overline{\phantom{a}}$<br>Membro primario:<br>Cambiar<br>☆ Expresión<br>[Measures].[Valor Unitario]*[Measures].[Iva 12]<br>O No se encontraron problemas.<br>Línea: 1 Carácter: 37 SPC CRIE<br>☆ Propiedades adicionales<br>Cadena de formato:<br><b>True</b><br>Visible:<br>۰<br>Comportamiento si no está vacío:<br>(Sin definir)<br>Grupo de medida asociado:<br>Carpeta para mostrar:<br>↓ Expresiones de color<br>₹ Expresiones de fuente | $00007 - 0.50$<br>Buscar en Explorador de soluciones<br>a Solución "SerpoemulAnalisis"<br>4 ah SerpoemulAnalisis<br>▲ ■ Orígenes de datos<br><b>BDDSERPORMUL.ds</b><br>Vistas del origen de dat<br>FI SERPORMUL.dsv<br>$\blacktriangleleft$ $\blacksquare$ Cubos<br><b> SERPORMULcubo.c</b><br><b>☆ SERPORMUL2.cube</b><br>in Dimensiones<br>Z DimCliente.dim<br>Z DimServicio.dim<br>∠ DimTiempo.dim<br>Z DimEmpleado.dim<br>Z Factura.dim<br>Modo Pago.dim<br>Estructuras de minería<br>Explorador de soluciones Team Ex<br>Progreso de la implementació<br>Servidor: localhost<br><b>Base de datos:</b><br>Comando<br>Estado: |
| Salida Resultados de métricas del código                                                                                                    | - በ \                                                                                                    | La<br>implementación                                                                                                    |

*Gráfico 89:* Creamos un miembro de cálculo

Fuente: Autor

Se realiza un reporte de prueba para verificar que los cálculos se han creado satisfactoriamente.

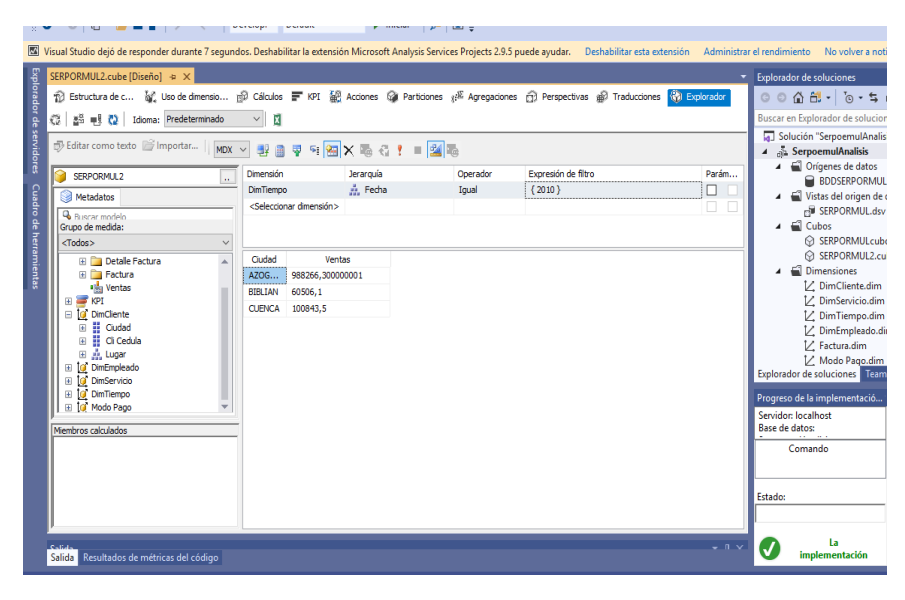

*Gráfico 90:* Reporte de prueba Fuente: Autor

 Al realizar exitosamente el reporte en Visual Studio, se procederá a exportar o abrir el Análisis Multidimensional o tabla dinámica con Excel.

| Visual Studio dejo de responder durante / sequndos. Deshabilitar la extension Microsoft Analysis Services Projects 2.9.5 puede ayudar. Deshabilitar esta extension Administrar el rendimiento<br>SERPORMUL2.cube [Diseño] + X                                                                                                    |                                                                                                    |                                       |                          |                                 |              | No volver a no                                                                                                    |  |
|----------------------------------------------------------------------------------------------------|----------------------------------------------------------------------------------------------------|---------------------------------------|--------------------------|---------------------------------|--------------|----------------------------------------------------------------------------------------------------|--|
| 12 Estructura de c M Lyolo de dimensio 图 Cálculos F KPI 銀 Acciones M Particiones @ Agregaciones 图 Perspectivas @ Traducciones (1) Explorador<br>품을 투통 (O   Idioma: Predeterminado<br>€ã∣                                                                                                    | $\vee$<br>x                                                                                                    |                                       |                          |                                 |              | Explorador de soluciones<br>$00007 - 0.5$<br>Buscar en Explorador de solucio                                                                                                    |  |
| filly Editar como texto filmportar<br>$MDX ~ \vee$<br>SERPORMUL2<br>Metadatos<br><b>&amp;</b> Buscar modelo<br>Grupo de medida:<br><todos><br/><math>\checkmark</math><br/><b>El Detalle Factura</b><br/><b>El Factura</b><br/><b>Illin</b> Ventas<br/><math>\equiv</math> <math>\equiv</math> KPI<br/>□ 10 DimCliente<br/><b>El</b> Ciudad<br/>F.<br/><b>El Cli</b> Cedula<br/><math>\overline{\bullet}</math><br/>El E. Lugar<br/>i [@ DimEmpleado<br/>E IO DimServicio<br/>E 10 DimTiempo<br/>E 10 Modo Pago<br/>Miembros calculados</todos> | 31<br>Dimensión<br><b>DimTiempo</b><br><seleccionar dimensión=""><br/>Cludad<br/>988266,300000001<br/>AZOG<br/>BIBLIAN<br/>60506.1<br/>100843.5<br/><b>CUENCA</b></seleccionar> | 石土<br>Jerarquía<br>A. Fecha<br>Ventas | ■図る<br>Operador<br>Ioual | Expresión de filtro<br>${2010}$ | Parám        | o Solución "SerpoemulAnal<br>$\blacktriangle$ SerpoemulAnalisis<br>▲ △ Orígenes de datos<br><b>BDDSERPORMU</b><br>Vistas del origen de<br>SERPORMUL.ds<br>$\triangleq$ Cubos<br>in Dimensiones<br>V. DimCliente.dim<br>V. DimServicio.din<br>Z DimTiempo.din<br>V. DimEmpleado.o<br>V. Factura.dim<br>Modo Pago.din<br><b>Explorador de soluciones</b> Tear<br>Progreso de la implementació<br>Servidor: localhost<br>Base de datos:<br>Comando<br>Estado: |  |
| Salida Resultados de métricas del código                                                                                                    |                                                                                                    |                                       |                          |                                 | $-$ n $\vee$ | La<br>implementación                                                                                                    |  |

*Gráfico 91:* Exportar a Excel

Fuente: Autor

| ы<br>$17 - (11 - 21)$                                                                                                |                                        |                         |                                                                                     | Libro1 - Microsoft Excel (Error de activación de productos) |                        |                                                                    |                        |                                |   |                            | n                                            | ×                  |
|----------------------------------------------------------------------------------------------------|----------------------------------------|-------------------------|-------------------------------------------------------------------------------------|-------------------------------------------------------------|------------------------|--------------------------------------------------------------------|------------------------|--------------------------------|---|----------------------------|----------------------------------------------|--------------------|
| Inicio<br>Archivo<br>Insertar                                                                                        | Diseño de página<br>Fórmulas           | Datos<br>Revisar        | Vista                                                                               | Programador<br>Acrobat                                      | Equipo                 |                                                                    |                        |                                |   |                            |                                              | $\circ$ 0          |
| & Cortar<br>La Copiar *                                                                                              | $-$ A $\Lambda$<br>$\scriptstyle\star$ | ≫.                      | Ajustar texto                                                                       |                                                             | ٠                      | ÷<br>玉线                                                            |                        |                                | × | Σ Autosuma *<br>Rellenar - | Aw<br>T.                                     | Â                  |
| Pegar<br>$N K S$ $\cdot$ $\cdot$<br>Copiar formato                                                                   | $\partial x - A$                       | 信徒<br>亖                 | Combinar y centrar *                                                                | s                                                           | $-6 - 28$<br>$-$ % 000 | Formato<br>rondicional y como tabla y celda y                      | Dar formato Estilos de | Insertar Eliminar Formato<br>٠ |   | @ Borrar *                 | Ordenar Buscary<br>v filtrar - seleccionar - |                    |
| Portapapeles<br>$\sqrt{2}$                                                                                           | Fuente                                 | $\overline{\mathbf{R}}$ | Alineación                                                                          | 反                                                           | Número<br>G.           | Estilos                                                            |                        | Celdas                         |   |                            | Modifican                                    |                    |
| fx<br>$ ($<br>A <sub>1</sub>                                                                                         |                                        |                         |                                                                                     |                                                             |                        |                                                                    |                        |                                |   |                            |                                              |                    |
| Recuperación de documentos                                                                                           | A<br>A                                 | $\mathsf{R}$<br>c       | D                                                                                   | E                                                           | F                      | G<br>H                                                             |                        | $\mathbf{I}$                   | K |                            | M                                            | $\Rightarrow$<br>Ę |
|                                                                                                    | $\mathbf{1}$                           |                         |                                                                                     |                                                             |                        |                                                                    |                        |                                |   |                            |                                              |                    |
| Excel ha recuperado los siguientes archivos.<br>Guarde los que desee conservar.                                      | $\mathbf{2}$                           |                         |                                                                                     |                                                             |                        |                                                                    |                        |                                |   |                            |                                              |                    |
|                                                                                                    | $\overline{3}$                         |                         |                                                                                     |                                                             |                        |                                                                    |                        |                                |   |                            |                                              |                    |
| Archivos disponibles                                                                                                 | $\overline{4}$                         |                         |                                                                                     |                                                             |                        |                                                                    |                        |                                |   |                            |                                              |                    |
| Clentes (version 1).xlsb [Aut<br>K                                                                                   | 5                                      |                         | Aviso de sequridad de Microsoft Excel                                               |                                                             |                        | $\times$<br>$\overline{\phantom{a}}$                               |                        |                                |   |                            |                                              |                    |
| Versión creada del último auto                                                                                       | $\sqrt{6}$                             |                         |                                                                                     |                                                             |                        |                                                                    |                        |                                |   |                            |                                              |                    |
| 11:44 viernes, 24 de enero d                                                                                         | $\overline{7}$                         |                         |                                                                                     |                                                             |                        | Microsoft Office ha identificado un posible problema de seguridad. |                        |                                |   |                            |                                              |                    |
| $\overline{\mathbf{x}}$<br>Clentes.xlsx [Original]<br>Versión creada la última vez q<br>11:59 viernes, 24 de enero d | $\delta$                               |                         | Ruta de acceso del archivo: C:\s\Mishel Toledo\AppData\Local\Temp\tmp5435.odc       |                                                             |                        |                                                                    |                        |                                |   |                            |                                              |                    |
|                                                                                                    | $\overline{9}$                         |                         | Se han bloqueado las conexiones de datos. Si selecciona habilitar las conexiones de |                                                             |                        |                                                                    |                        |                                |   |                            |                                              |                    |
|                                                                                                    | 10                                     |                         | datos, puede que el equipo deje de ser seguro. No habilite este contenido a menos   |                                                             |                        |                                                                    |                        |                                |   |                            |                                              |                    |
|                                                                                                    | 11                                     |                         | que confie en el origen del archivo.                                                |                                                             |                        |                                                                    |                        |                                |   |                            |                                              |                    |
| $\overline{\mathbf{x}}$<br>Libro 1 (version 1).xlsb [Auto                                                            | 12                                     |                         |                                                                                     |                                                             | Habiltar               | Deshabilitar                                                       |                        |                                |   |                            |                                              |                    |
| Versión creada del último auto<br>6:24 sábado, 25 de enero de                                                        | $\overline{13}$                        |                         |                                                                                     |                                                             |                        |                                                                    |                        |                                |   |                            |                                              |                    |
|                                                                                                    | 14                                     |                         |                                                                                     |                                                             |                        |                                                                    |                        |                                |   |                            |                                              |                    |
| 区<br>Base de Datos Clientes (versi .                                                                                 | $\overline{15}$                        |                         |                                                                                     |                                                             |                        |                                                                    |                        |                                |   |                            |                                              |                    |
| Versión creada del último auto                                                                                       | 16                                     |                         |                                                                                     |                                                             |                        |                                                                    |                        |                                |   |                            |                                              |                    |
| 9:55 martes, 17 de septiembr                                                                                         | 17                                     |                         |                                                                                     |                                                             |                        |                                                                    |                        |                                |   |                            |                                              |                    |
|                                                                                                    | 18                                     |                         |                                                                                     |                                                             |                        |                                                                    |                        |                                |   |                            |                                              |                    |
|                                                                                                    | 19                                     |                         |                                                                                     |                                                             |                        |                                                                    |                        |                                |   |                            |                                              |                    |
|                                                                                                    | 20                                     |                         |                                                                                     |                                                             |                        |                                                                    |                        |                                |   |                            |                                              |                    |
|                                                                                                    | 21                                     |                         |                                                                                     |                                                             |                        |                                                                    |                        |                                |   |                            |                                              |                    |
|                                                                                                    | 22                                     |                         |                                                                                     |                                                             |                        |                                                                    |                        |                                |   |                            |                                              |                    |
| 2 ¿Qué archivos desea quardar?                                                                                       | 23                                     |                         |                                                                                     |                                                             |                        |                                                                    |                        |                                |   |                            |                                              |                    |
| Cerrar                                                                                                    | 24                                     |                         |                                                                                     |                                                             |                        |                                                                    |                        |                                |   |                            |                                              |                    |
|                                                                                                    |                                        |                         |                                                                                     |                                                             |                        |                                                                    |                        |                                |   |                            |                                              |                    |

*Gráfico 92:* Habilitar la conexión

Fuente: Autor

| Inicio                                | Insertar                              | Diseño de página | Formulas         | Datos                                                                 | Revisar | Vista                                                                    | Programador                 |                                    | Acrobat             | Equipo                                                                                                    | Opciones          | Diseño                              |            |                                |                                                  | $\begin{array}{c} \circ \\ \circ \\ \circ \end{array}$                                     |              |
|---------------------------------------|---------------------------------------|------------------|------------------|-----------------------------------------------------------------------|---------|--------------------------------------------------------------------------|-----------------------------|------------------------------------|---------------------|----------------------------------------------------------------------------------------------------|-------------------|-------------------------------------|------------|--------------------------------|--------------------------------------------------|--------------------------------------------------------------------------------------------|--------------|
| mbre de tabla dinámica: Campo activo: |                                       |                  | ūΞ.              | Agrupar selección                                                     | ∄Į      | $\frac{\text{A}}{\text{Z}}$ $\frac{\text{Z}}{\text{A}}$                  |                             |                                    | ø                   |                                                                                                    |                   | Borrar -                            |            | Gráfico dinámico               |                                                  | Lista de campo                                                                             |              |
| bla dinámica1                         | Ventas                                |                  |                  | + Desagrupar                                                          |         |                                                                          |                             |                                    |                     |                                                                                                    |                   | Seleccionar *                       |            |                                | $\frac{1}{2}$ Botones +/-<br>Herramientas OLAP * |                                                                                            |              |
| Opciones *                            | O <sub>3</sub> Configuración de campo |                  | $=7$             | Agrupar campos                                                        |         | Au Ordenar Insertar Segmentación Actualizar Cambiar origen<br>de datos - |                             | Mover tabla dinámica<br>de datos - |                     |                                                                                                    |                   | Cálculos<br>Análisis de hipótesis * |            | ET Encabezados de campo        |                                                  |                                                                                            |              |
| Tabla dinámica                        | Campo activo                          |                  |                  | Agrupar                                                               |         | Ordenar y filtrar                                                        |                             |                                    | Datos               |                                                                                                    |                   | Acciones                            |            | <b>Herramientas</b>            |                                                  | Mostrar                                                                                    |              |
| A1                                    | $-$ (in                               | $f_x$ Ventas     |                  |                                                                       |         |                                                                          |                             |                                    |                     |                                                                                                    |                   |                                     |            |                                |                                                  |                                                                                            |              |
|                                       |                                       |                  |                  |                                                                       |         |                                                                          |                             |                                    |                     |                                                                                                    |                   |                                     |            |                                |                                                  |                                                                                            |              |
| $\mathbb{A}$                          | B                                     |                  | $\mathbb{C}$     | D                                                                     | E       | F                                                                        | G                           | H                                  |                     |                                                                                                    | K                 |                                     | M          | $\mathbb N$                    |                                                  | Lista de campos de tabla dinámica $\blacktriangledown x$                                   |              |
| <b>Ventas</b>                         | Etiquetas de columna -                |                  |                  |                                                                       |         |                                                                          |                             |                                    |                     |                                                                                                    |                   |                                     |            |                                |                                                  |                                                                                            |              |
| Etiquetas de fila v E 2002            |                                       |                  | $\Xi$ 2003       | ⊞2004                                                                 | ⊞ 2005  | ⊞ 2006                                                                   | $\equiv$ 2007 $\equiv$ 2008 |                                    | ⊞2009               | $\Xi$ 2010                                                                                                    | $\boxplus 2011$   | ⊞2012                               | $\Xi$ 2013 | E2014                          | $-20$                                            | Mostrar campos relacionados con:                                                           | û,           |
| <b>EAZOGUES</b>                       |                                       |                  |                  | 221855.7 181518.3 282361.8 242024.4 383205.3 201687 302530.5 383205.3 |         |                                                                          |                             |                                    |                     |                                                                                                    | 988266,3 685735,8 |                                     |            | 726073,2 847085,4 557708,4 186 |                                                  | (Todas)                                                                                    | $\checkmark$ |
| <b>BIBLIAN</b>                        |                                       |                  | 20168,7 141180,9 |                                                                       | 20168.7 |                                                                          |                             |                                    | 20168.7             |                                                                                                    |                   | 60506.1 121012.2 907591.5 1149615.9 |            |                                | 23                                               | $\vee$ Ventas                                                                              |              |
| ECUENCA                               |                                       |                  |                  |                                                                       |         |                                                                          |                             |                                    |                     | 161349,6 201687 141180,9 363036,6 100843,5                                                                               |                   |                                     |            | 60506.1 1961625.3 112          |                                                  | <b>B</b> DimCliente                                                                        |              |
| <b>Total general</b>                  |                                       |                  |                  |                                                                       |         |                                                                          |                             |                                    |                     | 242024,4 322699,2 282361,8 262193,1 544554,9 403374 443711,4 766410,6 1149615,9 806748 1633664,7 2057207,4 2519333,7 321 |                   |                                     |            |                                |                                                  | <b>B</b> lugar                                                                             |              |
|                                       |                                       |                  |                  |                                                                       |         |                                                                          |                             |                                    |                     |                                                                                                    |                   |                                     |            |                                |                                                  | B Pa Más campos                                                                            |              |
|                                       |                                       |                  |                  |                                                                       |         |                                                                          |                             |                                    |                     |                                                                                                    |                   |                                     |            |                                |                                                  | <b>B</b> DimEmpleado                                                                       |              |
|                                       |                                       |                  |                  |                                                                       |         |                                                                          |                             |                                    |                     |                                                                                                    |                   |                                     |            |                                |                                                  | <b>Fire Codgo</b>                                                                          |              |
|                                       |                                       |                  |                  |                                                                       |         |                                                                          |                             |                                    |                     |                                                                                                    |                   |                                     |            |                                |                                                  |                                                                                            |              |
|                                       |                                       |                  |                  |                                                                       |         |                                                                          |                             |                                    |                     |                                                                                                    |                   |                                     |            |                                | $\equiv$                                         | <b>B</b> DimServicio                                                                       |              |
|                                       |                                       |                  |                  |                                                                       |         |                                                                          |                             |                                    |                     |                                                                                                    |                   |                                     |            |                                |                                                  | Ser Codgo                                                                                  |              |
|                                       |                                       |                  |                  |                                                                       |         |                                                                          |                             |                                    |                     |                                                                                                    |                   |                                     |            |                                |                                                  |                                                                                            |              |
|                                       |                                       |                  |                  |                                                                       |         |                                                                          |                             |                                    |                     |                                                                                                    |                   |                                     |            |                                |                                                  | Arrastrar campos entre las áreas siguientes:<br>Filtro de informe <b>El Etiquetas</b> de c |              |
|                                       |                                       |                  |                  |                                                                       |         |                                                                          |                             |                                    |                     |                                                                                                    |                   |                                     |            |                                |                                                  | Fecha                                                                                      |              |
|                                       |                                       |                  |                  |                                                                       |         |                                                                          |                             |                                    |                     |                                                                                                    |                   |                                     |            |                                |                                                  |                                                                                            |              |
|                                       |                                       |                  |                  |                                                                       |         |                                                                          |                             |                                    |                     |                                                                                                    |                   |                                     |            |                                |                                                  |                                                                                            |              |
|                                       |                                       |                  |                  |                                                                       |         |                                                                          |                             |                                    |                     |                                                                                                    |                   |                                     |            |                                |                                                  | $\exists$ Etiquetas de fila $\Sigma$ Valores                                               |              |
|                                       |                                       |                  |                  |                                                                       |         |                                                                          |                             |                                    |                     |                                                                                                    |                   |                                     |            |                                |                                                  |                                                                                            |              |
|                                       |                                       |                  |                  |                                                                       |         |                                                                          |                             |                                    |                     |                                                                                                    |                   |                                     |            |                                |                                                  | Lucar<br>$\overline{\phantom{a}}$<br>Ventas                                                |              |
|                                       |                                       |                  |                  |                                                                       |         |                                                                          |                             |                                    |                     |                                                                                                    |                   |                                     |            |                                |                                                  |                                                                                            |              |
|                                       |                                       |                  |                  |                                                                       |         |                                                                          |                             |                                    |                     |                                                                                                    |                   |                                     |            |                                |                                                  |                                                                                            |              |
| 4 P H tmp5435                         |                                       |                  |                  |                                                                       |         |                                                                          |                             |                                    | $\vert \vert \vert$ |                                                                                                    | $\mathbb{R}$      |                                     |            |                                | <b>N</b>                                         | Aplazar actualización d                                                                    | Actualizar   |
|                                       |                                       |                  |                  |                                                                       |         |                                                                          |                             |                                    |                     |                                                                                                    |                   |                                     |            |                                |                                                  |                                                                                            |              |

*Gráfico 93:* Reporte de una tabla dinámica

Fuente: Autor

# **4.3.1 Reportes**

Reporte de las ventas anuales
|                | A                               | B       | $\mathsf{C}$ | D           | E                                    | F                                    | G                            | н                    |      | J              |  |
|----------------|---------------------------------|---------|--------------|-------------|--------------------------------------|--------------------------------------|------------------------------|----------------------|------|----------------|--|
| 1              | Etiquetas de fila T Valor Final |         |              |             |                                      |                                      |                              |                      |      |                |  |
| $\overline{2}$ | $\boxplus$ 2002                 | 154,56  |              |             |                                      |                                      | 3333                         |                      |      |                |  |
| 3              | ⊞ 2003                          | 206,08  |              | Valor Final |                                      |                                      |                              |                      |      |                |  |
| 4              | $\boxplus$ 2004                 | 180,32  |              |             |                                      |                                      |                              |                      |      |                |  |
| 5              | $\boxplus$ 2005                 | 167,44  |              |             |                                      |                                      | <b>Total</b>                 |                      |      |                |  |
| 6              | $\boxplus 2006$                 | 347,76  |              |             |                                      |                                      |                              |                      |      |                |  |
| $\overline{7}$ | ⊞ 2007                          | 257,6   |              | 2500        |                                      |                                      |                              |                      |      |                |  |
| 8              | $\boxplus$ 2008                 | 283,36  |              | 2000        |                                      |                                      |                              |                      |      |                |  |
| 9              | ⊞ 2009                          | 489,44  |              | 1500        |                                      |                                      |                              |                      |      |                |  |
| 10             | $\boxplus$ 2010                 | 734,16  |              |             |                                      |                                      |                              |                      |      | <b>■ Total</b> |  |
| 11             | $\boxplus$ 2011                 | 515,2   |              | 1000        |                                      |                                      |                              |                      |      |                |  |
| 12             | $\boxplus$ 2012                 | 1043,28 |              | 500         |                                      |                                      |                              |                      |      |                |  |
| 13             | $\boxplus$ 2013                 | 1313,76 |              | o           |                                      |                                      |                              |                      |      |                |  |
| 14             | $\boxplus$ 2014                 | 1608,88 |              |             | 2006<br>2003<br>2005<br>2002<br>2004 | 2008<br>2009<br>2010<br>2007<br>2011 | 2013<br>2015<br>2012<br>2014 | 2018<br>2016<br>2017 | 2019 |                |  |
| 15             | $\boxplus$ 2015                 | 2053,52 |              |             |                                      |                                      |                              |                      |      |                |  |
| 16             | $\boxplus$ 2016                 | 2382,8  |              | Fecha V     |                                      |                                      |                              |                      |      |                |  |
| 17             | $\boxplus$ 2017                 | 2020,48 |              |             |                                      |                                      | 9999                         |                      |      |                |  |
| 18             | $\boxplus$ 2018                 | 1335,04 |              |             |                                      |                                      |                              |                      |      |                |  |
| 19             | ⊞ 2019                          | 1126,16 |              |             |                                      |                                      |                              |                      |      |                |  |
| 20             | $\boxplus$ 2020                 | 148,96  |              |             |                                      |                                      |                              |                      |      |                |  |
| 21             | <b>Total general</b>            | 16368,8 |              |             |                                      |                                      |                              |                      |      |                |  |
| 22             |                                 |         |              |             |                                      |                                      |                              |                      |      |                |  |

*Gráfico 94:* Ventas anuales

Fuente: Autor

Reporte de las ventas anuales por ciudad

| 3                | <b>Sub Total</b>   |        |        |        |                                        |                                                                                                    |
|------------------|--------------------|--------|--------|--------|----------------------------------------|----------------------------------------------------------------------------------------------------|
| 4                |                    |        |        |        | AZOGUES BIBLIAN CUENCA Total general * |                                                                                                    |
| 5                | ⊞ 2002             | 126,5  | 11,5   |        | 138                                    |                                                                                                    |
| $\sqrt{6}$       | $\boxplus$ 2003    | 103,5  | 80,5   |        | 184                                    | Sub Total                                                                                                    |
| $\overline{7}$   | $E$ 2004           | 161    |        |        | 161                                    | 1800                                                                                                    |
| $\boldsymbol{8}$ | $\boxplus$ 2005    | 138    | 11,5   |        | 149,5                                  | 1600                                                                                                    |
| $\overline{9}$   | $\boxplus$ 2006    | 218,5  |        | 92     | 310,5                                  | 1400                                                                                                    |
| 10               | ⊞ 2007             | 115    |        | 115    | 230                                    | 1200<br>$\sqrt{}$<br>Ciudad                                                                                                    |
| 11               | $\pm 2008$         | 172,5  |        | 80,5   | 253                                    | 1000<br>AZOGUES                                                                                                    |
| 12               | ⊞ 2009             | 218,5  | 11,5   | 207    | 437                                    | 800                                                                                                    |
| 13               | ⊞ 2010             | 563,5  | 34,5   | 57,5   | 655,5                                  | <b>BIBLIAN</b><br>600                                                                                                    |
| 14               | $\boxplus$ 2011    | 391    | 69     |        | 460                                    | <b>CUENCA</b><br>400                                                                                                    |
| 15               | ⊞ 2012             | 414    | 517,5  |        | 931,5                                  | 200                                                                                                    |
|                  | 16 ±2013           | 483    | 655,5  | 34,5   | 1173                                   | o                                                                                                    |
| 17               | $\boxplus$ 2014    | 318    |        | 1118,5 | 1436,5                                 | 2018<br>2008<br>2010<br>2012<br>2013<br>2015<br>2016<br>2019<br>2020<br>2002<br>2003<br>2005<br>2006<br>2009<br>2014<br>2004<br>2017<br>2007<br>2011 |
| 18               | ■2015              | 1062   | 132    | 639,5  | 1833,5                                 | $\sqrt{}$<br>Fecha                                                                                                    |
| 19               | ⊕2016              | 1632   | 165,5  | 330    | 2127,5                                 |                                                                                                    |
|                  | 20 ±2017           | 1452   | 88     | 264    | 1804                                   |                                                                                                    |
| 21               | $\pm 2018$         | 739,5  | 110    | 342,5  | 1192                                   |                                                                                                    |
| 22               | ⊞ 2019             | 728    | 100,5  | 177    | 1005,5                                 |                                                                                                    |
| 23               | ⊞ 2020             | 45     | 44     | 44     | 133                                    |                                                                                                    |
|                  | 24 Total general * | 9081,5 | 2031,5 | 3502   | 14615                                  |                                                                                                    |
| 25               |                    |        |        |        |                                        |                                                                                                    |

*Gráfico 95:* Ventas anuales por ciudad

Fuente: Autor

Reporte de las ventas anuales por ciudad y por modo de pago.

|                 | 1 Mp Codigo      | $\overline{X}$<br>Pag1 |        |        |                                      |                                                                                                    |
|-----------------|------------------|------------------------|--------|--------|--------------------------------------|----------------------------------------------------------------------------------------------------|
| $\overline{2}$  |                  |                        |        |        |                                      |                                                                                                    |
| 3               | <b>Sub Total</b> |                        |        |        |                                      |                                                                                                    |
| 4               |                  |                        |        |        | AZOGUES BIBLIAN CUENCA Total general | 3333                                                                                                    |
| 5               | 2002             | 126,5                  | 11,5   |        | 138                                  | Mp Codigo V                                                                                                    |
| $6\phantom{1}6$ | 2003             | 103,5                  | 80,5   |        | 184                                  | Sub Total                                                                                                    |
| $\overline{7}$  | 2004             | 80,5                   |        |        | 80,5                                 |                                                                                                    |
| 8               | 2005             | 92                     |        |        | 92                                   | 1000                                                                                                    |
| 9               | 2006             | 218,5                  |        | 92     | 310,5                                | 800                                                                                                    |
|                 | 10 2008          | 11,5                   |        | 34,5   | 46                                   | Ciudad<br>$\blacktriangledown$                                                                                               |
|                 | 11 2009          | 218,5                  | 11,5   | 207    | 437                                  | 600<br><b>CUENCA</b>                                                                                                    |
|                 | 12 2010          | 563,5                  | 34,5   | 57,5   | 655,5                                | 400<br><b>BIBLIAN</b>                                                                                                    |
|                 | 13 2011          | 391                    | 69     |        | 460                                  | 200<br>AZOGUES                                                                                                    |
|                 | 14 2012          | 310,5                  | 310,5  |        | 621                                  |                                                                                                    |
|                 | 15 2013          | 138                    | 609,5  |        | 747,5                                | 0                                                                                                    |
|                 | 16 2014          | 135                    |        | 438,5  | 573,5                                | 2008<br>2006<br>2009<br>2010<br>2003<br>2005<br>2012<br>2013<br>2015<br>2016<br>2018<br>2002<br>2004<br>2014<br>2011<br>2017 |
|                 | 17 2015          | 387,5                  | 22     | 91     | 500,5                                | Fecha v                                                                                                    |
|                 | 18 2016          | 641                    | 55,5   | 198    | 894,5                                |                                                                                                    |
|                 | 19 2017          | 484                    | 44     | 88     | 616                                  |                                                                                                    |
|                 | 20 2018          | 220                    |        | 88     | 308                                  |                                                                                                    |
|                 | 21 Total general | 4121,5                 | 1248,5 | 1294,5 | 6664,5                               |                                                                                                    |
| 22              |                  |                        |        |        |                                      |                                                                                                    |

*Gráfico 96:* Ventas anuales por ciudad y modo de pago

Fuente: Autor

En esta grafica se indica solamente el modo de pago 1 correspondiente a efectivo.

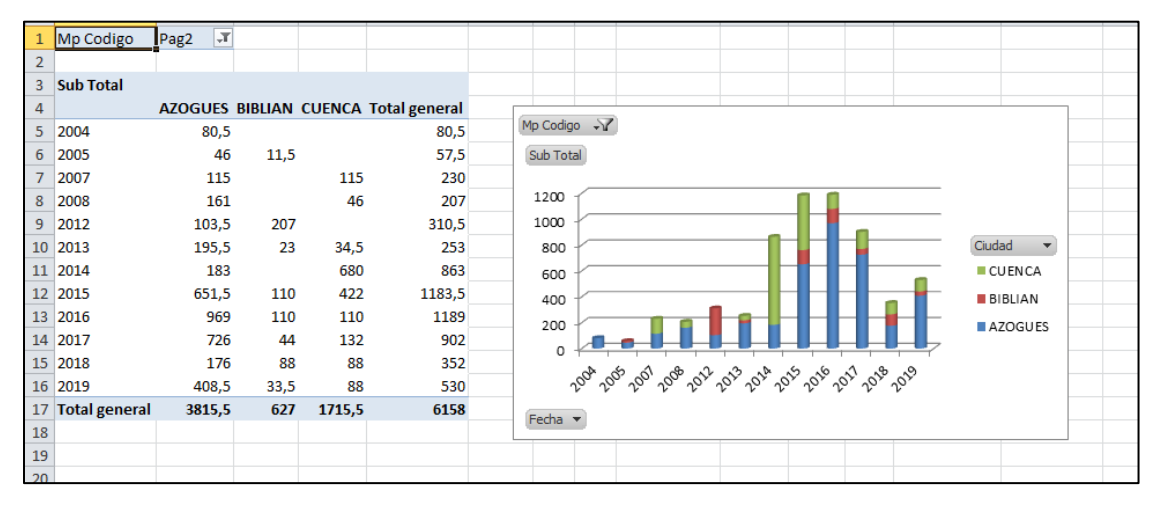

*Gráfico 97*: Ventas anuales por ciudad y modo de pago

Fuente: Autor

 En esta grafica se muestra el modo de pago 2 Cuenta Bancaria realizado por los clientes de las distintas ciudades.

#### **Conclusiones y Recomendaciones**

 A continuación se detallara las conclusiones de los resultados obtenidos anteriormente de la comparación entre las dos soluciones planteadas y las recomendaciones dadas a considerar en cuanto a la solución que la empresa requiere.

# **Conclusiones**

 Según el presente trabajo realizado, se determina que con Business Intelligence se pudo realizar el análisis del uso de las herramientas que permiten gestionar la información, encontrando así a Tableau como la más adecuada, porque ofrece mayor amplitud y flexibilidad analítica, la interfaz gráfica que cuenta es de fácil uso ya que tiene la opción de solo arrastrar y soltar los datos deseados, su instalación es sencilla y rápida, se pueden realizar distintos análisis estadísticos que ayuda a la correcta toma de decisiones, también podemos decir que la ventaja más importante de utilizar la herramienta es que de esta manera la información que como empresa recolectan no es utilizada de forma directa, dándole así el respaldo de que los datos no serán modificados.

 Los Data mart's generados inicialmente para el departamento comercial fueron diseñados en base a la información obtenida a través de técnicas investigativas aplicadas, cuyos requerimientos ayudaron a seleccionar la metodología de Kimball, debido a que es la más reconocida y recomendada al momento del desarrollo del proyecto y propone una serie de fases y pasos importantes para las recomendaciones a la alta gerencia.

 Se pudo verificar en base a la información operativa proporcionada por la empresa, y consta en el presente estudio, que al no tener un sistema de análisis de datos que gestione la información a través de los cubos de datos, sería tardío y complicado el procesamiento de la información requerida por los mandos directivos para la toma de decisiones.

 Con la ayuda de las herramientas de gestión de datos y análisis como son Exasol y SQL server, se pudo realizar satisfactoriamente el estudio multidimensional de la información a través de reportes y tablas, permitiendo realizar una conectividad para cumplir con los procesos de ETL desde la base de datos operativa hacia la analítica.

#### **Recomendaciones**

 De la información del análisis multidimensional de la empresa SERPORMUL de las dos soluciones aplicadas anteriormente se recomienda la utilización de la solución uno, debido a que es más factible y utiliza herramientas de Software libre, con excepción de Tableau que si bien es cierto tiene un costo, pero desde el punto de vista operativo y analítico es la aplicación que más se ajusta a sus necesidades, por ser una interfaz amigable y de fácil uso.

 De igual forma, al realizar el análisis con los datos de la empresa, se pudo observar que no cuenta con un estado de promociones sobre los servicios, el cual se podría aplicar en distintas fechas especiales que ofrece el año, que se podría considerar como un proceso adicional, generando beneficios para sus clientes y por ende aumento en las ventas y números de contratos.

 De los análisis y los resultados de los sistemas aplicados se recomienda a la empresa, crear una unidad de estrategias para la implementación de mejoras, las mismas que tienen que ser revisada al menos una vez por mes, para de esa manera puedan realizar las correcciones a tiempo y la mejoras técnicas.

 Además se recomienda que la empresa designe al personal técnico esencial para tratar el tema de esta tesis y las estrategias a seguir para la toma de decisiones. Se recomienda capacitaciones periódicas debido a las constantes actualizaciones de las herramientas.

#### **Bibliografía**

- Aguilar, I. R., & Campos, E. A. (2017). *Implementación de business inteligence, utilizando la metodología de Ralph Kimball, para el proceso de toma de decisiones de las compras en la empresa EDIPESA SA.* Lima, Peru: Aútonoma, Universidad Aútonoma del Peru.
- Aguilar, L. J. (2016). *Big Data Análisis de Grandes Volúmenes de Datos en Organizaciones.* Alfaomega Grupo Editor.
- Carrasco Ruiz Diego Aróm, Y. C. (2019). "SISTEMA DE BUSINESS INTELLIGENCE PARA LA TOMA DE. *TESIS*. LAMBAYEQUE, LAMBAYEQUE, PERU: UNIVERSIDAD NACIONAL PEDRO RUIZ GALLO.
- Echeverry, C. E., Trujillo, M. L., & & Salazar, M. H. (2017). Minería de datos en gestión del conocimiento de pymes de Colombia. *Revista Virtual Universidad Católica del Norte*, 15.
- Goffan, M. A., Horvat, E. N., & & Pascale, J. M. (2019). *THULIUM: DB evaluation web app.* Argentina.

Google. (8 de Febrero de 2005). *Google Maps*. Obtenido de Google Maps: HTTPS://WWW.GOOGLE.COM.EC/MAPS/SEARCH/EMILIO+ABAD+2- 13+Y+SUCRE+/@-2.7389781,-78.8480982,17Z/DATA=!3M1!4B1?HL=ES

- Llanganate Moreno, L. F. (2015). *METODOLOGÍA DE INTELIGENCIA DE NEGOCIOS APLICANDO PRINCIPIOS ÁGILES PARA EL SERVICIO DE RENTAS INTERNAS DEL ECUADOR.* Quito – Ecuador: Quito: UCE.
- Morales, A. F. (Enero Junio 2016). Procesamiento Analítico con Minería de Datos. *Revista Iberoamericana de las Ciencias Computacionales e Informática*, 22.

Rodríguez, C. I. (2017). TENDENCIAS EN BUSINESS INTELLIGENCE DEL BIG DATA. *REVISTA TECNOLÓGICA*, 6.

Sarmiento, D., García, D., Ariza, C., & & Salas, J. (2015). HADOOP, HERRAMIENTAS PARA APLICACIÓN DE BIG DATA, Tableau Software.

Sevilla, S. C. (2019). *Olucaro Dashboard: Desarrollo de plataforma web para la generación de cuadros de mando estratégicos basados en la metodología de Balanced Scorecard.*

# **Glosario de Términos**

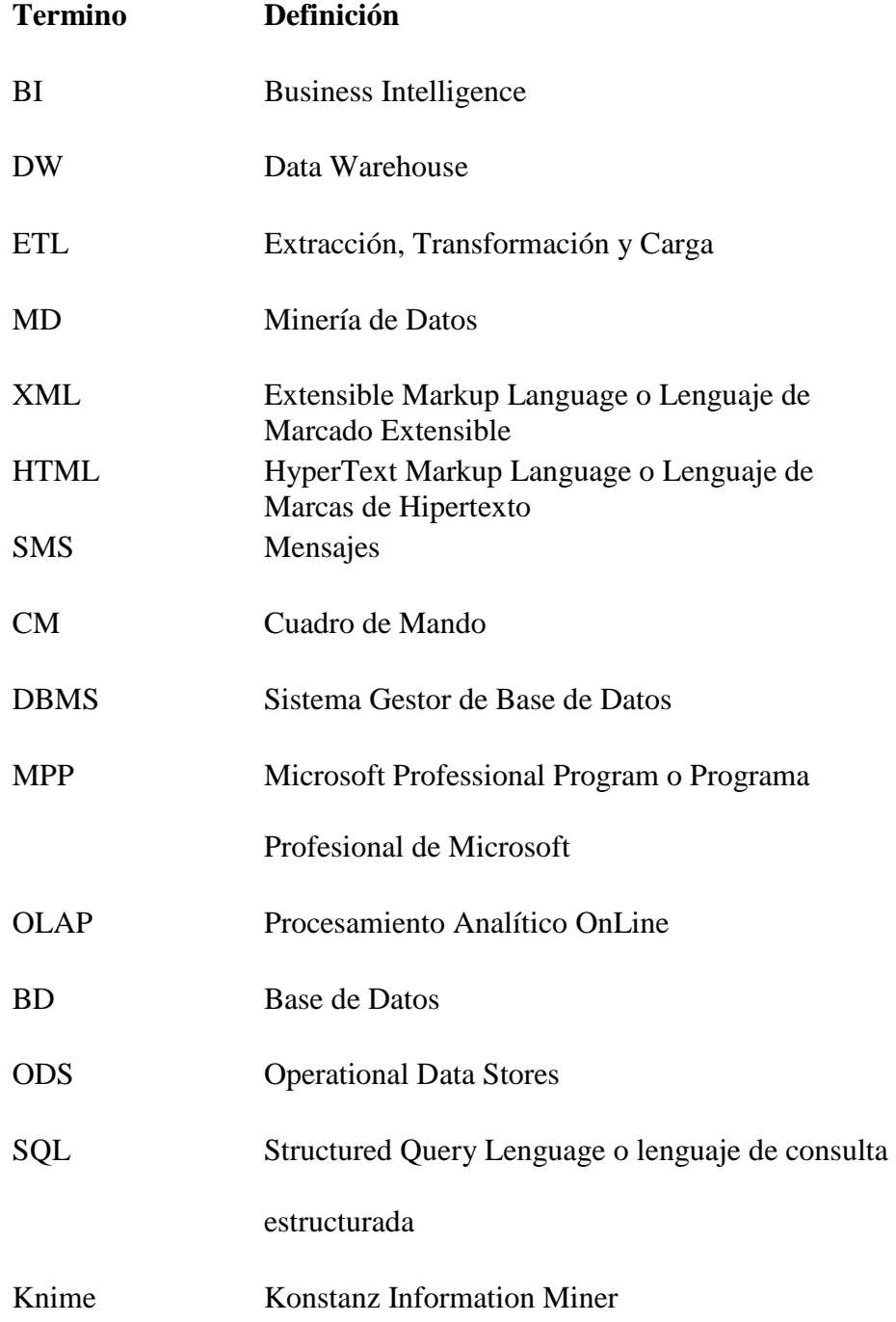

# **Anexos**

# **Anexo 1:**

# ENTREVISTA

A continuación se detalla las preguntas de la entrevista al Jefe del Departamento Comercial de la empresa SERPORMUL.

1. De la siguiente lista ¿La empresa como se hace conocer?

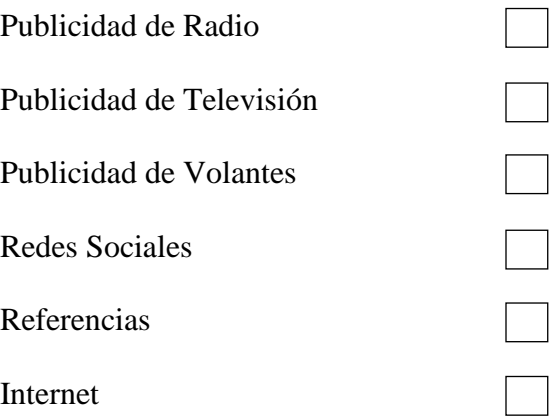

2. De las siguientes opciones ¿Cuáles son los servicios que brinda la empresa?

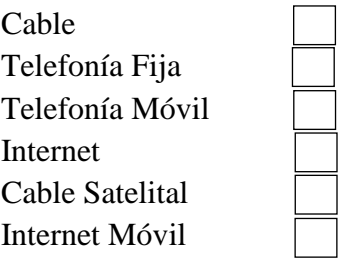

3. Según el porcentaje de ventas ¿Se está cumpliendo en objetivo mensual?

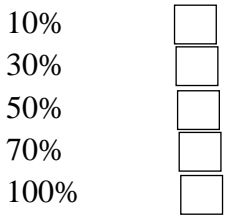

4. De la siguiente lista ¿Qué herramienta utiliza la empresa para almacenar los datos de los clientes?

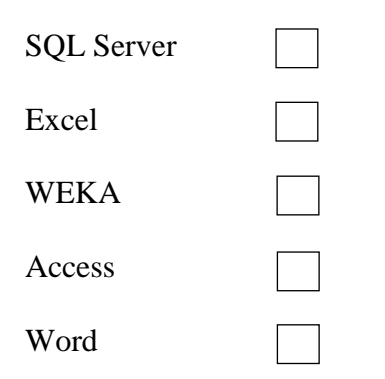

5. ¿Con que frecuencia realizan los reportes de ventas?

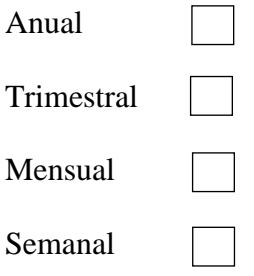

6. De los clientes ¿Qué es lo más indispensable saber para la empresa?

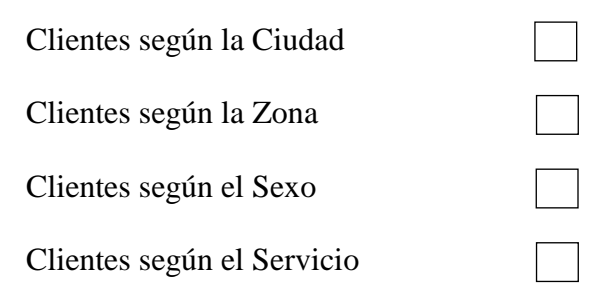

7. De los Servicios ¿Qué es lo más indispensable saber para la empresa?

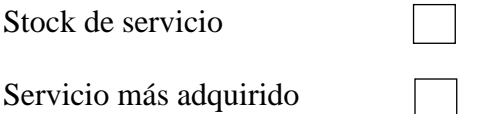

8. ¿Con que frecuencia la realizan Promociones?

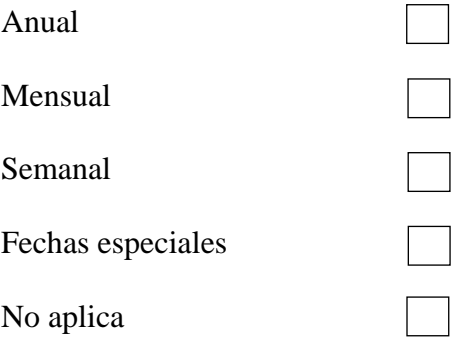

9. ¿Cuál es tiempo que los clientes adquieren el servicio de la empresa? Menor de 1 año

- 1-4 años
- 4-7 años
- 7-10 años
- Mayor a 10 años
- 10. ¿Cuáles son las razones por que los clientes cancelan el Servicio?

Falta económica

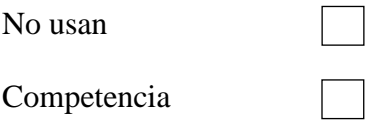

# Respuestas del Gerente

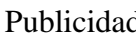

- d · Radio
	- Televisión • Redes Sociales
- Servicios Internet
	- Cable
- Objetivo Mensual  $\bullet$  70%
- Almacén de Datos Excel
- Frecuencia de Reportes Trimestral
- Información de Clientes <br>
Su Ciudad
- Información de Servicio  $\bullet$  Más vendido
	- Promociones No Aplica
- 

Preferencia de Servicio

- Tiempo de adquisición de servicio por cliente Razón de cancela miento de servicio
- $\bullet$  1 a 4 años
- Competencia

# **Anexo 2:**

Instalación de Exasol.- Exaplus

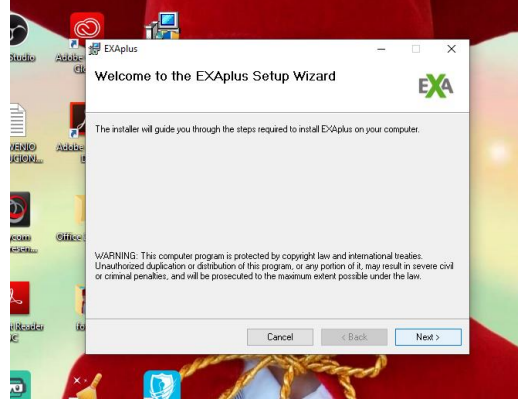

#### нL, Select Installation Folder EX<sup>4</sup> The installer will install EXAplus to the following folde To install in this folder, click "Next". To install to a different folde **Aritally** C:\Program Files (x86)\EXASOL\EXASolution-6.0\EXAplus\ Browse... Disk Cost..  $_{\rm diff}$ Install EXAplus for yourself, or for anyone who uses this compute  $\circledcirc$  Everyone ○ Just me Cancel <Back Next>

*Gráfico 98:* Instalación Exaplus *Gráfico 99:* Ruta de almacenamiento

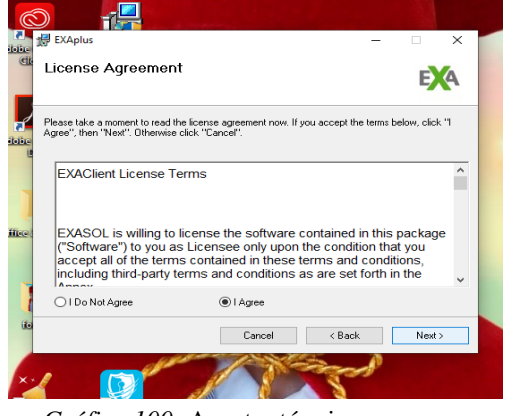

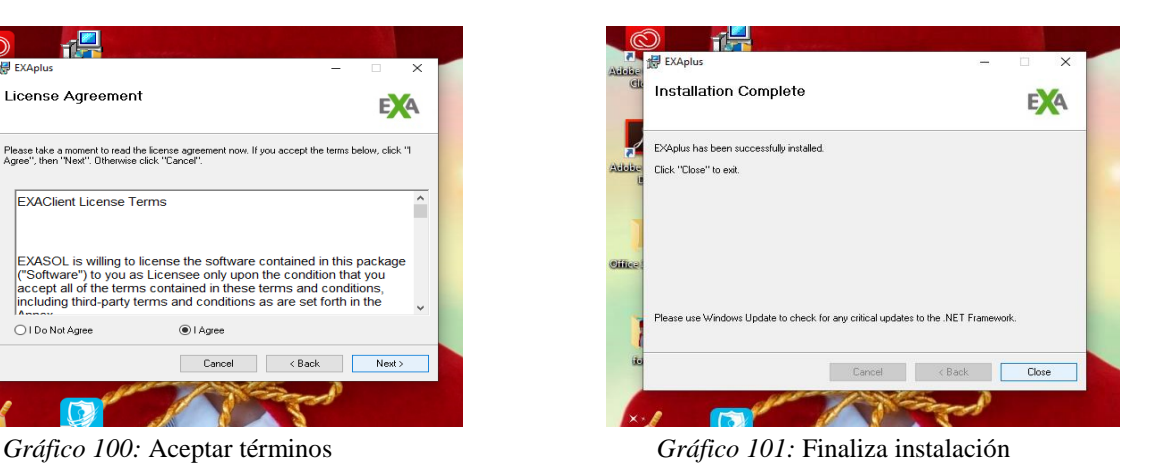

### Instalación de ExaPlus

### **Anexo 3:**

# Instalación de Exasol JDBC

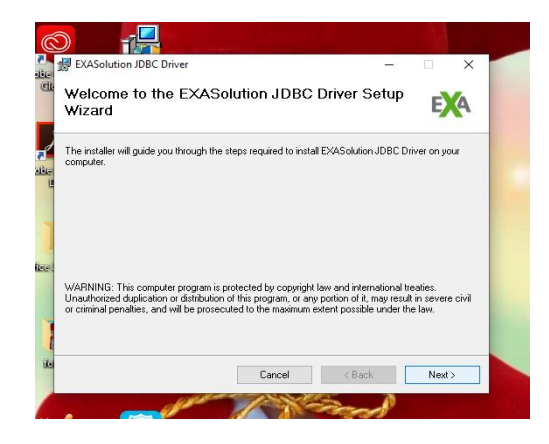

*Gráfico 102:* Instalación Exasol jdbc *Gráfico 103:* Aceptar términos

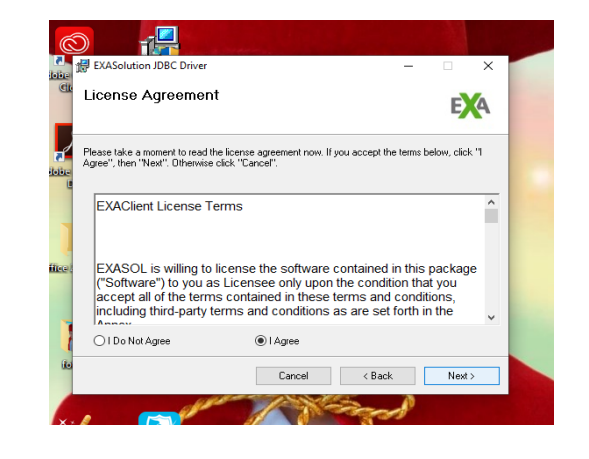

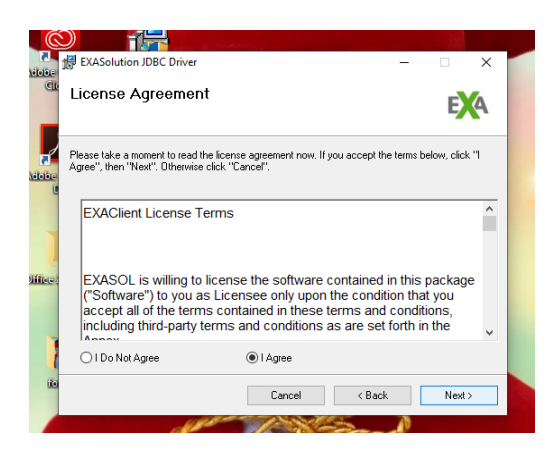

*Gráfico 104:* Finalizar instalación

#### **Anexo 4:**

### Instalación de Virtual Box

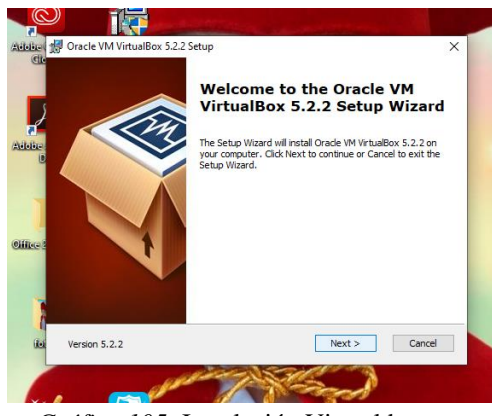

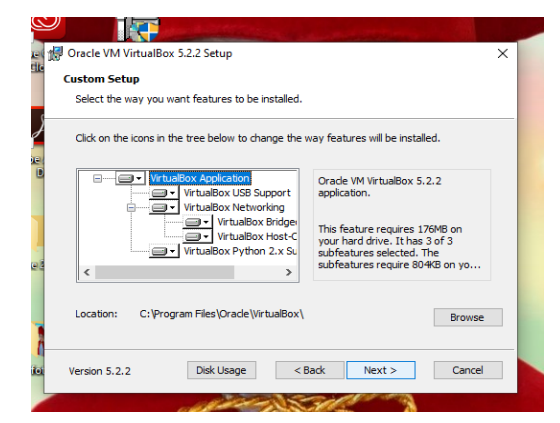

*Gráfico 105:* Instalación Virtual box *Gráfico 106:* Paquete de instalación

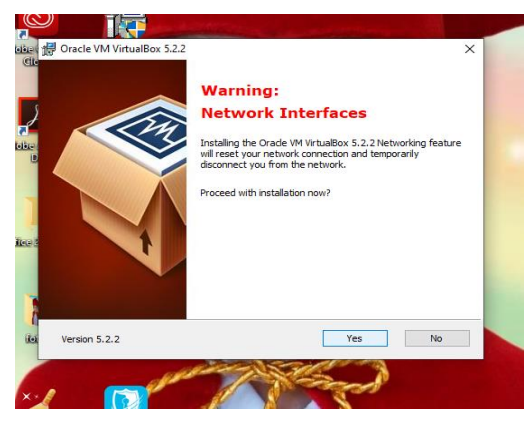

*Gráfico 107*: Verificar instalación *Gráfico 108 :* Instalar

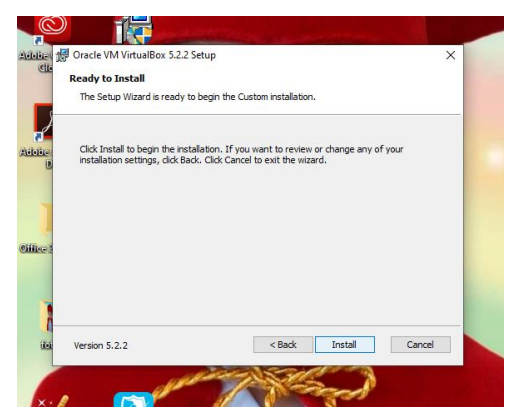

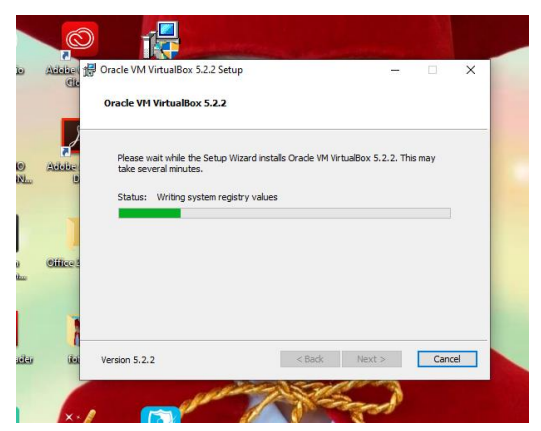

*Gráfico 109:* Esperar mientras se instala *Gráfico 110:* Finalizamos

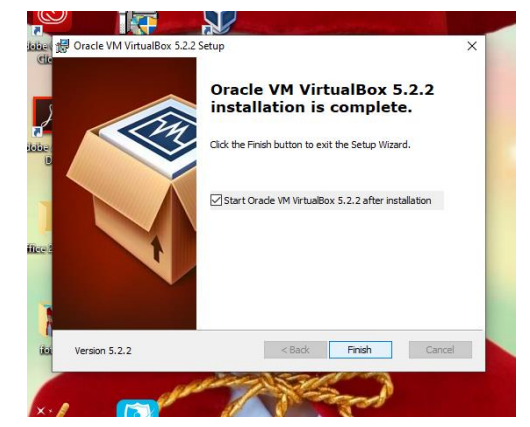

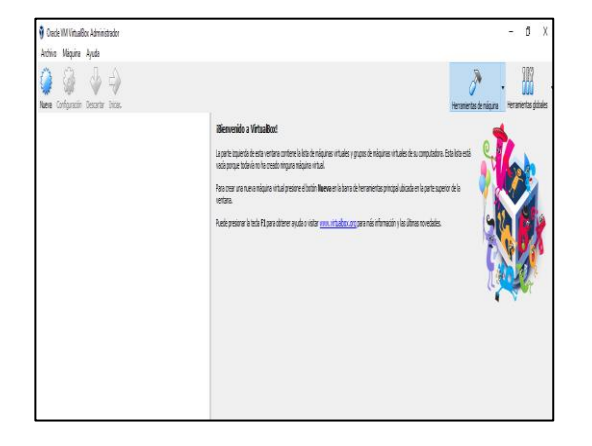

*Gráfico 111:* Interfaz virtual box

# ANEXOS